# **ABSTRACT**

# <span id="page-0-0"></span>**HVACSIM+ User's Guide Update**

Cheol Park Building Environment Division Building and Fire Research Laboratory National Institute of Standards and Technology Gaithersburg, MD 20899-8631

<span id="page-0-1"></span>The first version of HVACSIM<sup>+</sup>, which stands for "HVAC SIMulation PLUS other systems", as introduced by National Institute of Standards and Technology (NIST) in 1985 as a computer simulation tool to simulate entire building systems  $[1]$ . Since then, the HVACSIM<sup>+</sup> computer program package and manuals have been distributed to researchers, students, and consultants in more than 40 countries around the world. Since the first distribution of the program to public, a number of modifications have been made.

Because some of statements in the Fortran 77 computer code of the HVACSIM<sup>+</sup> used more than 20 years have become obsolete in the context of today's Fortran 90/95 standards, an upgrade to Fortran 90/95 standards was deemed necessary. This conversion task was recently completed by NIST. During the conversion, the logic flows were maintained as close to the original as possible.

This update manual is a condensed guide to running the programs in the HVACSIM<sup>+</sup> package. Much of the substance of this manual is extracted directly from the previous manuals. This manual is intended to update and supplement the previous manuals, not to replace them. To confirm correct operation of the new code and illustrate its use, some of examples of system and building shell simulations were chosen from the previous documents. Simulation runs were made in the command line interface of a popular operating system in step-by-step manner. The input and output information of those runs is listed in this manual.

Key words: building simulation; building system modeling; computer simulation program; HVAC system simulations; HVACSIM<sup>+</sup>

# **DISCLAIMER**

<span id="page-1-1"></span><span id="page-1-0"></span>This program is furnished by the government and used by any recipient with the express understanding that the United States Government makes no warranty, expressed or implied, concerning the accuracy, completeness, reliability, usability, or suitability for any particular purpose of the information and data contained in this program or furnished in connection therewith, and the United States shall be under no liability whatsoever to any person by reason of any use made thereof. This program belongs to the government. Therefore, the recipient further agrees not to assert any proprietary rights therein or to represent this program to anyone as other than a government program.

# **TABLES OF CONTENTS**

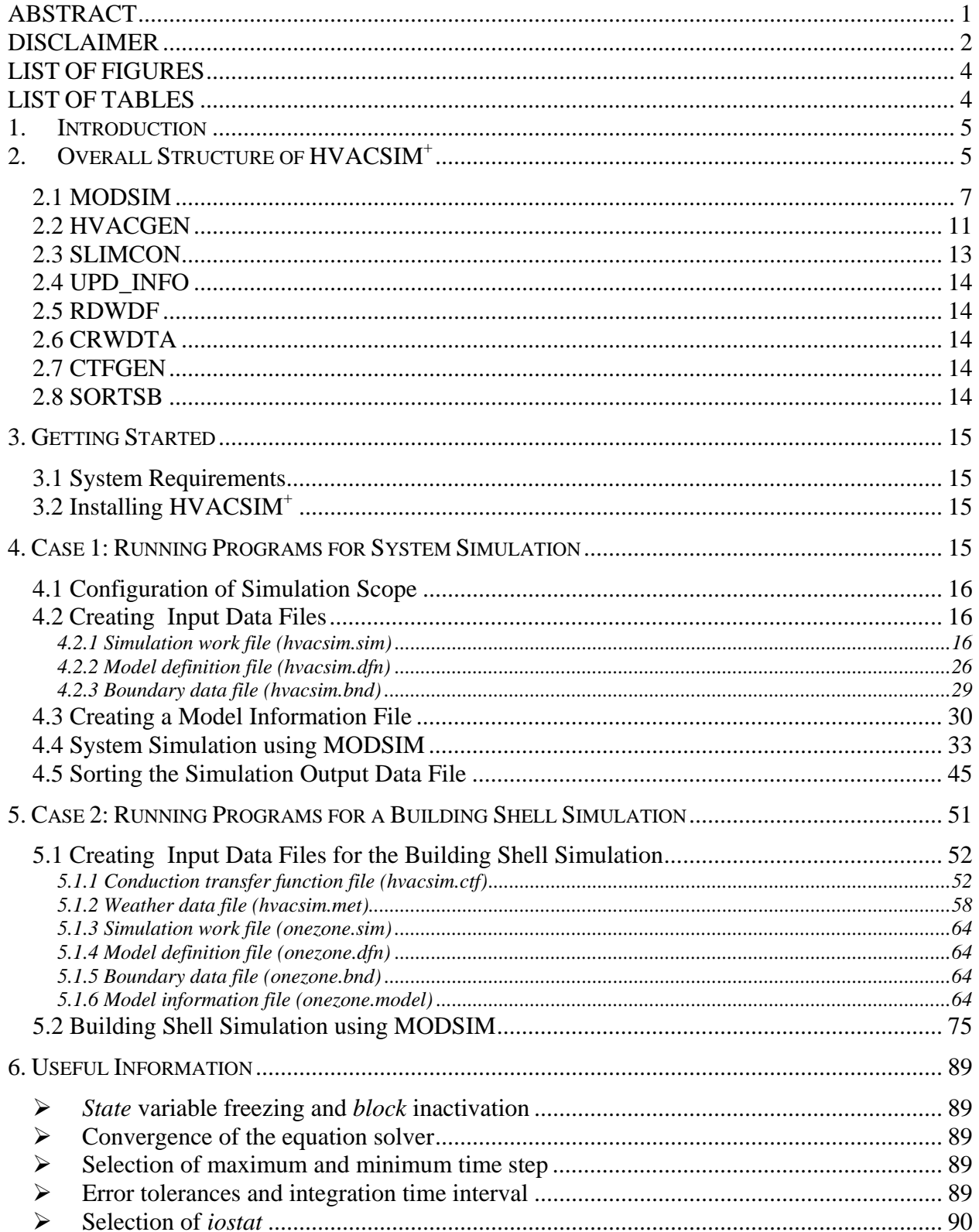

<span id="page-3-0"></span>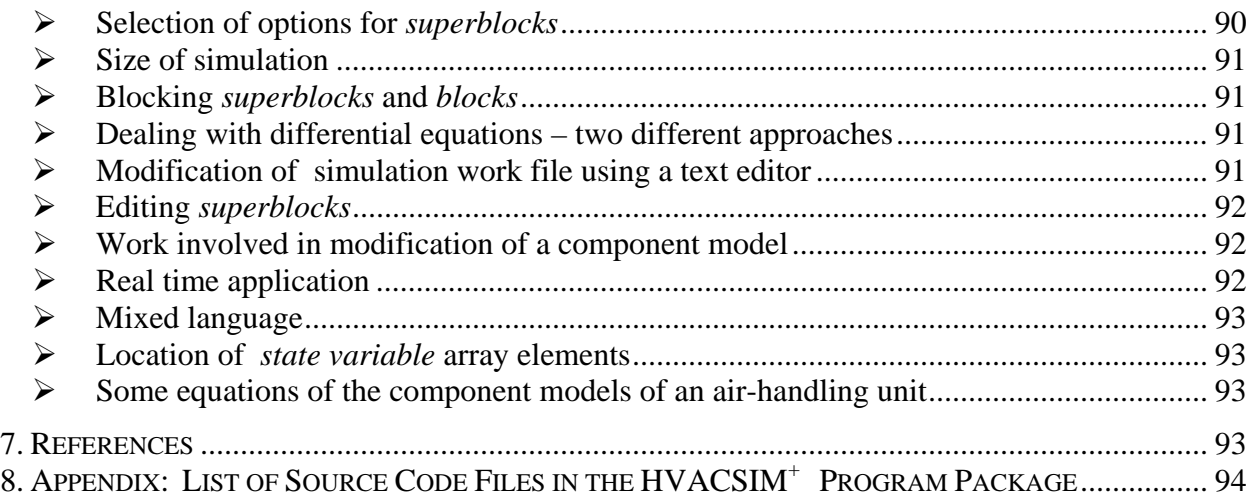

# **LIST OF FIGURES**

<span id="page-3-1"></span>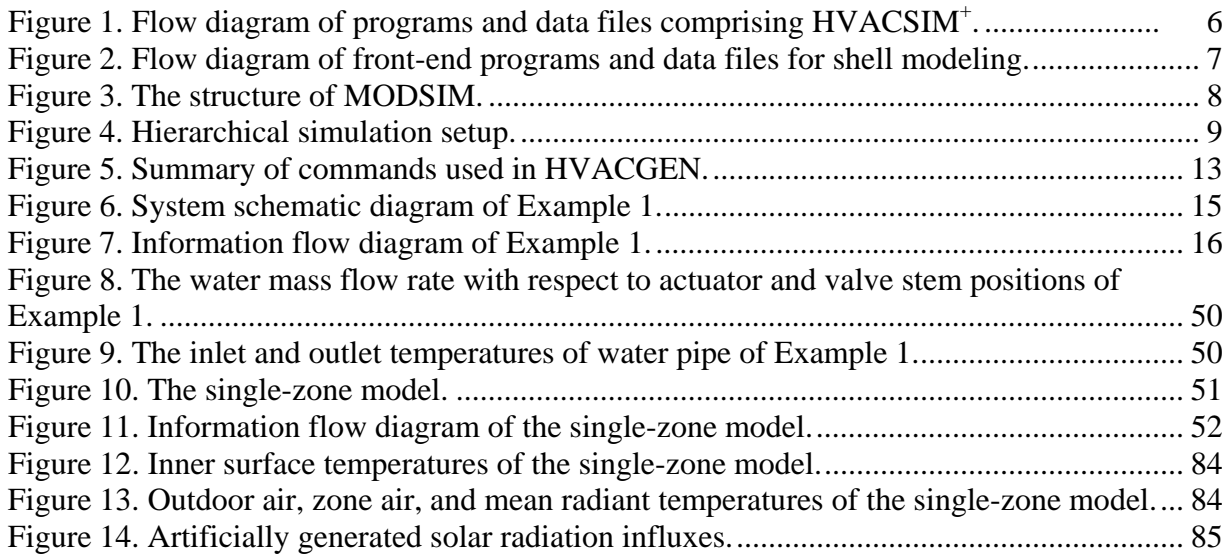

# **LIST OF TABLES**

<span id="page-3-2"></span>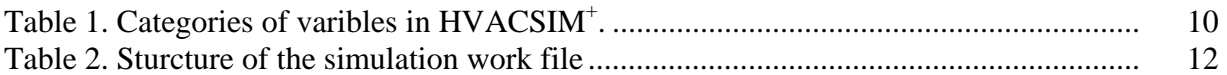

# <span id="page-4-1"></span><span id="page-4-0"></span>**1. Introduction**

The first version of HVACSIM<sup>+</sup>, which stands for "HVAC SIMulation PLUS other systems", was introduced by National Institute of Standards and Technology (NIST) in 1985 as a computer simulation tool to simulate entire building systems  $[1]$ . Since then, the HVACSIM<sup>+</sup> computer program package and manuals [2-4] have been distributed to researchers, students, and consultants in more than 40 countries around the world. Since the first distribution of the program to the public, a number of modifications have been made including the addition of the component models developed for the American Society of Heating, Refrigerating and Air-Conditioning Engineers (ASHRAE) 825 project by Norford and Haves [5]. Until now, however, no updates have been made to the user's manual for HVACSIM<sup>+</sup>.

Because some of statements in the Fortran 77 computer code of the HVACSIM<sup>+</sup> used more than 20 years have become obsolete in the context of today's Fortran 90/95 standards, an upgrade to Fortran 90/95 standards was deemed necessary. This conversion task was recently completed by NIST by converting all the routines written in Fortran 77 code into Fortran 90. During the conversion, the logic flows were maintained as close to the original as possible. One of the frontend programs, HVAGEN, was converted using the program TO\_F90 written by Alan Miller [6] and then further modifications were performed, while other programs were converted manually.

This update manual is a condensed guide to running the programs in the HVACSIM<sup>+</sup> Version 20.0 package. Much of the substance of this manual is extracted directly from the previous manuals. This manual is intended to update and supplement the previous manuals, not to replace them. Detailed information regarding  $HVACSIM<sup>+</sup>$  can be found in previous manuals. The names of specific programs or procedures are denoted in upper case characters, while the names of files and the terms specifically related to HVACSIM<sup>+</sup> have been italicized. There are some changes in output formats in this version, but the input formats are retained as closely as possible to the Fortran 77 version.

To confirm correct operation of the new code and illustrate its use, some of examples of system and building shell simulations were chosen from the previous documents. Simulation runs were made in the command line interface of a popular operating system in step-by-step manner for a user to follow. The input and output information of those runs is listed in this manual.

Note that programs in the HVACSIM<sup>+</sup> package are text-oriented. Any PC or equivalent computer systems may be utilized in performing simulations. The HVACSIM<sup>+</sup> package is distributed containing all the source code files as well as sample input data files. The HVACSIM+ program may be expanded by adding user-developed component models. It is highly recommended that users develop their own component models for particular applications.

# <span id="page-4-2"></span>**2. Overall Structure of HVACSIM+**

HVACSIM<sup>+</sup> is a collection of programs in three categories: preprocessing, simulation, and postprocessing. Figure 1 shows a flow diagram of programs and data files comprising HVACSIM<sup>+</sup>. During the pre-processing stage, a simulation work file (*hvacsim.sim*) is created by the interactive front-end program, HVACGEN, employing a data file containing component model information. The simulation work file can be edited interactively by the HVACGEN. This simulation work file (*hvacsim.sim*) is then converted into the model definition file (*hvacsim.dfn*) by the SLIMCON program. The model definition file has the format required by the main simulation program, MODSIM.

The main simulation program, MODSIM, needs the model definition file (*hvacsim.dfn*), and the *boundary* data file (*hvacsim.bnd*). The *boundary* data file contains the time-dependent *state* variable data that is not computed but given externally. The *state* variables associated with the *boundary* data file are assigned when HVACGEN generates the simulation work file (*hvacsim.sim*).

During the execution of MODSIM, simulation control input data can be entered interactively or by redirecting the simulation control data file. After a successful simulation run, the summary data file (*hvacsim.sum*), the raw output data file (*hvacsim.out*), and the final *state* variable data file (*hvacsim.fin*) are generated. Post-processing is necessary if a graphical display of the raw output data is desired. The program SORTSB sorts the raw output data file (*hvacsim.out*) into a form suitable for graphical presentation.

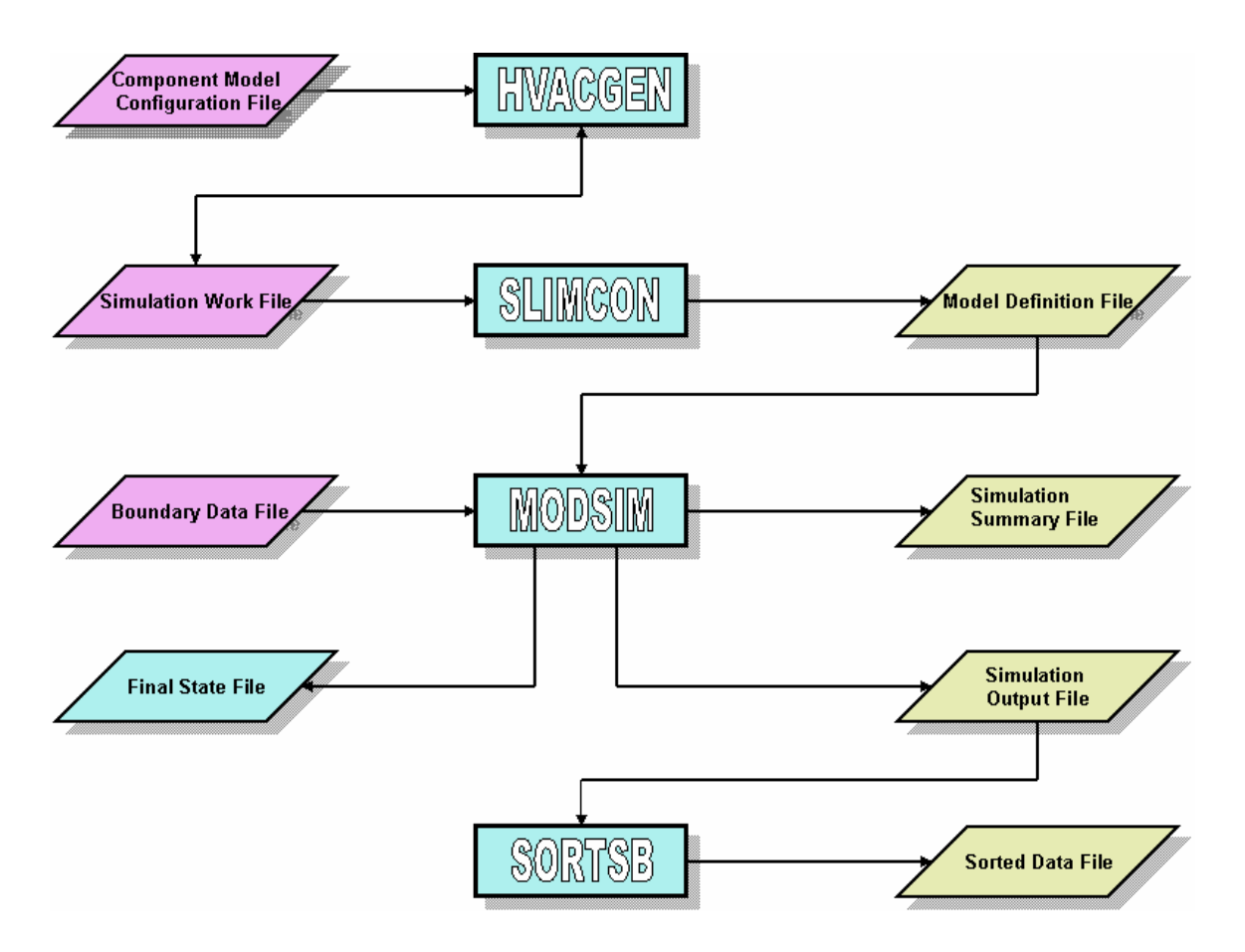

Figure 1. Flow diagram of programs and data files comprising HVACSIM<sup>+</sup>.

<span id="page-6-0"></span>When a building shell is used in a simulation, two additional input data files are required: (1) the weather condition data file (*hvacsim.met*), and (2) the conduction transfer function data file (*hvacsim.ctf*) for multilayered constructs. As shown in **Figure 2,** the RDWDF program reads the selected portion of data from a designated whole year weather data file. The program CRWDTA transforms the selected weather data into the proper format compatible with the MODSIM program. If weather data is not available or information from a whole year weather data file is missing, the CRWDTA program produces a design day weather data file. The conduction transfer functions of multilayered constructs are generated by the program CTFGEN. This program requires a file of building material thermal property data.

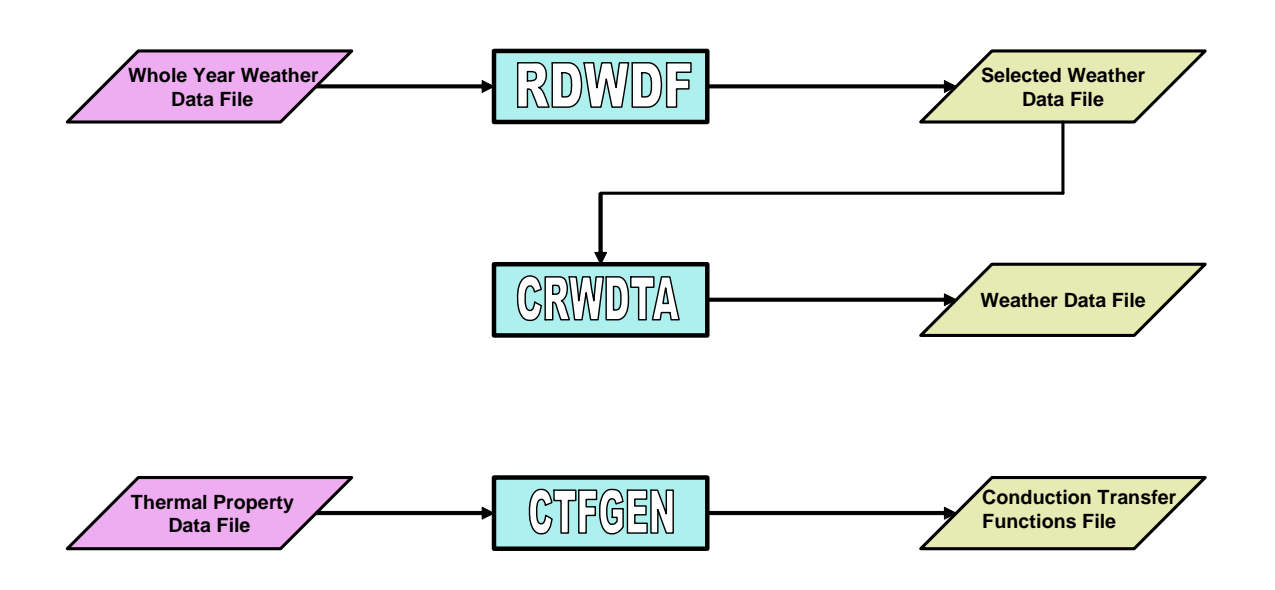

<span id="page-6-2"></span>**Figure 2.** Flow diagram of front-end programs and data files for shell modeling.

### <span id="page-6-1"></span>**2.1 MODSIM**

The MODSIM program consists of a main drive program and many subprograms for input/output operation, *block* and *state* variable status control, integrating differential equations, solving a system of simultaneous non-linear algebraic equations, component models (HVAC, controls, building shell, etc.), and supporting utilities. See **Figure 3**.

<span id="page-7-0"></span>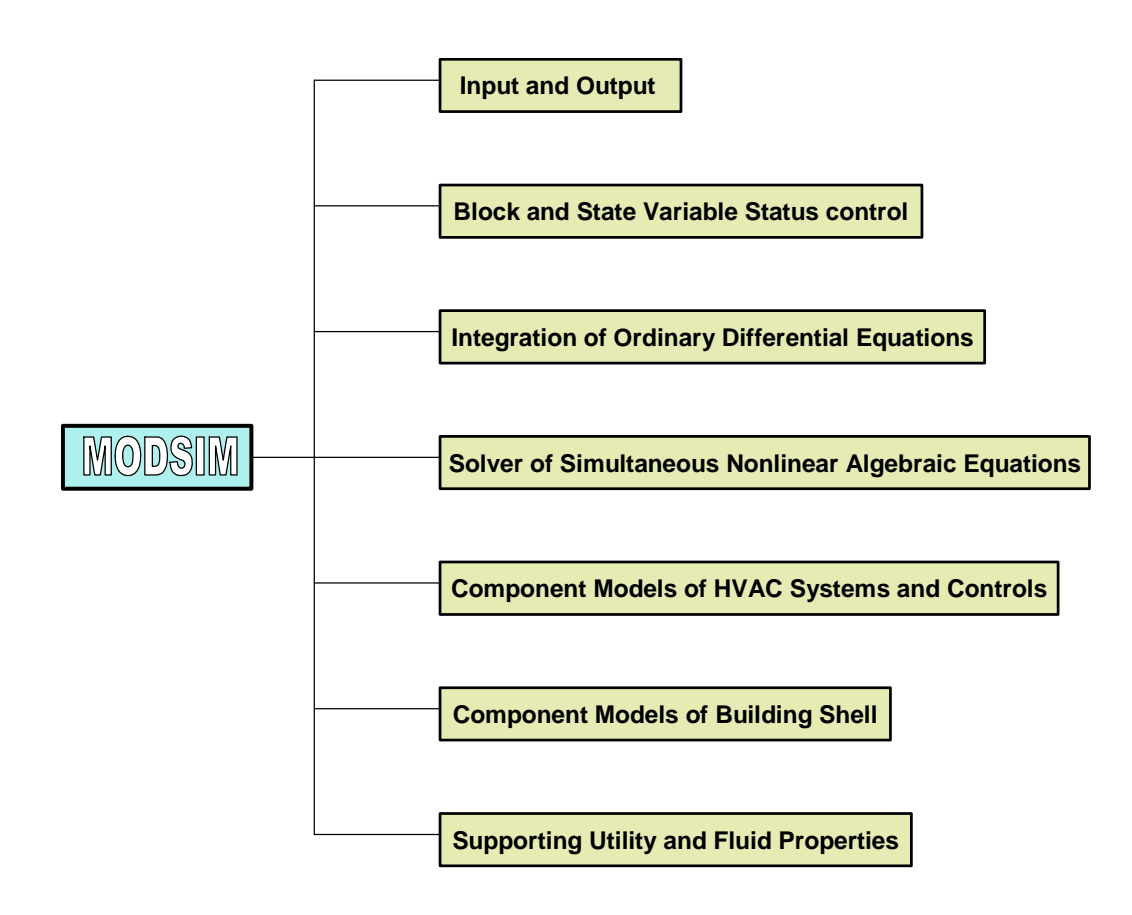

<span id="page-7-1"></span>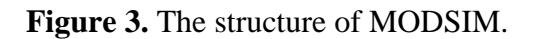

A hierarchical approach is employed in simulation model setup. The simulation work file (*hvacsim.sim*) is constructed in the hierarchical structure, comprising *super blocks, blocks*, and *units*. As illustrated in **Figure 4**, a number of *units* (or a single *unit*) form a *block*, a number of *blocks* (or a single *block*) form a *superblock*, and a number of *superblocks* (or a single *superblock*) make up a simulation setup. The figure shows a setup with 8 *units*, 4 *blocks,* and 2 *superblocks*. Depending upon the status of the *state* variables in a *block* or *superblock*, a system of equations in a *block* or *superblock* are solved simultaneously by using the non-linear equation solver routine, SNSQ (see pp. 14-17 of Reference 4). S*uperblocks* are weakly coupled through the *state* variables.

In the simulation setup a *unit* represents a component model of HVAC systems, controls, or building shells. Each component model is programmed as the subroutine TYPEn, where "n" represents the index number assigned to the specific component. More than one *unit* can call the same subroutine TYPEn as long as the *unit* numbers are different. The arguments of a TYPEn component subroutine are inputs, outputs, parameters, and a working vector for saving intermediate results. The component model configuration file (*typar.dat*), which is an input data file to the HVACGEN program, contains the numbers of elements in saved workspace vectors,

<span id="page-8-0"></span>differential equations, inputs, outputs, and parameters. **Listing 1** shows a sample in the *typar.dat* file.

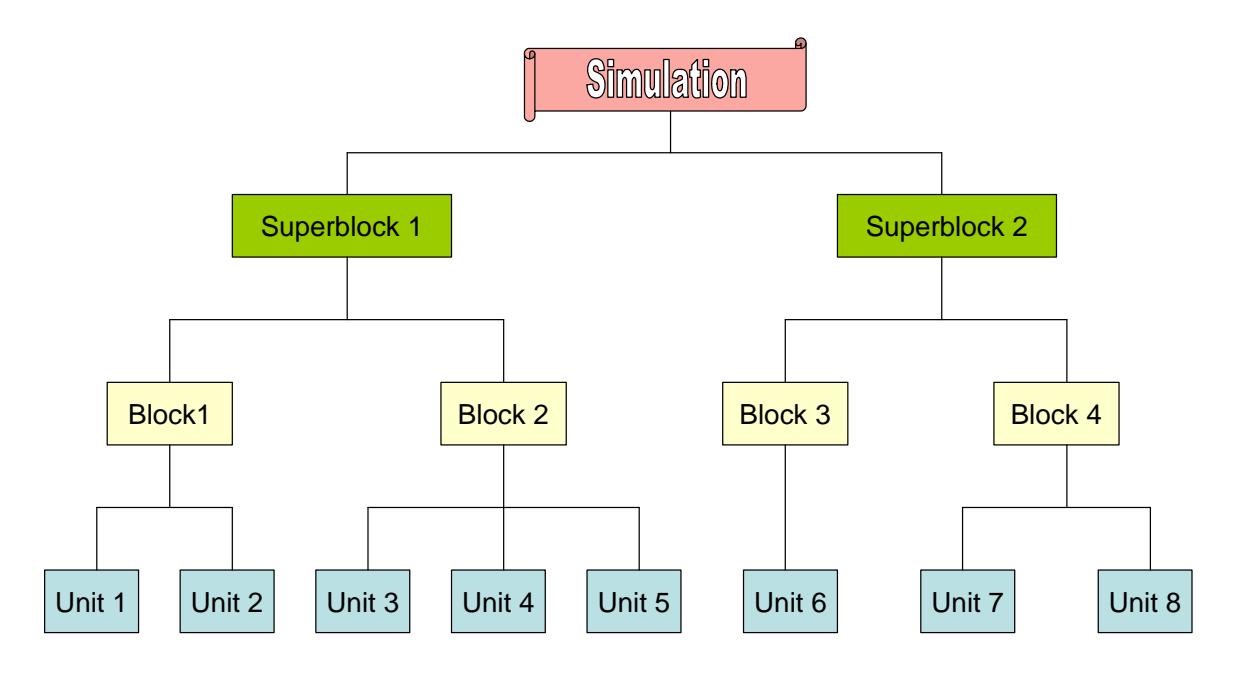

<span id="page-8-1"></span>**Figure 4.** Hierarchical simulation setup.

**Listing 1.** A portion of Typar.dat file.

```
************************************************************************** 
  4 'Flow merge
  0 0 5 4 1 : numbers of saved, diff. eq., xin, out, par
  2 'inlet mass flow rate 1
  2 'inlet mass flow rate 2
  1 'outlet pressure
   3 'inlet temperature 1 ' 
   3 'inlet temperature 2 ' 
# 
  2 'outlet mass flow rate
  1 'inlet pressure 1 ' 
   1 'inlet pressure 2 ' 
   3 'outlet temperature ' 
# 
   1 'flow resistance [1000/(kg m)] ' 
************************************************************************** 
   5 'Damper or valve ' 
  0 0 3 1 4 1 2 2 2 1 numbers of saved, diff. eq., xin, out, par
  2 'fluid mass flow rate
  1 'outlet pressure
   4 'control: relative position of damper or valve ' 
# 
  1 'inlet pressure
# 
   1 'flow resistance, damper or valve open [1000/(kg m)] '
```

```
 2 'leakage parameter (dimensionless) ' 
 3 'characteristic: 0=>exp., 1=>lin., intermediate=>intermed. ' 
 4 'mode: 0=>closed when control=0; 1=>closed when control=1 '
```
The category numbers of inputs and outputs, and the descriptions of inputs, outputs, and parameters are also included in the file. In HVACSIM<sup>+</sup>, eight categories of variables are used: pressure, flow rate, temperature, control, other, energy, power, and humidity. Assigned category numbers, abbreviations, variable names, and measurement units are given in **Table 1**. Each variable is identified in the simulation by the category and the index number of the variable (e.g., T1, p2, h5, etc.). The complete set of variables in the simulation is designated as "*state* vector". At any time during a simulation, the *state* vector completely describes the state of the system. The *state* vector has to be initialized at the beginning of each simulation run. The initial value vector can be generated by HVACGEN or by using the final *state* vector. The initial values should be as close as possible to the state at which the simulation should start. It is quite important to provide proper initial values to obtain a good simulation.

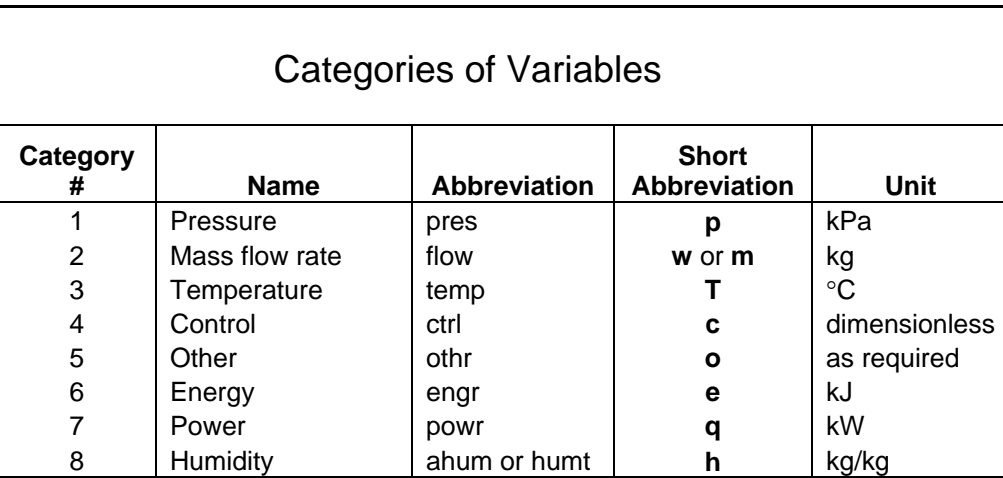

Table 1. Categories of variables in HVACSIM<sup>+</sup>.

This hierarchical, modular approach provides great flexibility in setting up a simulation model. The actual breakdown of a building system into *blocks* and *superblocks* is left to the user and depends upon the nature of the system and the type of interactions among its various components. Proper 'blocking' produces good simulation results. A schematic drawing of the system to be simulated is a convenient way to visualize what parts make up the entire system (see pp.2-9 of Reference 2).

A *state* variable that is external to the system is designated as a "*boundary* variable" when the simulation work file (*hvacsim.sim*) is generated by HVACGEN. The *boundary* variable is an input to at least one *unit* in the simulation but not an output of any *unit*. *Boundary* variables can be constant or time-dependent. Whether used or not, the *boundary* data file (*hvacsim.bnd*) must be present as an input file for a simulation run. The time intervals in the *boundary* data file do

<span id="page-10-0"></span>not have to be equal. For cases when a step change occurs, two different values should be given at the same time.

There are two methods available in MODSIM for integrating ordinary differential equations. One of the methods employs Gear's algorithm to solve a stiff ordinary differential equation (see pp. 17-23 of Reference 4). The other employs the exact method using the subroutine DIFF.

# <span id="page-10-1"></span> **2.2 HVACGEN**

The HVACGEN program has three types of operations: the creation, viewing, and editing of the simulation work file (*hvacsim.sim*) interactively on a computer terminal. The component model configuration file (*typar.dat*) must be present in the same folder/directory where the executable code of HVACGEN resides.

Using the *create* command (see Reference 3), title, error tolerances, type numbers, indices of inputs and outputs of *units*, parameter values of *units*, initial values of *state* variables, categories and indices of *boundary* and *reported* variables are entered to make a simulation work file. **Table 2** shows a skeleton of the simulation work file in which relative error tolerance, absolute error tolerance, error tolerance used by the equation solver, SNSQ, and the time interval for integrating differential equations are denoted as "rtolx", "atolx", "xtolx", and "ttime," respectively. The numbers of *superblocks*, *blocks, units, boundary* variables*, reported* variables, variables in each category, as well as the *state* variables in the whole simulation are created automatically.

The work file can be viewed by using the *view* command. The structure of the *unit*, the *block*, or the simulation setup can be displayed. The resulting *view all* of the whole simulation setup can be stored in a user specified file or in the default file (*viewsave.txt*).

The simulation work file can be edited using the *edit* command. The title, structure, initial values, *boundary* values*, reported* variables, error tolerances, input *scan* option, and *freeze* option can be changed. A *unit* or *block* can be inserted or deleted. A *unit* can also be replaced. However, deleting or inserting a *superblock* is not possible using HVACGEN.

In entering a command, the first two characters are sufficient. Aborting operation in *create*, *view*, or *edit* can be done by using the *abort* command. Be aware that the currently updated information is usually not saved after aborting. The *continue* command brings the operation to the previous level. See **Figure 5** for the summary of commands used in HVACGEN. Detail information concerning the commands can be found in Reference 3.

Instead of using this text oriented HVACGEN, a visual front-end program developed by the Oklahoma University [7], which is not included in the  $HVACSIM<sup>+</sup>$  package, may be used to create a simulation work file (*hvacsim.sim*).

**Table 2.** Structure of the simulation work file.

Structure of Simulation Work File Title Number of Superblocks rtox, atolx, xtol, ttime -------------- Superblock level ----------------------------- | Number of Blocks | --------------- Block level -------------------------| | Number of Units --------------- Unit level ---------------| | | of Unit, ID of Type Indices of Input Variables Indices of Output Variables Parameter Values -------------------------------------| | | -----------------------------------------------------| | --------------------------------------------------------------| Initial Values of State Variables Number of Boundary Variables Locations of Boundary Variables Number of Reported Variables and Time interval in the 1st Superb<sup>lo</sup>ck Location of Reported Variables Indices of Category of Reported Variables Indices of Reported Variables Number of Reported Variables and Time interval in the 2nd Superblock Location of Reported Variables Indices of Category of Reported Variables Indices of Reported Variables Freezing options in Superblocks Input Scan options in Superblocks \*\*\*\*\*\*\*\*\*\*\*\*\*\*\*\* SUMMARY OF WORK FILE \*\*\*\*\*\*\*\*\*\*\*\*\*\*\*\* Number of Superblocks, No. of Blocks, No. of Units in the simulation Number of Blocks in Superblocks Number of Variables in PRES, FLOW, TEMP, CTRL, OTHR, ENRG, POWR, HUMT Number of State Variables in the simulation Number of Reported Variables in Superblocks

<span id="page-12-0"></span>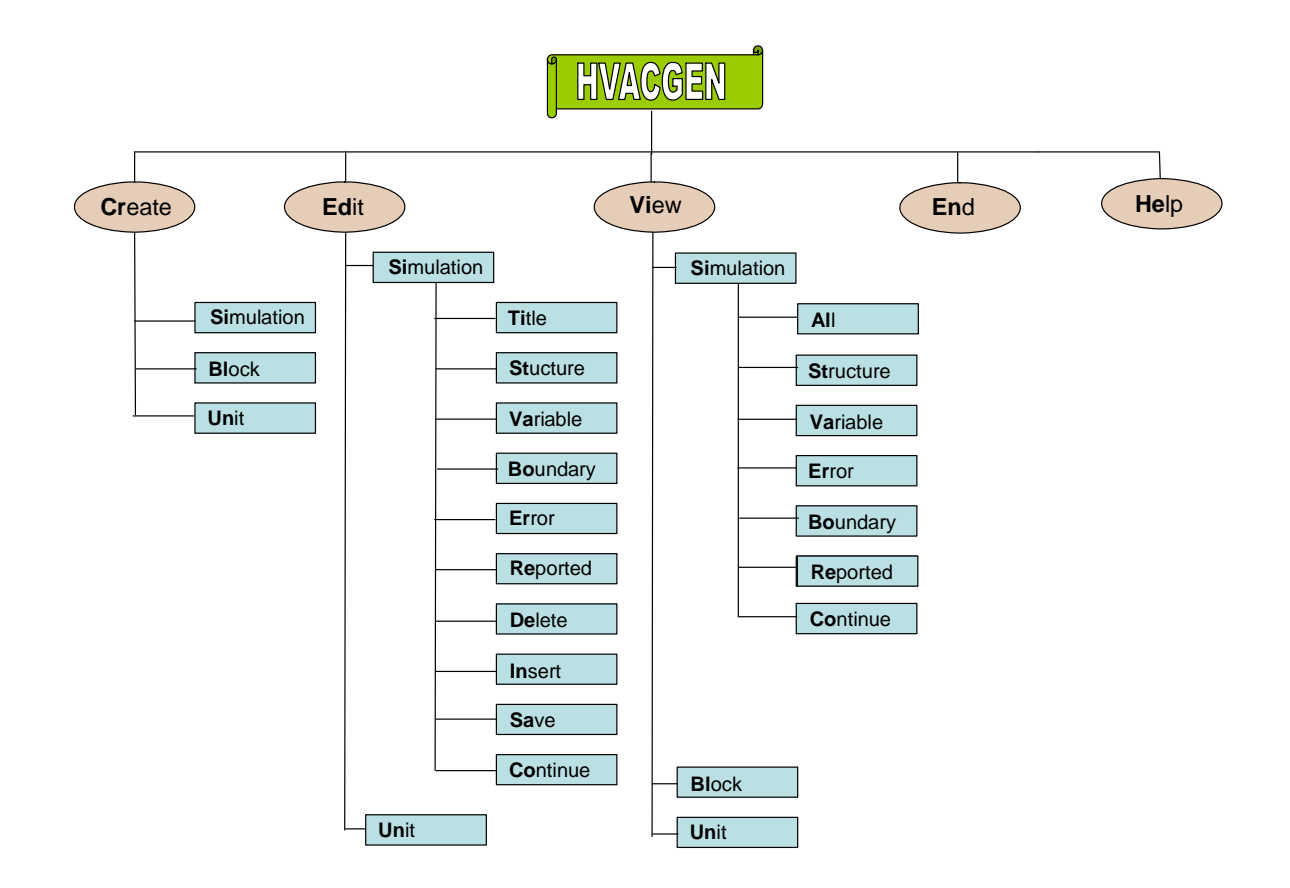

<span id="page-12-2"></span>Figure 5. Summary of commands used in HVACGEN.

# <span id="page-12-1"></span>2.3 SLIMCON

The simulation work file, which is the output of HVACGEN, must be analyzed and transformed into a file that has the format required by MODSIM. This process is achieved by the SLIMCON program. The SLIMCON program not only creates the model definition file (hvacsim.dfn) but also checks any errors in configuration of the simulation setup. A table is displayed to show the information on actual array sizes of variables along with maximum allowable sizes. For each *unit*, the program also displays the *unit* number, the type number, the number of *saved* variables, the number of differential equations which use Gear's algorithm, the number of inputs, the number of outputs, and the number of parameters. An option is provided to allow algebraic variables to be inputs and outputs of the same units.

# <span id="page-13-1"></span><span id="page-13-0"></span>**2.4 UPD\_INFO**

In general, when the command *view all* is used, the output file (*viewsave.txt*) of HVACGEN sufficiently enables the user see the simulation setup, if a small number of component models are involved. Sometimes supplemental information is needed to distinguish the roles of components when the same *type* component is called by a number of different *units*. The program UPD INFO calls *viewsave.txt* and adds the supplemental information from the supplemental unit information file (*hvacsim.inf*) on it to make an updated model information file (*hvacsim.model*). The file, *hvacsim.inf*, contains the unit numbers and supplemental information for the corresponding, particular *units*. Note that this program has never been documented previously.

# <span id="page-13-2"></span>**2.5 RDWDF**

When a simulation involves building thermal loads, weather data are required. From a whole year weather data file, the program RDWDF reads the type of weather data format, the weather station identification number, and the beginning and ending dates of the period of interest. The selected weather data is then written on the output file (*wtpout.dat*). The output file comprises the time of day, dry-bulb outside air temperature, humidity ratio, barometric pressure, wind speed, direct normal solar beam radiation, sky diffuse radiation, and total horizontal solar radiation.

RDWDF is capable of reading five data formats: 'NOAA SOLMET,' 'NOAA Typical Meteorological Year (TMY),' 'NOAA Test Reference Year (TRY),' 'Weather Year for Energy Calculation (WYEC),' and 'Weather Year for Energy Calculation2 (WYEC2).' [8].

# <span id="page-13-3"></span>**2.6 CRWDTA**

The CRWDTA program reads the output of RDWDF (*wtpout.dat*), and rewrites the data into the format requested by MODSIM. If weather data is not available, a weather data file can be generated by CRWDTA. CRWDTA generates smooth design day solar radiation and temperature data for a clear or cloudy sky design day for given latitude, longitude, and time zone. For details, see pp. 65-72 of Reference 4.

# <span id="page-13-4"></span>**2.7 CTFGEN**

Using the program CTFGEN, the thermal property data file (*therm2.dat*) from Reference 9 can be displayed and more data can be added. Thermal properties of building materials (thickness, thermal conductivity, density, specific heat, and thermal resistance) are listed in that data file. The main function of CTFGEN is to compute conduction transfer functions of multilayered constructs such as walls, floors, ceilings, and windows of a building shell. Heat fluxes are also computed. For details, see pp. 53-63 of Reference 4.

# <span id="page-13-5"></span>**2.8 SORTSB**

When more than one *superblock* are involved, it is necessary to sort the output file of MODSIM (*hvacsim.out*) *superblock* by *superblock* for plotting. The SORTSB handles up to 10 *superblocks*.

# <span id="page-14-1"></span><span id="page-14-0"></span>**3. Getting Started**

# <span id="page-14-2"></span>**3.1 System Requirements**

- PC system computer or compatible computer
- 254 megabytes of memory
- 100 megabytes of hard disk space
- Fortran 90/95 compiler for development of source code
- PDF file reader for reading manuals

All executable programs in this distribution were created by using a Fortran 90/95 compiler. HVACSIM<sup>+</sup> has not been tested with a Linux operating system.

# <span id="page-14-3"></span>**3.2 Installing HVACSIM<sup>+</sup>**

- 1. Create a folder/directory (e.g., HVACSIM20) on a hard drive.
- 2. Copy all files on the CD into the folder.
- 3. Make a working subfolder (e.g., WORK) in the folder.
- 4. Copy the files in the folders, BIN and DATA, into the working folder for an initial run.
- 5. The folder DOC contains manuals in PDF format, and the folder SAMPLE contains the inputs for sample runs.

# <span id="page-14-4"></span>**4. Case 1: Running Programs for System Simulation**

Example 1 in the folder SAMPLE is selected for the purpose of illustration. Note that default file names are not used in most cases of this example run. See pp. 52-89 of Reference 3.

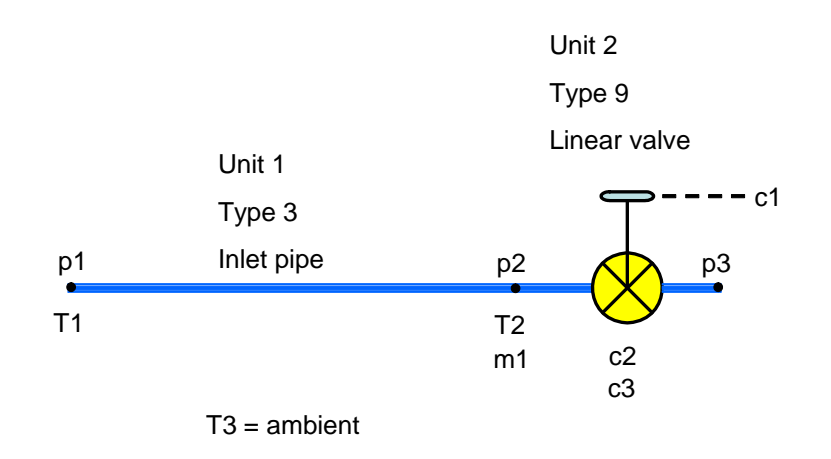

<span id="page-14-5"></span>**Figure 6.** System schematic diagram of Example 1.

<span id="page-15-0"></span>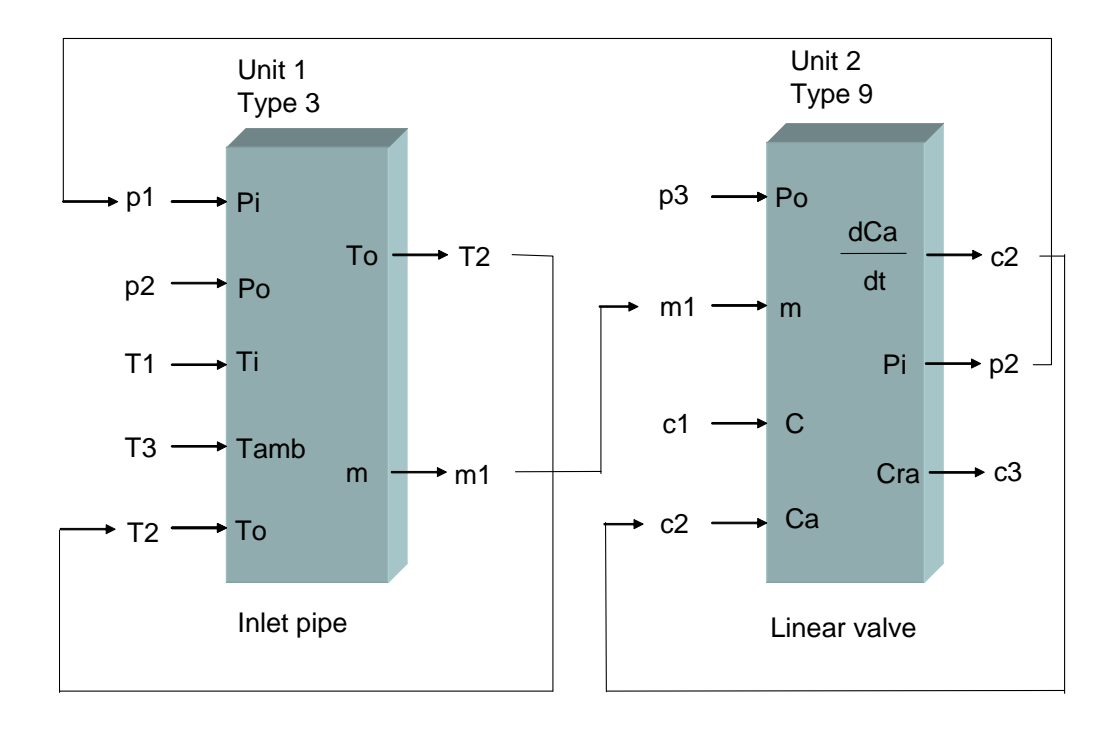

<span id="page-15-4"></span>**Figure 7.** Information flow diagram of Example 1.

### <span id="page-15-1"></span>**4.1 Configuration of Simulation Scope**

Make a block diagram of the building system to be simulated, and then assign index numbers to each node and draw lines, if possible, to make connections based on the information on inputs/outputs of component models provided in the component model configuration file (*typar.dat*). See **Figures 6** and **7.** 

# <span id="page-15-2"></span>**4.2 Creating Input Data Files**

### <span id="page-15-3"></span>**4.2.1 Simulation work file** (*hvacsim.sim*)

Open a command line interface of an operating system, and then execute HVACGEN interactively.

**Listing 2** shows the interactive HVACGEN session in which the simulation work file was generated. During an interactive session, simply hitting the return key on a terminal key board selects the default response, which in most case is "yes" in response to a "yes or no" question. Making errors in entering data is quite common. In that situation, it is better to keep going into the next entry rather than aborting. After creating a simulation work file, those errors can be corrected by rerunning HVACGEN and using the *edit* command.

**Listing 3** shows the simulation work file, which comprises the title, *superblock* number, error tolerances, time interval, *block* number, number of *units*, *unit* number, *type* number, input indices, output indices, parameter values, initial values, number of *boundary* variables, indices of *boundary* variables, number of *reported* variables, reporting time interval, indices of *reported* variables, *state* variables, locations of reported variables, categories of reported variables, variable *freezing* option, variable input *scan* option, and summary information.

The summary information has the total number of *superblocks* in the simulation, the total number of *blocks*, the total number of *units*, the numbers of *blocks* in each *superblock*, the numbers of variables in each category, the total number of *state* variables in the simulation, and the numbers of *reported* variables in each *superblock*. See Table 2.

**Listing 2.** Interactive session to create the simulation work file.

```
C:\HVACSIM20\WORK>hvacgen
HVACGEN - Simulation GENeration Program 
Version 5.0 March 9, 2007 
Choose from the list below: 
CReate (SImulation, BLock, UNit) 
EDit (SImulation, UNit) 
VIew (SImulation, BLock, UNit) 
HElp 
ENd 
 ----------------------------------------------------------------------- 
Selection ? 
\Rightarrow cr
Create a: 
SImulation 
BLock 
UNit 
----------------------------------------------------------------------- 
=> si 
 Superblock number= 1 
BLock number= 1 
----------------------------------------------------------------------- 
Enter the type number (or TYPES for list of types) 
\Rightarrow 3
 INITIALIZING TYPES INFORMATION... 
Inlet conduit (duct or pipe) 
INPUTS
```

```
index for inlet fluid pressure
PRESSURE
\Rightarrow 1
index for outlet fluid pressure
PRESSURE
\Rightarrow 2
index for inlet fluid temperature
TEMPERATURE
\Rightarrow 1
index for ambient air temperature
TEMPERATIEE
\Rightarrow 3
index for outlet fluid temperature (same as first output)
TEMPERATURE
\Rightarrow 2
OUTPUTS
index for outlet fluid temperature (same as fifth input)
TEMPER ATURE
\Rightarrow 2
index for fluid mass flow rate
   FLOW
\Rightarrow 1
PARAMETER 1 inside heat transfer coefficient x area (kW/C)
ENTER THE VALUE
= 16.4
PARAMETER 2 outside heat transfer coefficient x area (kW/C)
ENTER THE VALUE
= 0.17PARAMETER 3 thermal capacitance of conduit material (kJ/C)
ENTER THE VALUE
= 25.2
```

```
PARAMETER 4 volume (m3)
ENTER THE VALUE
= > 0.015PARAMETER 5 flow resistance [1000/(kg m)]
ENTER THE VALUE
= 13.5
PARAMETER 6 height of outlet above inlet (m)
ENTER THE VALUE
\Rightarrow 0 0
PARAMETER 7 mode: 2=water, 1=air, neq.=detailed, pos.=simple dynamics
ENTER THE VALUE
\Rightarrow 2
Maximum number of UNits per BLock= 40
Number of available UNits= 39
----------------------------------
               Do you wish to continue entering UNits, Y/N
\Rightarrow y
Enter the type number (or TYPES for list of types)
\Rightarrow 9
Linear valve with pneumatic actuator
INPUTS
index for outlet water pressure
    PRESSURE
\Rightarrow 3
index for water mass flow rate
FLOW
\Rightarrow 1
index for control variable from controller
CONTROL
\Rightarrow 1
index for actuator relative position (same as first output)
------------------------------
CONTROL
\Rightarrow 2
```
OUTPUTS

======================================================================= index for actuator relative position ----------------------------------------------------------------------- CONTROL  $\Rightarrow$  2 ======================================================================= index for inlet water pressure ----------------------------------------------------------------------- PRESSURE  $\Rightarrow$  2 ======================================================================= index for valve stem relative position ----------------------------------------------------------------------- CONTROL  $\Rightarrow$  3 ======================================================================= PARAMETER 1 flow resistance [1000/(kg m)] ----------------------------------------------------------------------- ENTER THE VALUE  $=$   $> 1.5$ ======================================================================= PARAMETER 2 actuator time constant (sec) ----------------------------------------------------------------------- ENTER THE VALUE  $=$  > 5.0 ======================================================================= PARAMETER 3 leakage parameter (dimensionless) ----------------------------------------------------------------------- ENTER THE VALUE  $=$   $> 0.316e-2$ ======================================================================= PARAMETER 4 hysteresis parameter (dimensionless) ----------------------------------------------------------------------- ENTER THE VALUE  $=$  > 0.2 Maximum number of UNits per BLock= 40 Number of available UNits= 38 ----------------------------------------------------------------------- Do you wish to continue entering UNits, Y/N  $\Rightarrow$  n Maximum number of BLocks per SUperblock= 20 Number of available BLocks=19 ----------------------------------------------------------------------- Do you wish to continue entering BLocks, Y/N  $\Rightarrow$  n Maximum number of SUperblocks per SImulation= 40 Number of available SUperblocks= 39 ----------------------------------------------------------------------- Do you wish to continue entering SUperblocks, Y/N => n ------------------------------------------------------------------------ Enter the title for this SImulation => Example1: Inlet pipe and (nominally) linear valve The default values for the error tolerances are as follows:

RTOLX=  $0.100000E-03$  ATOLX=  $0.100000E-04$  $XTOL = 0.200000E-03 TTIME = 0.100000E+01$ Use these default values, Y/N  $\Rightarrow$  n Enter RTOLX  $=$   $> 0.005$ ----------Enter ATOLX  $= 0.1e-4$ -------Enter XTOL  $=$  > 0.001 Enter TTIME  $=$   $> 10.0$ PRES= 3 FLOW= 1 TEMP= 3 CNTR= 3 OTHR= 0 ENRG= 0 POWR= 0 AHUM= 0 Entering Variable Initial values:  $(kPa)$ ENTER PRESSURE 1 ----------------------------------- $=$  33.75 ENTER PRESSURE 2 (kPa) ------------------------------------------------- $=$  > 3.0 ENTER PRESSURE 3 (kPa)  $\Rightarrow 0.0$ ENTER FLOWRATE 1 (kg/s) \_\_\_\_\_\_\_\_\_\_\_\_\_\_\_ ----------------------------------\_\_\_\_\_\_\_\_\_\_\_\_\_\_\_  $=$  > 2.0 ENTER TEMPERATURE 1  $(C)$  $=$   $>$  80.0  $(C)$ ENTER TEMPERATURE 2 ------------------------------------------------------- $= 80.0$ ENTER TEMPERATURE 3 (C)  $=$  20.0  $(-)$ ENTER CONTROL 1 

 $=$  > 1.0 ENTER CONTROL 2 (-) -----------------------------------------------------------------------  $=$  > 1.0 ENTER CONTROL 3 (-) -----------------------------------------------------------------------  $=$  > 1.0 Entering Boundary Variables: ----------------------------------------------------------------------- Enter a PRESSURE boundary variable or CR to move on => ------------------------------------------------------------------------ Enter a FLOW boundary variable or CR to move on  $-$ ------------------------------------------------------------------------ Enter a TEMPERATURE boundary variable or CR to move on  $\Rightarrow$  1 ------------------------------------------------------------------------ Enter a TEMPERATURE boundary variable or CR to move on => ------------------------------------------------------------------------ Enter a CONTROL boundary variable or CR to move on  $\Rightarrow$  1 ------------------------------------------------------------------------ Enter a CONTROL boundary variable or CR to move on => Entering Reported Variables for Superblock 1 ----------------------------------------------------------------------- Enter the reporting interval for this SUperblock in seconds  $=$  > 10.0 ------------------------------------------------------------------------ Enter a PRESSURE reported variable or CR to move on  $\Rightarrow$  2 ------------------------------------------------------------------------ Enter a PRESSURE reported variable or CR to move on  $\Rightarrow$ ------------------------------------------------------------------------ Enter a FLOW reported variable or CR to move on  $\Rightarrow$  1 ------------------------------------------------------------------------ Enter a TEMPERATURE reported variable or CR to move on  $\Rightarrow$  1 ------------------------------------------------------------------------ Enter a TEMPERATURE reported variable or CR to move on  $\Rightarrow$  2 ------------------------------------------------------------------------ Enter a TEMPERATURE reported variable or CR to move on => ------------------------------------------------------------------------

```
Enter a CONTROL reported variable or CR to move on 
\Rightarrow 1
------------------------------------------------------------------------ 
Enter a CONTROL reported variable or CR to move on 
\Rightarrow 2
------------------------------------------------------------------------ 
Enter a CONTROL reported variable or CR to move on 
\Rightarrow 3
------------------------------------------------------------------------ 
Enter the variable freezing option for this SUperblock: 0,1,or 2. 
\Rightarrow 0
  ------------------------------------------------------------------------ 
Enter the variable input scan option for this SUperblock: 0 or 1. 
\Rightarrow 0
  ------------------------------------------------------------------------ 
Enter the filename (Maximum of 46 characters) 
=> Example1 
 Saving to work file.... 
HVACGEN - Simulation GENeration Program 
Version 5.0 March 9, 2007 
Choose from the list below: 
CReate (SImulation, BLock, UNit) 
EDit (SImulation, UNit) 
VIew (SImulation, BLock, UNit) 
HElp 
ENd 
             ----------------------------------------------------------------------- 
Selection ? 
\Rightarrow vi
 View a: 
SImulation 
BLock 
UNit 
----------------------------------------------------------------------- 
Enter Selection 
\Rightarrow \sin------------------------------------------------------------------------ 
Enter the filename (Maximum of 46 characters) 
=> example1 
 Reading from work file.... 
 What part of the simulation would you like to view: 
ALl the simulation information (for documentation) 
STructure (superblock,block, and unit Information) 
VAriable initial values
```

```
ERror tolerances, variable scan and freeze options 
BOundary variables 
REported variables 
COntinue with the previous menu 
----------------------------------------------------------------------- 
\Rightarrow al
 Save the model setup? (y/n) 
y 
use the default file name (viewsave.txt) (y/n)?
y 
Example1: Inlet pipe and (nominally) linear valve 
SUPERBLOCK 1 
     BLOCK 1 
        UNIT 1 TYPE 3 - Inlet conduit (duct or pipe)
         UNIT 2 TYPE 9 - Linear valve with pneumatic actuator 
-------------------------------------------------- 
UNIT 1 TYPE 3 
Inlet conduit (duct or pipe) 
1 INPUTS: 
      PRESSURE 1 - inlet fluid pressure<br>PRESSURE 2 - outlet fluid pressure
                       2 - outlet fluid pressure
      TEMPERATURE 1 - inlet fluid temperature
       TEMPERATURE 3 - ambient air temperature 
       TEMPERATURE 2 - outlet fluid temperature (same as first output) 
2 OUTPUTS: 
       TEMPERATURE 2 - outlet fluid temperature (same as fifth input) 
      FLOW 1 - fluid mass flow rate
3 PARAMETERS: 
          16.4000 inside heat transfer coefficient x area (kW/C) 
          0.170000 outside heat transfer coefficient x area (kW/C) 
          25.2000 thermal capacitance of conduit material (kJ/C) 
          0.150000E-01 volume (m3) 
          13.5000 flow resistance [1000/(kg m)] 
          0.00000 height of outlet above inlet (m) 
          2.00000 mode: 2=water, 1=air, neg.=detailed, pos.=simple dynami 
-------------------------------------------------- 
UNIT 2 TYPE 9 
Linear valve with pneumatic actuator 
1 INPUTS: 
       PRESSURE 3 - outlet water pressure 
      FLOW 1 - water mass flow rate
      CONTROL 1 - control variable from controller
       CONTROL 2 - actuator relative position (same as first output) 
2 OUTPUTS: 
       CONTROL 2 - actuator relative position 
      PRESSURE 2 - inlet water pressure<br>CONTROL 3 - valve stem relative
                       3 - valve stem relative position
```
3 PARAMETERS: 1.50000 flow resistance [1000/(kg m)] 5.00000 actuator time constant (sec) 0.316000E-02 leakage parameter (dimensionless) 0.200000 hysteresis parameter (dimensionless) ---------------------------------------------------- Initial Variable Values: PRESSURE 1 -> 33.7500 (kPa) PRESSURE 2 -> 3.00000 (kPa) PRESSURE 3 -> 0.00000 (kPa)<br>FLOW 1 -> 2.00000 (kg/s  $FLOW$  1 -> 2.00000 (kg/s) TEMPERATURE 1 -> 80.0000 (C) TEMPERATURE 2 -> 80.0000 (C) TEMPERATURE 3 -> 20.0000 (C) CONTROL 1 -> 1.00000 (-) CONTROL 2 -> 1.00000 (-) CONTROL 3 -> 1.00000 (-) ---------------------------------------------------- Simulation Error Tolerances: 1 RTOLX= 0.500000E-02 ATOLX= 0.100000E-04 XTOL= 0.100000E-02 TTIME= 10.0000 SUPERBLOCK 1 2 FREEZE OPTION 0 SCAN OPTION 0 ---------------------------------------------------- The following are Boundary Variables in the simulation: TEMPERATURE 1 CONTROL 1 ---------------------------------------------------- The following are the Reported Variables: |<br>|SUPERBLOCK 1 REPORTING INTERVAL 10.0000 PRESSURE 2 FLOW 1 TEMPERATURE 1 TEMPERATURE 2 CONTROL 1 CONTROL 2 CONTROL 3 ----------------------------------------------------------------------- Push the Carriage Return to continue  $=$ HVACGEN - Simulation GENeration Program Version 5.0 March 9, 2007 Choose from the list below: CReate (SImulation, BLock, UNit) EDit (SImulation, UNit) VIew (SImulation, BLock, UNit) HElp

```
ENd 
                ----------------------------------------------------------------------- 
Selection ? 
=> en 
Program Completed
```

```
Listing 3. The simulation work file of Example 1 (example1.sim).
```

```
Example1: Inlet pipe and (nominally) linear valve 
                                                    (Superblocks in simulation)
    0.500000E-02 0.100000E-04 0.100000E-02 0.100000E+02 (Error Tol.) 
  1 (Blocks in SB# 1)<br>2 (Units in BLK# 1)
                                                    2 (Units in BLK# 1) 
    1 3 ----------------------------------------(Unit #,Type #)---------- 
    1 2 1 3 2 
    2 1 
 0.164000E+02 0.170000E+00 0.252000E+02 0.150000E-01 0.135000E+02 
 0.000000E+00 0.200000E+01 
    2 9 ----------------------------------------(Unit #,Type #)---------- 
   \begin{array}{cccc} 3 & 1 & 1 & 2 \\ 2 & 2 & 3 \end{array} 2 2 3 
    0.150000E+01 0.500000E+01 0.316000E-02 0.200000E+00 
    0.337500E+02 0.300000E+01 0.000000E+00 0.200000E+01 0.800000E+02 
    0.800000E+02 0.200000E+02 0.100000E+01 0.100000E+01 0.100000E+01 
    2 (Boundary Variables in simulation) 
   5 8<br>7 0.100000E+02
       0.100000E+02 (Reported Var. & Interval in SB# 1)<br>4 5 6 8 9 10
   \begin{array}{cccccccccccc} 2 & 4 & 5 & 6 & 8 & 9 & 10 \\ 1 & 2 & 3 & 3 & 4 & 4 & 4 \end{array}\begin{array}{ccccccccc}\n1 & 2 & 3 & 3 & 4 & 4 & 4 \\
2 & 1 & 1 & 2 & 1 & 2 & 3\n\end{array} 2 1 1 2 1 2 3 
    0 
   \Omega**************** SUMMARY OF WORK FILE *************** 
                                                    (Superblocks, Blocks, Units)
  \frac{1}{3}3 1 3 3 0 0 0 0 0 (Variables per category)<br>10 (State Variables)
                                                   (State Variables)
   7
```
#### <span id="page-25-1"></span>**4.2.2 Model definition file (***hvacsim.dfn*)

Execute SLIMCON to create the model definition file with the simulation work file (*hvacsim.sim*) and *typar.dat*. In this example run, select the default option ("no") in response to the question of whether to allow algebraic variables as inputs and outputs of the same units**. Listing 4** is the display on the monitor screen of the SLIMCON run. The model definition file of Example 1 is shown in **Listing 5**.

#### **Listing 4.** SLIMCON run to create the model definition file.

C:\HVACSIM20\WORK>**slimcon**  ----------------------------------------------------------  $\star$  \* SLIMCON  $\star$  \* \* Converts simulation work file to model definition file \* Version 6.0 ( April 10, 2007)  $\star$  \* ---------------------------------------------------------- Enter the simulation file name (up to 46 characters) without any extension, or carriage return to end. => example1 Do you want to allow algebraic variables to be inputs and outputs of the same unit?  $(y/n)$  (default= no) => --------------------------------------- iu itype nsaved iude nnin nnout nnpar ---------------------------------------- 1 3 11 1 5 2 7<br>2 9 5 1 4 3 4 2 9 5 1 4 3 4 ========= SLIMCON SUMMARY ========== 1 Superblocks in the simulation .......... maxsbk = 40 ( 2.5%) 1 Blocks in the simulation ............... maxblk = 50 ( 2.0%) 1 Differential equations in the simulation maxdeq = 90 ( 1.1%) 16 Saved variables in the simulation ...... maxsav =9000 ( 0.2%) 2 Units in the simulation ................ maxunt = 400 ( 0.5%) 2 Units in a single block ................ muntib = 40 ( 5.0%) 1 Differential equations in one unit ..... mdeqiu = 10 ( 10.0%) 5 Inputs or outputs in a single unit ..... minoiu = 50 ( 10.0%) 7 Parameters in a single unit ............ mpariu = 30 ( 23.3%) 1 Blocks in the largest superblock ....... mblkis = 20 ( 5.0%) 1 Differential equations in one superblock mdeqis = 50 ( 2.0%) 10 State variables in the simulation ...... maxstv =3000 ( 0.3%) 9 Inputs or outputs in a single block .... minoib = 200 ( 4.5%) 11 Unit parameters in the simulation ...... maxpar =5000 ( 0.2%) 3 Simultaneous equations in a single block mseqib = 75 ( 4.0%) 0 Simultaneous equations in one superblock mseqis = 20 ( 0.0%) 2 Time dependent boundary variables ...... maxbnd = 50 ( 4.0%) 2 Boundary conditions in one superblock .. mbndis = 50 ( 4.0%) 7 Reported variables in one superblock ... mrptis = 60 ( 11.7%) Model definition file completed Program Completed

**Listing 5.** The model definition file of Example 1 (*example1.dfn*).

```
title: simulation title 
 Example1: Inlet pipe and (nominally) linear valve 
 nstate,nsblok: # of state variables, # of SBS 
    10 1 
 nsuper(s): # of blocks in each SB 
    1 
 state(i): vector of state variable initial values 
   0.337500E+02 0.300000E+01 0.000000E+00 0.200000E+01 0.800000E+02 
   0.800000E+02 0.200000E+02 0.100000E+01 0.100000E+01 0.100000E+01 
 ndent(i): state variable identification vector 
    0 3 4 7 -1 -1 -1 -1 
 nunits(b): # of units in each block B 
     2 
 njsslv(s): # of simultaneous eqs in each SB 
   \Omega njsolv(b): # of simultaneqou eqs in each block 
    3 
 isuper(s,i): array of block numbers in each SB 
 1 
 iblock(b,i): array of unit numbers in each block 
    1 2 
 iunits(u): array of type #s for each unit 
    3 9 
 nin(u): number of inputs to unit u 
    5 4 
 in(u,i): array of input connections for unit U 
    1 2 5 7 6 
 3 4 8 9 
 nout(u): number of outputs from unit U 
    2 3 
iout(u,i): array of output connections for unit U
    6 4 
     9 2 10 
 jssolv(s,i): array of variables solved 
  simultaneously within each sb (between blocks) 
   \Omega jsolve(b,i): array of variables solved 
  simultaneously within each block 
    9 2 4 
 nde(u): # of differential eqs in unit U 
    0 1 
inde(u,i): de index for the ith de in unit U
   \Omega 1 
 idevar(d): variable index for de #d 
    9 
 isaved(u): index of first saved var. for unit U 
    1 12 
 jpar(u): index of first parameter for unit U 
    1 8 
 npar,nsaved: # of parameters & saved variables 
   11 16 
 par(i): array of parameters for all units 
   0.164000E+02 0.170000E+00 0.252000E+02 0.150000E-01 0.135000E+02
```

```
 0.000000E+00 0.200000E+01 0.150000E+01 0.500000E+01 0.316000E-02 
   0.200000E+00 
 nbound: # of time-dependent boundary variables 
    2 
 ibound(i) state variable indices of boundary variables. 
 5 8 
 nreprt(s): # of reported variables in each SB 
 7 
 treprt(s): reporting interval for each SB 
   0.100000E+02 
 ireprt(i): indices of reported variables 
 ident1: category # of reported variables 
 ident2: position in category of reported variables 
 2 4 5 6 8 9 10 
 1 2 3 3 4 4 4 
 2 1 1 2 1 2 3 
 rtolx,atolx, xtol,ttime: error tolerances 
   0.500000E-02 0.100000E-04 0.100000E-02 0.100000E+02 
 ifzopt(s): sb variable unfreezing option vector 
   \Omega insopt(s): sb input scan option vector 
    0
```
#### <span id="page-28-1"></span>**4.2.3 Boundary data file (***hvacsim.bnd***)**

A text editor can be used to create the *boundary* data file. The first column must be time in seconds, and the other columns are the values of *boundary* variables. These were previously defined as boundary variables in the simulation work file by HVACGEN. Since a third order Lagrangian interpolation method is used, the time intervals need not be equal. To produce a step change in *boundary* variables, two different values must be provided at the same time. This signals resetting the simulation time step to a minimum value. At least three regular records have to be given between reset record pairs. Because a simulation begins at time zero, the time of the first record of the *boundary* data file must be zero. Even if no boundary data is required in a simulation, the data file with null values must be provided. Whether used or not, a *boundary* data file must be available to MODSIM. **Listing 6** shows the *boundary* data file of Example 1. The first, the second, and the third columns are time, T1, and c1, respectively.

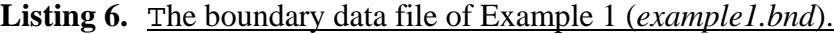

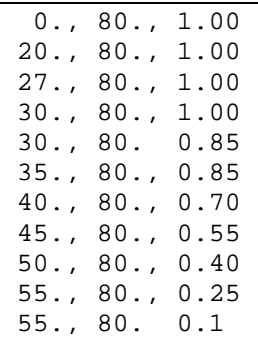

<span id="page-29-0"></span>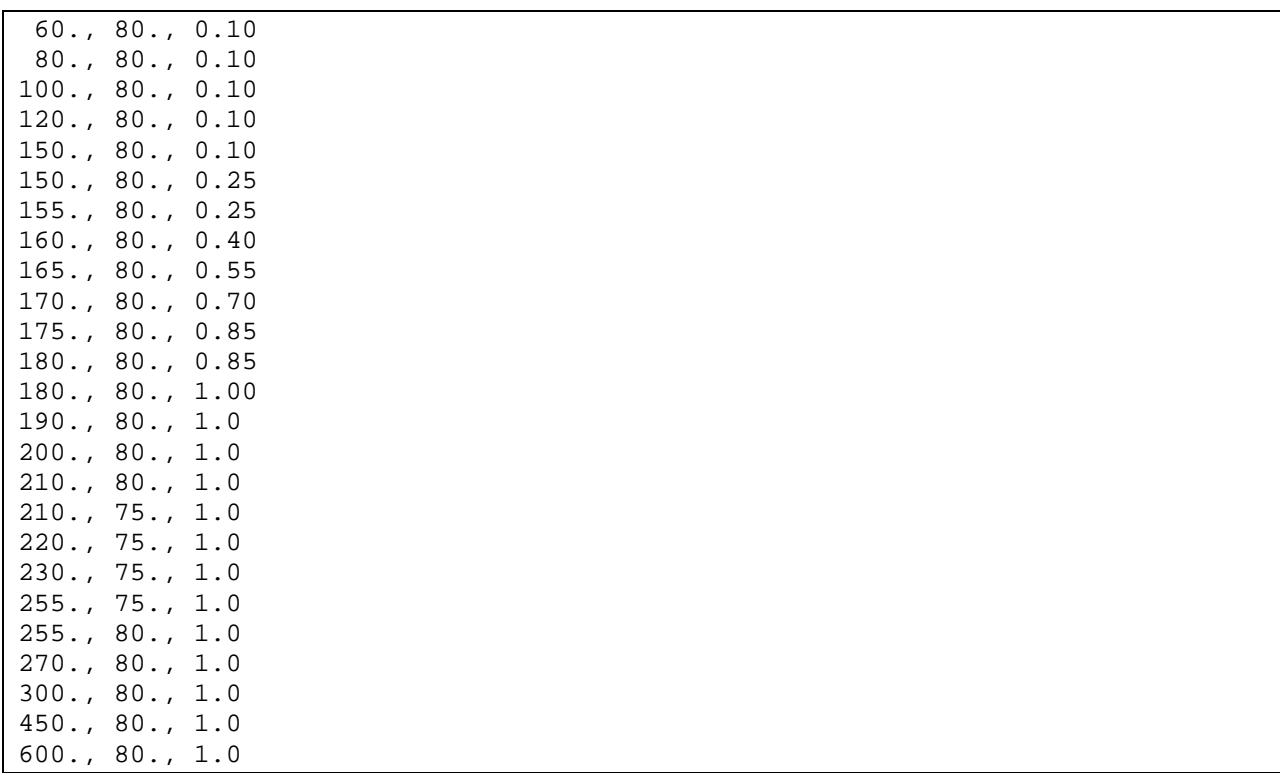

### <span id="page-29-1"></span>**4.3 Creating a Model Information File**

Although it is not required to create a model information file (*hvacsim.model*) in a simulation run, the model information file is a quite helpful document file, when a large number of component models are involved, especially if different *units* use the same *type* of component model. The UPD\_INFO program uses two input data files to produce the model information file. One of them is the HVACGEN output file (*viewsave.txt*) that is created when the *view all* command is used. The other is the supplemental unit information file (*hvacsim.inf*) which is generated by the user using a text editor entering *unit* numbers and supplemental information of the *units*. **Listings 7** and **8** show *viewsave.txt* and *hvacsim.inf.* **Listings 9** and **10** show the interactive session of running UPD\_INFO and the model information file, respectively.

**Listing 7.** The HVACGEN output file (*viewsave.txt*) created by using the command, view all

```
Example1: Inlet pipe and (nominally) linear valve 
 SUPERBLOCK 1 
      BLOCK 1<br>UNIT 1
                       TYPE 3 - Inlet conduit (duct or pipe)
           UNIT 2 TYPE 9 - Linear valve with pneumatic actuator 
 UNIT 1 TYPE 3 
 Inlet conduit (duct or pipe) 
1 INPUTS:<br>PRESSURE
                          1 - inlet fluid pressure
        PRESSURE 2 - outlet fluid pressure<br>TEMPERATURE 1 - inlet fluid temperatu
                          1 - inlet fluid temperature
         TEMPERATURE 3 - ambient air temperature
```

```
 TEMPERATURE 2 - outlet fluid temperature (same as first output) 
2 OUTPUTS:<br>TEMPERATURE
        TEMPERATURE 2 - outlet fluid temperature (same as fifth input)<br>FLOW 1 - fluid mass flow rate
                            1 - fluid mass flow rate
3 PARAMETERS:<br>16.4000
            16.4000 inside heat transfer coefficient x area (kW/C) 
            0.170000 outside heat transfer coefficient x area (kW/C) (25.2000 thermal capacitance of conduit material (kJ/C)
                          thermal capacitance of conduit material (kJ/C)0.150000E-01 volume (m3)<br>13.5000 flow resista
            13.5000 flow resistance [1000/(kg m)]<br>0.00000 height of outlet above inlet
            0.00000 height of outlet above inlet (m)<br>2.00000 mode: 2=water. 1=air. neg.=detai
                          mode: 2=water, 1=air, neg.=detailed, pos.=simple dynami
 UNIT 2 TYPE 9 
 Linear valve with pneumatic actuator 
 1 INPUTS: 
        PRESSURE 3 - outlet water pressure<br>FLOW 1 - water mass flow rate
                             1 - water mass flow rate
        CONTROL 1 - control variable from controller<br>
2 - actuator relative position (same
                            2 - actuator relative position (same as first output)
 2 OUTPUTS: 
         CONTROL 2 - actuator relative position<br>PRESSURE 2 - inlet water pressure
        PRESSURE 2 - inlet water pressure<br>
CONTROL 2 - valve stem relative
                             3 - valve stem relative position
3 PARAMETERS:<br>1.50000
            1.50000 flow resistance [1000/(kg m)]<br>5.00000 actuator time constant (sec)
                           actuator time constant (sec)
            0.316000E-02 leakage parameter (dimensionless) 
            0.200000 hysteresis parameter (dimensionless) 
 Initial Variable Values: 
PRESSURE 1 -> 33.7500 (kPa)<br>PRESSURE 2 -> 3.00000 (kPa)
PRESSURE 2 -> 3.00000 (kPa)
 PRESSURE 3 -> 0.00000 (kPa) 
\textrm{FLOW} \qquad \qquad 1 \mbox{ -- } \qquad \qquad 2.00000 \qquad \qquad \qquad \textrm{ (kg/s)}<br>
\textrm{TEMPERATURE} \qquad \qquad 1 \mbox{ -- } \qquad \qquad 80.0000 \qquad \qquad \qquad \textrm{ (C)}TEMPERATURE 1 -> 80.0000 (C)<br>
TEMPERATURE 2 -> 80.0000 (C)<br>
TEMPERATURE 2 -> 80.0000 (C)
TEMPERATURE 2 -> 80.0000 (C)
TEMPERATURE 3 -> 20.0000 (C)
 CONTROL 1 -> 1.00000 (-) 
CONTROL 2 -> 1.00000 (-)<br>CONTROL 3 -> 1.00000 (-)
                               1.00000
 Simulation Error Tolerances: 
1 RTOLX= 0.500000E-02 ATOLX= 0.100000E-04<br>xTOL= 0.100000E-02 TTIME= 10 0000
                   0.100000E - 02SUPERBLOCK 1<br>2 FREEZE
        FREEZE OPTION 0 SCAN OPTION 0
 The following are Boundary Variables in the simulation: 
TEMPERATURE 1
CONTROL 1
SUPERBLOCK 1 REPORTING INTERVAL 10.0000<br>PRESSURE 2
 PRESSURE 2 
FLOW 1<br>TEMPERATURE 1
TEMPERATURE 1<br>TEMPERATURE 2
TEMPERATURE 2<br>CONTROL 1
CONTROL 1<br>CONTROL 2
CONTROL
 CONTROL 3
```

```
Listing 8. Supplemental unit information file (example1.inf)
```
1 Water inlet pipe 2 Water valve

#### Listing 9. Interactive session of running UPD INFO

```
C:\HVACSIM20\WORK>upd_info
 Enter the name of view output file of HVACGEN (viewsave.txt) 
=> viewsave.txt 
  Enter the supplemental unit information file (hvacsim.inf) 
=> example1.inf 
  Enter the name of model information file (hvacsim.model) 
=> example1.model 
 Line No. 9 
----- matched data ---- 
Line No. 32 
----- matched data ---- 
End of file
```

```
Listing 10. The model information file (example1.model)
```

```
Example1: Inlet pipe and (nominally) linear valve 
 SUPERBLOCK 1 
     BLOCK 1<br>UNIT 1
         UNIT 1 TYPE 3 - Inlet conduit (duct or pipe)<br>UNIT 2 TYPE 9 - Linear valve with pneumatic
                    TYPE 9 - Linear valve with pneumatic actuator
 UNIT 1 TYPE 3 ----- Water inlet pipe 
 Inlet conduit (duct or pipe) 
 1 INPUTS: 
       PRESSURE 1 - inlet fluid pressure
        PRESSURE 2 - outlet fluid pressure 
       TEMPERATURE 1 - inlet fluid temperature
        TEMPERATURE 3 - ambient air temperature 
        TEMPERATURE 2 - outlet fluid temperature (same as first output) 
2 OUTPUTS:
        TEMPERATURE 2 - outlet fluid temperature (same as fifth input) 
       FLOW 1 - fluid mass flow rate
 3 PARAMETERS: 
           16.4000 inside heat transfer coefficient x area (kW/C) 
           0.170000 outside heat transfer coefficient x area (kW/C) 
           25.2000 thermal capacitance of conduit material (kJ/C) 
          0.150000E-01 volume (m3)<br>13.5000 flow resist
                      flow resistance [1000/(kg \, m)] 0.00000 height of outlet above inlet (m) 
            2.00000 mode: 2=water, 1=air, neg.=detailed, pos.=simple dynami 
 UNIT 2 TYPE 9 ----- Water valve 
 Linear valve with pneumatic actuator 
 1 INPUTS:
```

```
PRESSURE 3 - outlet water pressure
       FLOW 1 - water mass flow rate<br>CONTROL 1 - control variable from
       CONTROL 1 - control variable from controller<br>
2 - actuator relative position (same
                        2 - actuator relative position (same as first output)
 2 OUTPUTS: 
       \text{CONTROL} 2 - actuator relative position<br>
\text{PRESSITER} 2 - inlet water pressure
       PRESSURE 2 - inlet water pressure<br>CONTROL 3 - valve stem relative
                         3 - valve stem relative position
 3 PARAMETERS: 
           1.50000 flow resistance [1000/(kg m)] 
            5.00000 actuator time constant (sec) 
          0.316000E-02 leakage parameter (dimensionless) 
          0.200000 hysteresis parameter (dimensionless) 
 Initial Variable Values: 
 PRESSURE 1 -> 33.7500 (kPa) 
PRESSURE 2 -> 3.00000 (kPa)<br>PRESSURE 3 -> 0.00000 (kPa)
 PRESSURE 3 -> 0.00000 (kPa) 
FLOW 1 - > 2.00000 (kg/s)<br>TEMPERATURE 1 - > 80.0000 (C)
TEMPERATURE 1 -> 80.0000 (C)<br>TEMPERATURE 2 -> 80.0000 (C)
TEMPERATURE 2 -> 80.0000 (C)<br>TEMPERATURE 3 -> 20.0000 (C)
TEMPERATURE 3 -> 20.0000 (C)<br>CONTROL 1 -> 1.00000 (-)
                \begin{array}{ccc} 1 & \multimap & & 1.00000 \\ 2 & \multimap & & 1.00000 \\ 3 & \multimap & & 1.00000 \end{array}CONTROL 2 -> 1.00000 (-)
 CONTROL 3 -> 1.00000 (-) 
 Simulation Error Tolerances: 
1 RTOLX= 0.500000E-02 ATOLX= 0.100000E-04<br>XTOL= 0.100000E-02 TTIME= 10.0000
                                    TTIME= 10.0000
 SUPERBLOCK 1 
 2 FREEZE OPTION 0 SCAN OPTION 0 
 The following are Boundary Variables in the simulation: 
TEMPERATURE 1
CONTROL 1
SUPERBLOCK 1 REPORTING INTERVAL 10.0000
PRESSURE 2
 FLOW 1 
TEMPERATURE 1<br>TEMPERATURE 2
TEMPERATURE
CONTROL 1
CONTROL 2<br>CONTROL 3
CONTROL
```
### <span id="page-32-1"></span>**4.4 System Simulation using MODSIM**

Execution of MODSIM can be done using either the interactive approach or a batch job using a redirecting method. A minimum time step, a maximum time step, and a stopping time for the simulation must be entered. In running Example 1, the default can be chosen for most of the questions. Viewing diagnostic information or monitoring the progress of simulation on a computer terminal screen may not be practical due to fast scrolling rates of recent high speed computers. **Listings 11, 12, 13,** and **14** show the interactive session of MODSIM, the final *state* variable file (*hvacsim.fin*), the simulation summary file (*hvacsim.sum*), and the simulation output

file (hvacsim.out), respectively. Note that 'example1' is used in place of 'hvacsim' for the body of file name in listings.

Batch processing can be done by redirecting the simulation control input data file (example1.inp), which is shown in **Listing 15.** 

 $\text{modsim} < \text{example1}.\text{inp}$ 

When a simulation stops after reaching the stopping time, the simulation can be continued by using the final *state* variable file (*hvacsim.fin*), which stores the *state* variable vector at the end of simulation time. Before proceeding with such a continuation, the file *hyacsim.fin* should be renamed as *hyacsim.ini*, which becomes the initialization file.

One shortcoming of using the initialization file is that the starting time of simulation is zero. Thus the beginning time of a *boundary* variable file should be zero. If possible, refrain from using the continuation method, as accuracy may suffer.

### **Listing 11.** Interactive session of MODSIM

```
C:\HVACSIM20\WORK>modsim
```

```
MODSIM : A MODular SIMulation program
          Main program of HVACSIM+ package
                      version 20.0
      * National Institute of Standards & Technology *
       Gaithersburg, Maryland 20899-8631 U.S.A.
      Enter minimum time step, maximum time step, and simulation stopping time:
= > 0.1 60.0 300.0
 Is the building shell model used? <n>
\Rightarrow n
 Will the initialization file be called? <n>
\Rightarrow n
Use same file names for all files? (y/n) <y>
\Rightarrow y
Enter the name for all files to open or
hit carriage return for default filename <hvacsim>
=> example1
     File name : example1.dfn
     File name : example1.bnd
     File name : example1.fin
     File name : example1.out
    File name : example1.sum
  -- The outputs can be written to the output file
```

| -- based on either simulation time or reported time.                                     |  |
|------------------------------------------------------------------------------------------|--|
| Do you want to use reported time for outputs <n>?<br/><math>\Rightarrow</math> n</n>     |  |
| Do you wish to disable freezing variable feature <n>?<br/><math>\Rightarrow</math> n</n> |  |
| Do you want diagnostic information to be written <n>?<br/><math>\Rightarrow</math> n</n> |  |
| Would you like to monitor simulation on screen? <n><br/><math>\Rightarrow</math> n</n>   |  |
| ------- simulation begins ---------                                                      |  |
| 10.00<br>time=                                                                           |  |
| time=<br>20.00                                                                           |  |
| time=<br>30.00                                                                           |  |
| $time =$<br>40.00                                                                        |  |
| time=<br>50.00                                                                           |  |
| time=<br>60.00                                                                           |  |
| time=<br>70.00                                                                           |  |
| $time =$<br>80.00                                                                        |  |
| $time =$<br>90.00                                                                        |  |
| $time =$<br>100.00                                                                       |  |
| $time =$<br>110.00                                                                       |  |
| $time =$<br>120.00                                                                       |  |
| $time =$<br>130.00                                                                       |  |
| $time =$<br>140.00                                                                       |  |
| $time =$<br>150.00                                                                       |  |
| $time =$<br>160.00                                                                       |  |
| $time =$<br>170.00                                                                       |  |
| $time =$<br>180.00                                                                       |  |
| $time =$<br>190.00                                                                       |  |
| $time=$<br>200.00                                                                        |  |
| time=<br>210.00                                                                          |  |
| $time =$<br>220.00                                                                       |  |
| time=<br>230.00                                                                          |  |
| $time =$<br>240.00                                                                       |  |
| $time=$<br>250.00                                                                        |  |
| time=<br>260.00                                                                          |  |
| $time =$<br>270.00                                                                       |  |
| $time =$<br>280.00                                                                       |  |
| $time =$<br>290.00                                                                       |  |
| 300.00<br>$time =$                                                                       |  |
| --Final state file has been written -----<br>------------End of simulation ---------     |  |
| Program Completed                                                                        |  |

**Listing 12.** The final state file (*example1.fin*).

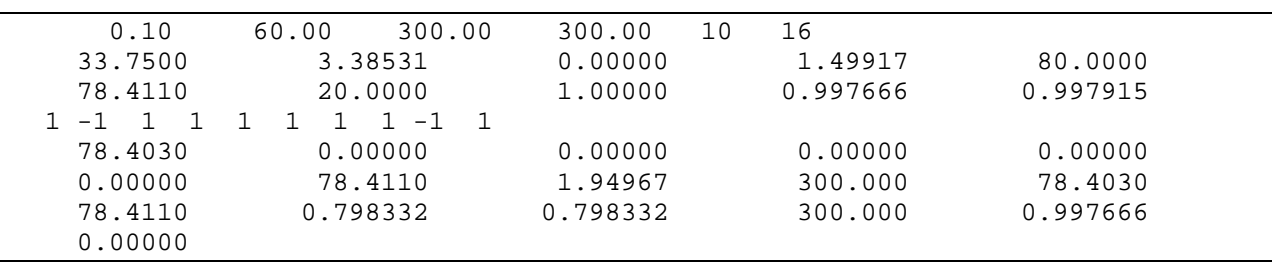

**Listing 13.** The simulation summary file (*example1.sum*).

```
 ***** Program MODSIM ***** 
        A MODular SIMulation program 
 Example1: Inlet pipe and (nominally) linear valve 
  1 superblocks 1 blocks 2 units 
  10 state variables: 
    3 pres 1 flow 3 temp 3 ctrl 
 initial state vector: 
  pres: 
    33.7500 3.00000 0.00000
  flow: 
     2.00000 
 temp:<br>80.0000
               80.0000 80.0000 20.0000 
 \begin{array}{c} \texttt{ctrl:} \\ 1.00000 \end{array} 1.00000 1.00000 1.00000 
  2 time dependent boundary variables: 
 temp 1 ctrl 1 
 error tolerances: rtolx, atolx, xtol, ttime: 
 5.00000E-03 1.00000E-05 1.00000E-03 10.000 
***** superblock 1 *****
  superblock simultaneous equation unfreezing option, ifzopt = 0 
 superblock input scan option, insopt = 0 7 reported variables: 
pres 2 flow 1 temp 1 temp 2 ctrl 1 ctrl 2 ctrl 3
 0 simultaneous equations; variables:
 ***** block 1 ***** 
  3 simultaneous equations; variables: 
 ctrl 2 pres 2 flow 1 
 unit 1 type 3 
   5 inputs: 
 pres 1 pres 2 temp 1 temp 3 temp 2 
   2 outputs: 
 temp 2 flow 1 
parameters:<br>16.400
     16.400 0.17000 25.200 1.50000E-02 13.500 
                 2.0000
 unit 2 type 9 
   4 inputs: 
 pres 3 flow 1 ctrl 1 ctrl 2 
   3 outputs: 
 ctrl 2 pres 2 ctrl 3 
 parameters:
```
1.5000 5.0000 3.16000E-03 0.20000 ---------------------------------------------------------- tmin = 0.100 tmax = 60.000 tstop = 300.000 ----------------------------------------------------------- \*\*\*\*\*\*\*\*\*\* SUPERBLOCK 1 \*\*\*\*\*\*\*\*\*\* time= 10.00 pres 2 flow 1 temp 1 temp 2 ctrl 1 ctrl 2 ctrl 3 3.38 1.50 80.0 79.5 1.00 1.00 1.00 \*\*\*\*\*\*\*\*\*\* SUPERBLOCK 1 \*\*\*\*\*\*\*\*\*\* time= 20.00 pres 2 flow 1 temp 1 temp 2 ctrl 1 ctrl 2 ctrl 3<br>3.38 1.50 80.0 78.8 1.00 1.00 1.00 3.38 1.50 80.0 78.8 1.00 1.00 1.00 \*\*\*\*\*\*\*\*\*\* SUPERBLOCK 1 \*\*\*\*\*\*\*\*\*\* time= 30.00 pres 2 flow 1 temp 1 temp 2 ctrl 1 ctrl 2 ctrl 3 3.38 1.50 80.0 78.4 1.00 1.00 1.00 \*\*\*\*\*\*\*\*\*\* SUPERBLOCK 1 \*\*\*\*\*\*\*\*\*\* time= 40.00 pres 2 flow 1 temp 1 temp 2 ctrl 1 ctrl 2 ctrl 3 3.38 1.50 80.0 78.4 0.700 0.825 1.00 \*\*\*\*\*\*\*\*\*\* SUPERBLOCK 1 \*\*\*\*\*\*\*\*\*\* time= 50.00 pres 2 flow 1 temp 1 temp 2 ctrl 1 ctrl 2 ctrl 3 6.64 1.42 80.0 78.4 0.400 0.547 0.683 \*\*\*\*\*\*\*\*\*\* SUPERBLOCK 1 \*\*\*\*\*\*\*\*\*\* time= 60.00<br>pres 2 flow 1 pres 2 flow 1 temp 1 temp 2 ctrl 1 ctrl 2 ctrl 3 20.6 0.985 80.0 78.4 0.100 0.211 0.264 \*\*\*\*\*\*\*\*\*\* SUPERBLOCK 1 \*\*\*\*\*\*\*\*\*\* time= 70.00 pres 2 flow 1 temp 1 temp 2 ctrl 1 ctrl 2 ctrl 3 28.3 0.636 80.0 78.3 0.100 0.115 0.144 \*\*\*\*\*\*\*\*\*\* SUPERBLOCK 1 \*\*\*\*\*\*\*\*\*\* time= 80.00 pres 2 flow 1 temp 1 temp 2 ctrl 1 ctrl 2 ctrl 3 29.3 0.575 80.0 78.1 0.100 0.102 0.127 \*\*\*\*\*\*\*\*\*\* SUPERBLOCK 1 \*\*\*\*\*\*\*\*\*\* time= 90.00 pres 2 flow 1 temp 1 temp 2 ctrl 1 ctrl 2 ctrl 3 29.4 0.569 80.0 77.6 0.100 0.101 0.126 \*\*\*\*\*\*\*\*\*\* SUPERBLOCK 1 \*\*\*\*\*\*\*\*\*\* time= 100.00 pres 2 flow 1 temp 1 temp 2 ctrl 1 ctrl 2 ctrl 3 29.4 0.567 80.0 76.8 0.100 0.100 0.125 \*\*\*\*\*\*\*\*\*\* SUPERBLOCK 1 \*\*\*\*\*\*\*\*\*\* time= 110.00<br>pres 2 flow pres 2 flow 1 temp 1 temp 2 ctrl 1 ctrl 2 ctrl 3 29.4 0.567 80.0 76.3 0.100 0.100 0.125 \*\*\*\*\*\*\*\*\*\* SUPERBLOCK 1 \*\*\*\*\*\*\*\*\*\* time= 120.00 pres 2 flow 1 temp 1 temp 2 ctrl 1 ctrl 2 ctrl 3 29.4 0.567 80.0 76.1 0.100 0.100 0.125 \*\*\*\*\*\*\*\*\*\* SUPERBLOCK 1 \*\*\*\*\*\*\*\*\*\* time= 130.00 pres 2 flow 1 temp 1 temp 2 ctrl 1 ctrl 2 ctrl 3 29.4 0.567 80.0 76.0 0.100 0.100 0.125

 \*\*\*\*\*\*\*\*\*\* SUPERBLOCK 1 \*\*\*\*\*\*\*\*\*\* time= 140.00 pres 2 flow 1 temp 1 temp 2 ctrl 1 ctrl 2 ctrl 3 29.4 0.567 80.0 75.9 0.100 0.100 0.125 \*\*\*\*\*\*\*\*\*\* SUPERBLOCK 1 \*\*\*\*\*\*\*\*\*\* time= 150.00 pres 2 flow 1 temp 1 temp 2 ctrl 1 ctrl 2 ctrl 3 29.4 0.567 80.0 75.9 0.100 0.100 0.125 \*\*\*\*\*\*\*\*\*\* SUPERBLOCK 1 \*\*\*\*\*\*\*\*\*\* time= 160.00<br>pres 2 flow pres 2 flow 1 temp 1 temp 2 ctrl 1 ctrl 2 ctrl 3 29.1 0.582 80.0 75.9 0.399 0.277 0.130 \*\*\*\*\*\*\*\*\*\* SUPERBLOCK 1 \*\*\*\*\*\*\*\*\*\* time= 170.00 pres 2 flow 1 temp 1 temp 2 ctrl 1 ctrl 2 ctrl 3 12.3 1.26 80.0 75.9 0.703 0.555 0.444 \*\*\*\*\*\*\*\*\*\* SUPERBLOCK 1 \*\*\*\*\*\*\*\*\*\* time= 180.00 pres 2 flow 1 temp 1 temp 2 ctrl 1 ctrl 2 ctrl 3 5.48 1.45 80.0 77.4 0.850 0.805 0.756 \*\*\*\*\*\*\*\*\*\* SUPERBLOCK 1 \*\*\*\*\*\*\*\*\*\* time= 190.00 pres 2 flow 1 temp 1 temp 2 ctrl 1 ctrl 2 ctrl 3 3.58 1.49 80.0 78.3 1.00 0.974 0.967 \*\*\*\*\*\*\*\*\*\* SUPERBLOCK 1 \*\*\*\*\*\*\*\*\*\* time= 200.00 pres 2 flow 1 temp 1 temp 2 ctrl 1 ctrl 2 ctrl 3 3.41 1.50 80.0 78.4 1.00 0.995 0.994 \*\*\*\*\*\*\*\*\*\* SUPERBLOCK 1 \*\*\*\*\*\*\*\*\*\* time= 210.00 pres 2 flow 1 temp 1 temp 2 ctrl 1 ctrl 2 ctrl 3 3.39 1.50 80.0 78.4 1.00 0.998 0.998 \*\*\*\*\*\*\*\*\*\* SUPERBLOCK 1 \*\*\*\*\*\*\*\*\*\* time= 220.00 pres 2 flow 1 temp 1 temp 2 ctrl 1 ctrl 2 ctrl 3 3.39 1.50 75.0 77.1 1.00 0.998 0.998 \*\*\*\*\*\*\*\*\*\* SUPERBLOCK 1 \*\*\*\*\*\*\*\*\*\* time= 230.00 pres 2 flow 1 temp 1 temp 2 ctrl 1 ctrl 2 ctrl 3 3.39 1.50 75.0 74.6 1.00 0.998 0.998 \*\*\*\*\*\*\*\*\*\* SUPERBLOCK 1 \*\*\*\*\*\*\*\*\*\* time= 240.00 pres 2 flow 1 temp 1 temp 2 ctrl 1 ctrl 2 ctrl 3 3.39 1.50 75.0 73.5 1.00 0.998 0.998 \*\*\*\*\*\*\*\*\*\* SUPERBLOCK 1 \*\*\*\*\*\*\*\*\*\* time= 250.00 pres 2 flow 1 temp 1 temp 2 ctrl 1 ctrl 2 ctrl 3 3.39 1.50 75.0 73.5 1.00 0.998 0.998 \*\*\*\*\*\*\*\*\*\* SUPERBLOCK 1 \*\*\*\*\*\*\*\*\*\* time= 260.00 pres 2 flow 1 temp 1 temp 2 ctrl 1 ctrl 2 ctrl 3 3.39 1.50 80.0 73.5 1.00 0.998 0.998 \*\*\*\*\*\*\*\*\*\* SUPERBLOCK 1 \*\*\*\*\*\*\*\*\*\* time= 270.00 pres 2 flow 1 temp 1 temp 2 ctrl 1 ctrl 2 ctrl 3 3.39 1.50 80.0 76.4 1.00 0.998 0.998

| **********<br>SUPERBLOCK 1 ********** |                                    |        |        |        |        |        |  |
|---------------------------------------|------------------------------------|--------|--------|--------|--------|--------|--|
| time=                                 | 280.00                             |        |        |        |        |        |  |
| pres 2                                | flow 1                             | temp 1 | temp 2 | ctrl 1 | ctrl 2 | ctrl 3 |  |
| 3.39                                  | 1.50                               | 80.0   | 78.3   | 1.00   | 0.998  | 0.998  |  |
|                                       |                                    |        |        |        |        |        |  |
|                                       | ********** SUPERBLOCK 1 ********** |        |        |        |        |        |  |
| time=                                 | 290.00                             |        |        |        |        |        |  |
| pres 2                                | flow 1                             | temp 1 | temp 2 | ctrl 1 | ctrl 2 | ctrl 3 |  |
| 3.39                                  | 1.50                               | 80.0   | 78.4   | 1.00   | 0.998  | 0.998  |  |
|                                       |                                    |        |        |        |        |        |  |
| ********** SUPERBLOCK 1 **********    |                                    |        |        |        |        |        |  |
| time=                                 | 300.00                             |        |        |        |        |        |  |
| pres 2                                | flow 1                             | temp 1 | temp 2 | ctrl 1 | ctrl 2 | ctrl 3 |  |
| 3.39                                  | 1.50                               | 80.0   | 78.4   | 1.00   | 0.998  | 0.998  |  |

**Listing 14.** The simulation output file (*example1.out*).

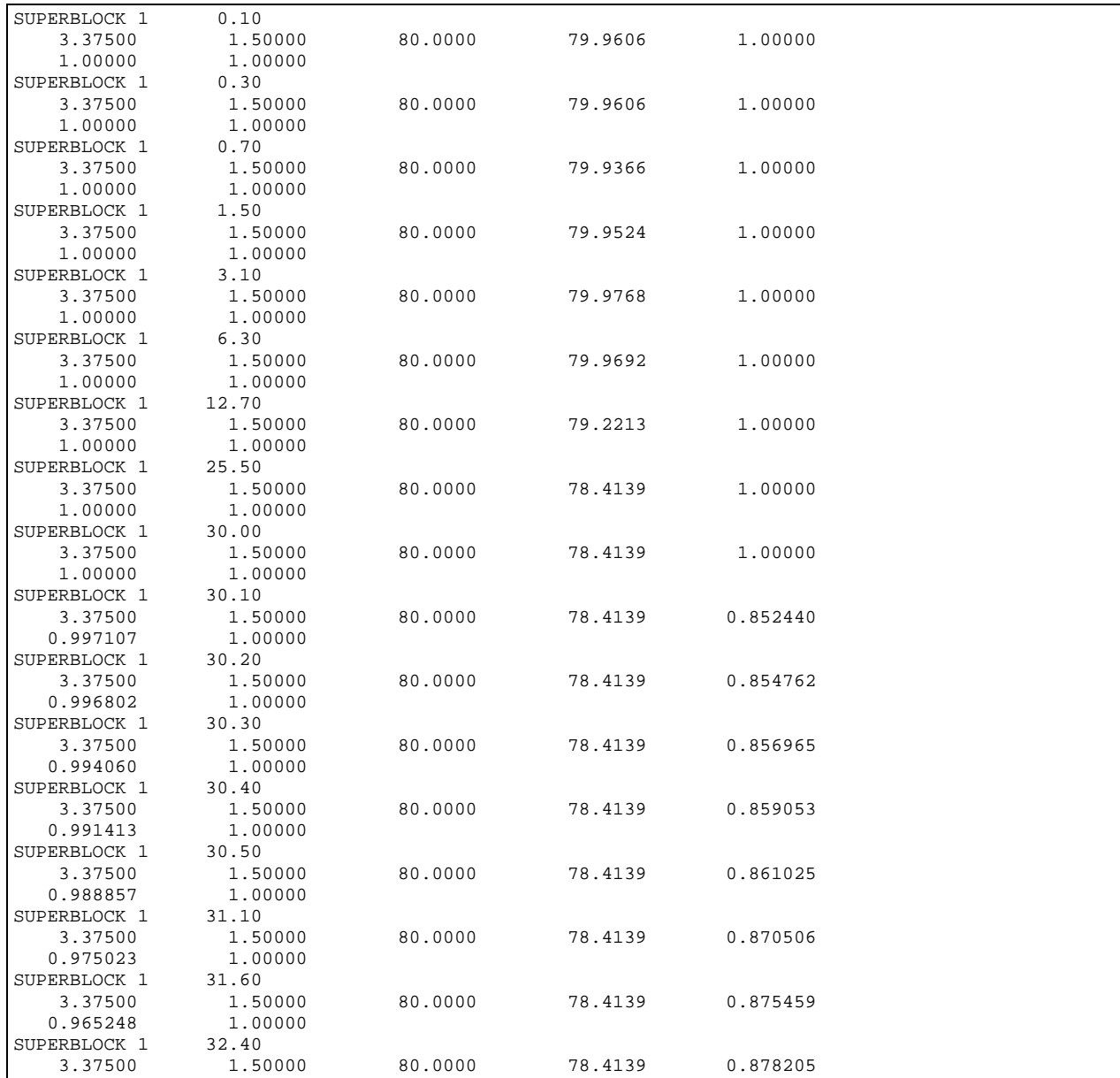

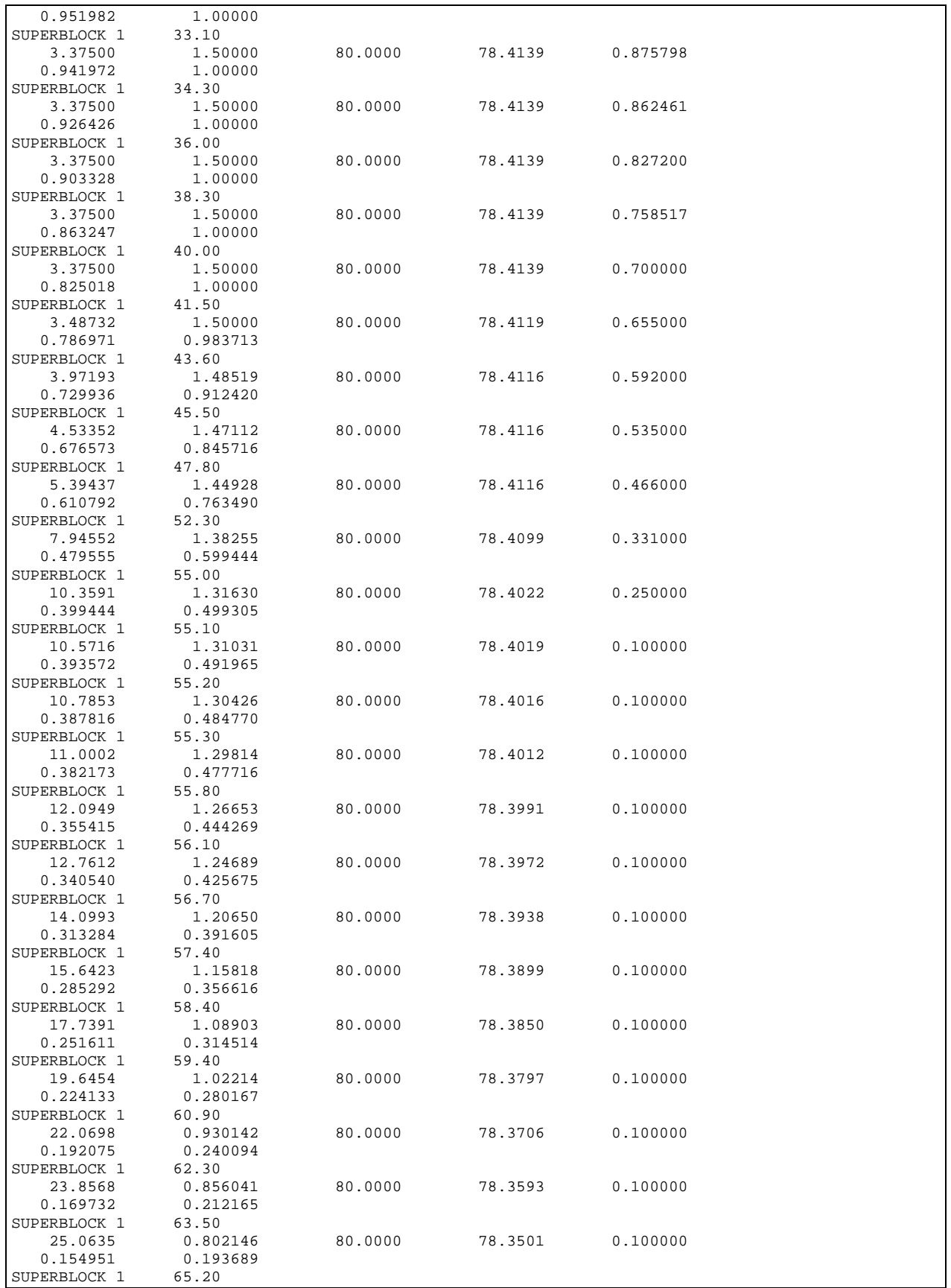

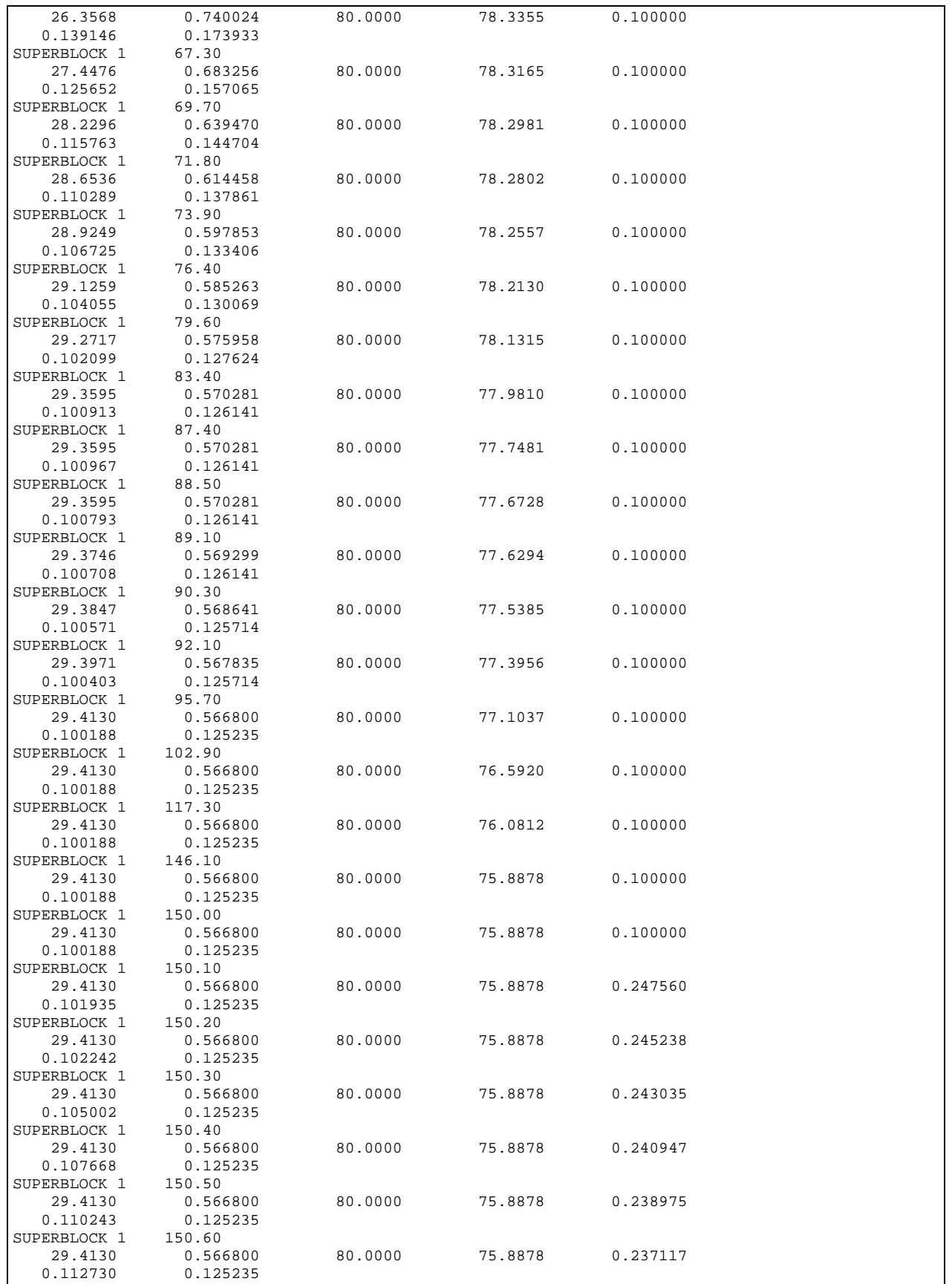

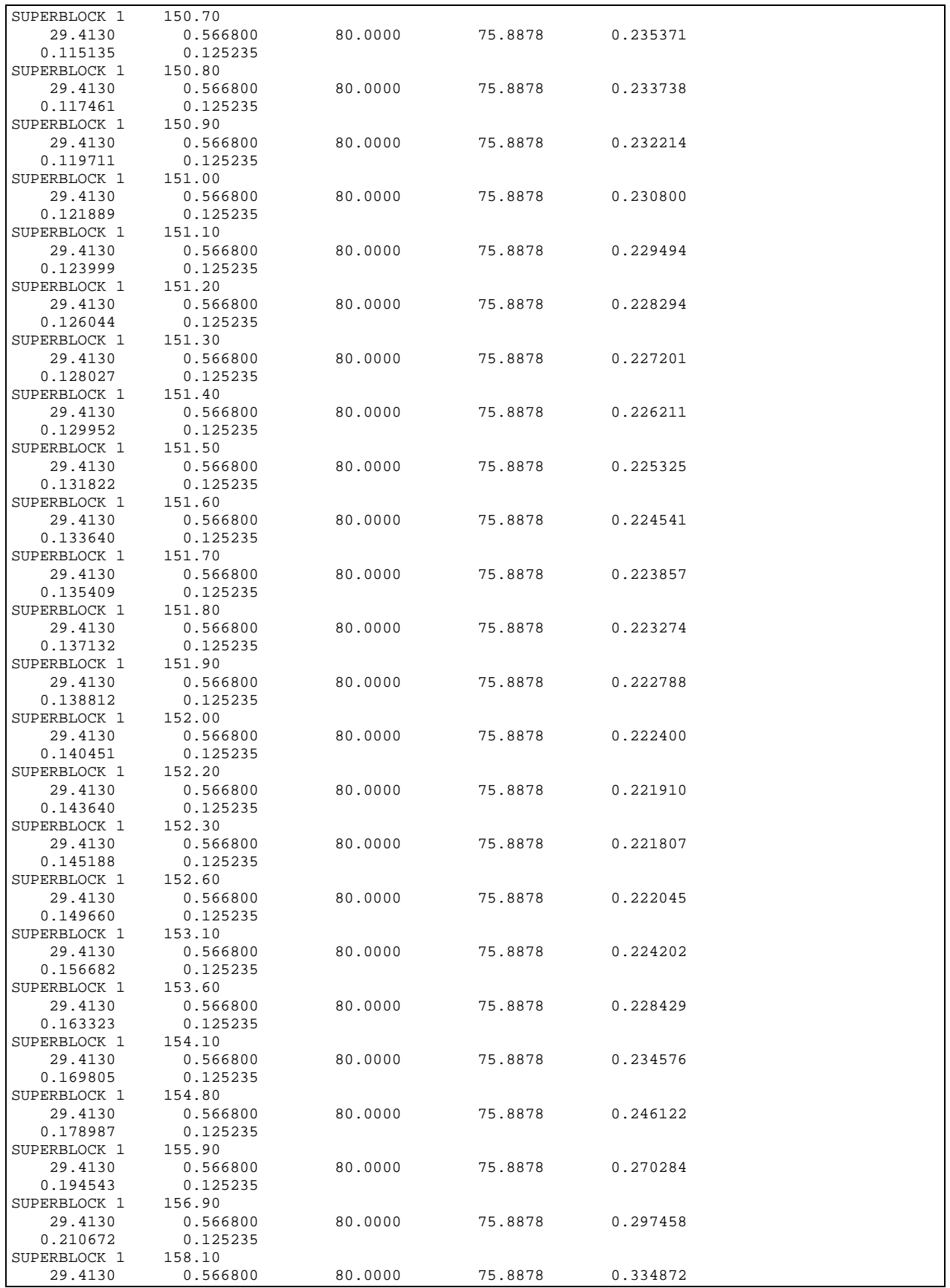

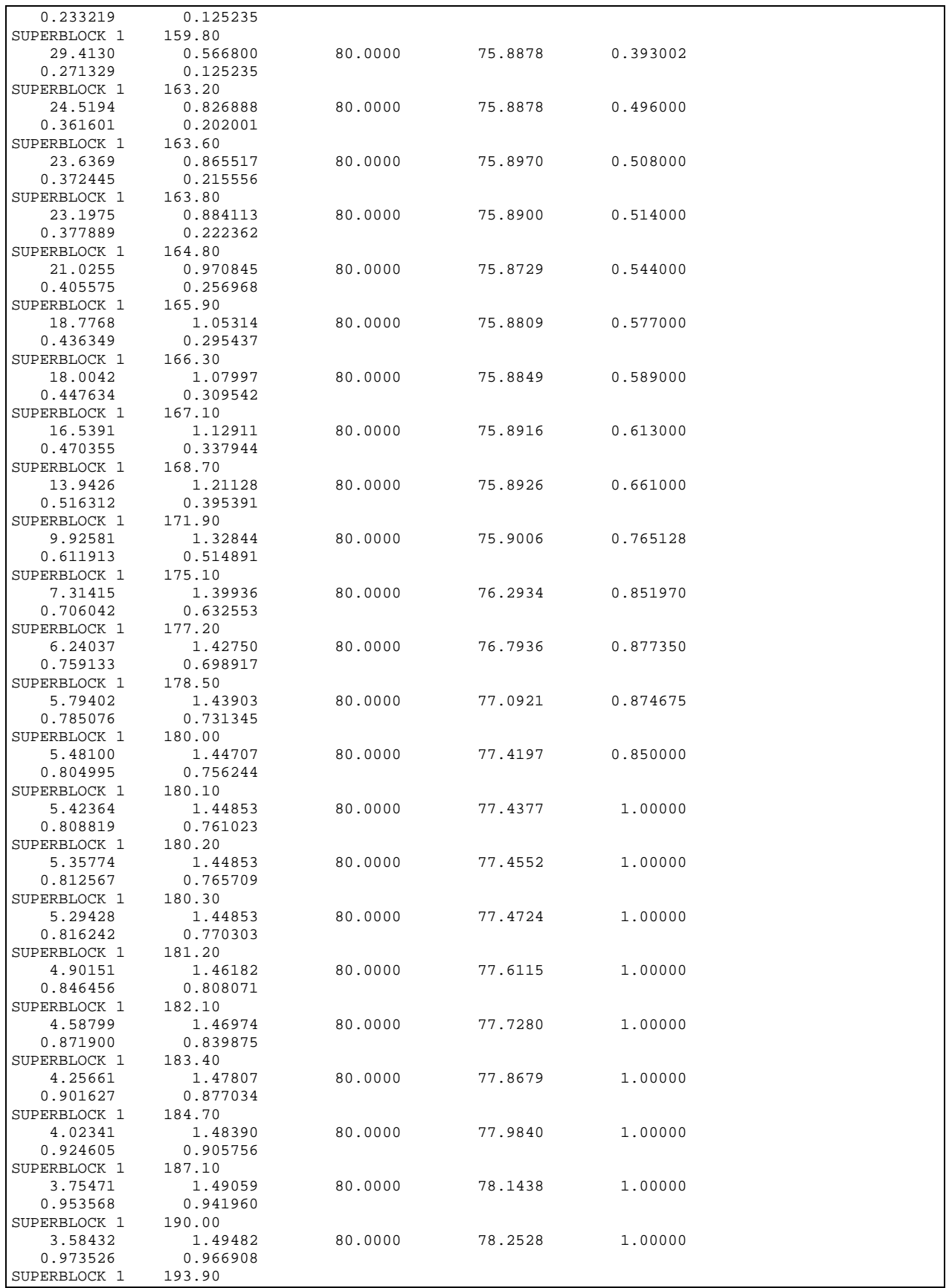

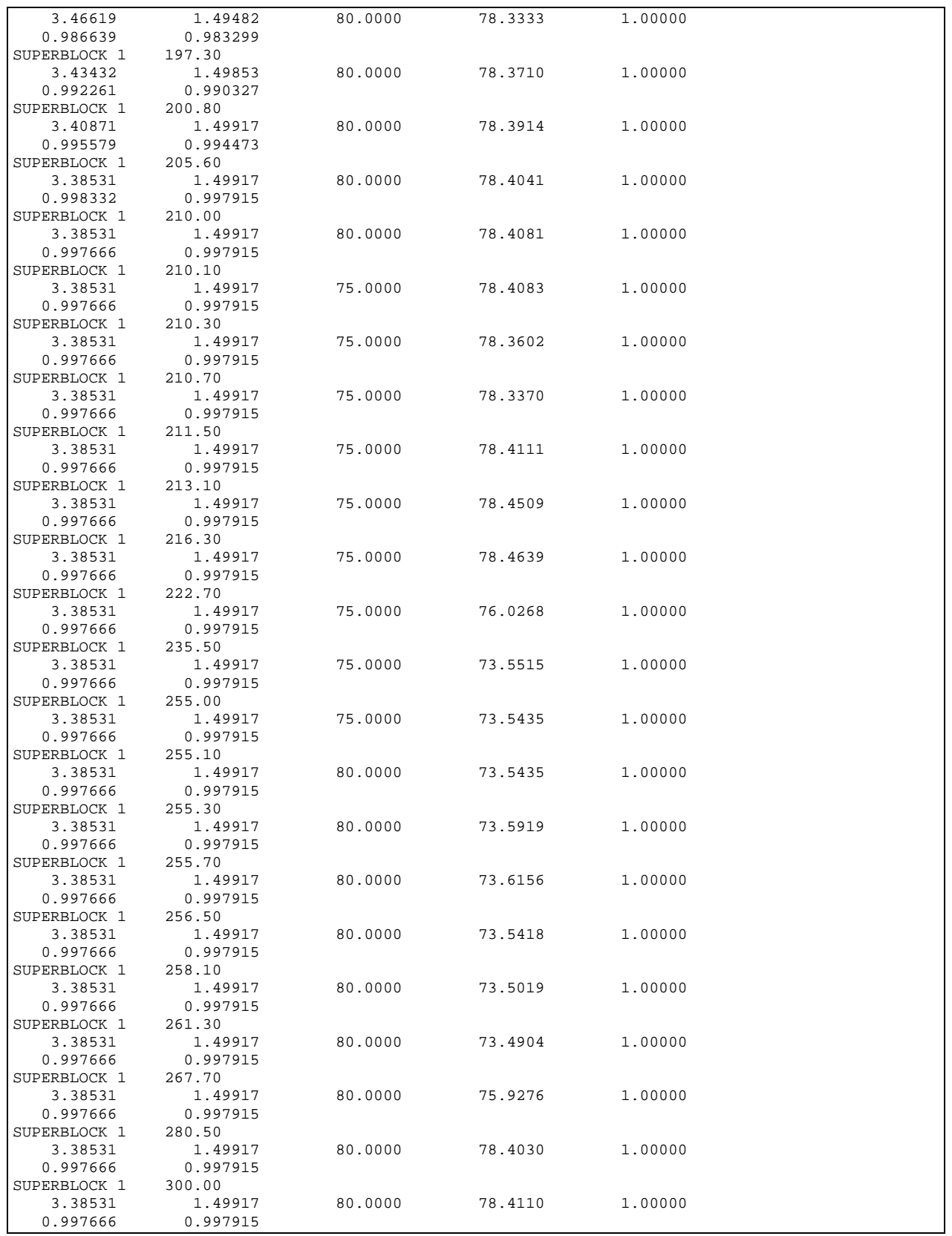

**Listing 15.** The simulation control input data file (*example1.inp*).

```
0.1, 60.0, 300. (tmin, tmax, tstop) 
n (building shell use) 
n (initialization file use) 
n (default file use) 
example1.dfn (hvacsim.dfn) 
example1.bnd (hvacsim.bnd) 
example1.fin (hvacsim.fin) 
example1.out (hvacsim.out) 
example1.sum (hvacsim.sum) 
n (reporting time for output) 
n (disabling freezing variable feature) 
n (diagnostic information) 
n (monitoring on screen)
```
#### **4.5 Sorting the Simulation Output Data File**

The format of the simulation output data file (*hvacsim.out*) is not suitable for plotting. SORTSB sorts the file *superblock* by *superblock*. According to the preference of the user, the time unit that is second can be scaled to minute, hour, or day. The output data of SORTSB can also be recorded in a fixed interval by skipping a number of records. **Listing 16** shows the interactive session of running SORTSB and **Listing 17** shows the output of SORTSB. **Figure 8** is the plot of the water mass flow rate with respect to actuator and valve stem positions. The inlet and outlet temperatures of the water pipe are plotted in terms of time in **Figure 9**.

**Listing 16.** Interactive session of running SORTSB.

```
C:\HVACSIM20\WORK>sortsb 
 Enter input file name 
=> example1.out 
  Enter output file name 
=> example1.sb1 
  Superblock # ? 
\Rightarrow 1
  Number of output lines to be skipped = 
\Rightarrow 0
SUPERBLOCK 1 0.10
    3.37500 1.50000 80.0000 79.9606 1.00000 
    1.00000 1.00000 
SUPERBLOCK 1 0.30
    3.37500 1.50000 80.0000 79.9606 1.00000 
   1.00000 1.00000<br>ERBLOCK 1 0.70
SUPERBLOCK 1 0.70<br>3.37500 1.50000
 3.37500 1.50000 80.0000 79.9366 1.00000 
 Number of seconds per unit time? 
\Rightarrow 1
  Extract another superblock? <n> 
\Rightarrow n
---- End of sortsb -----
```
# **Listing 17.** The output of SORTSB.

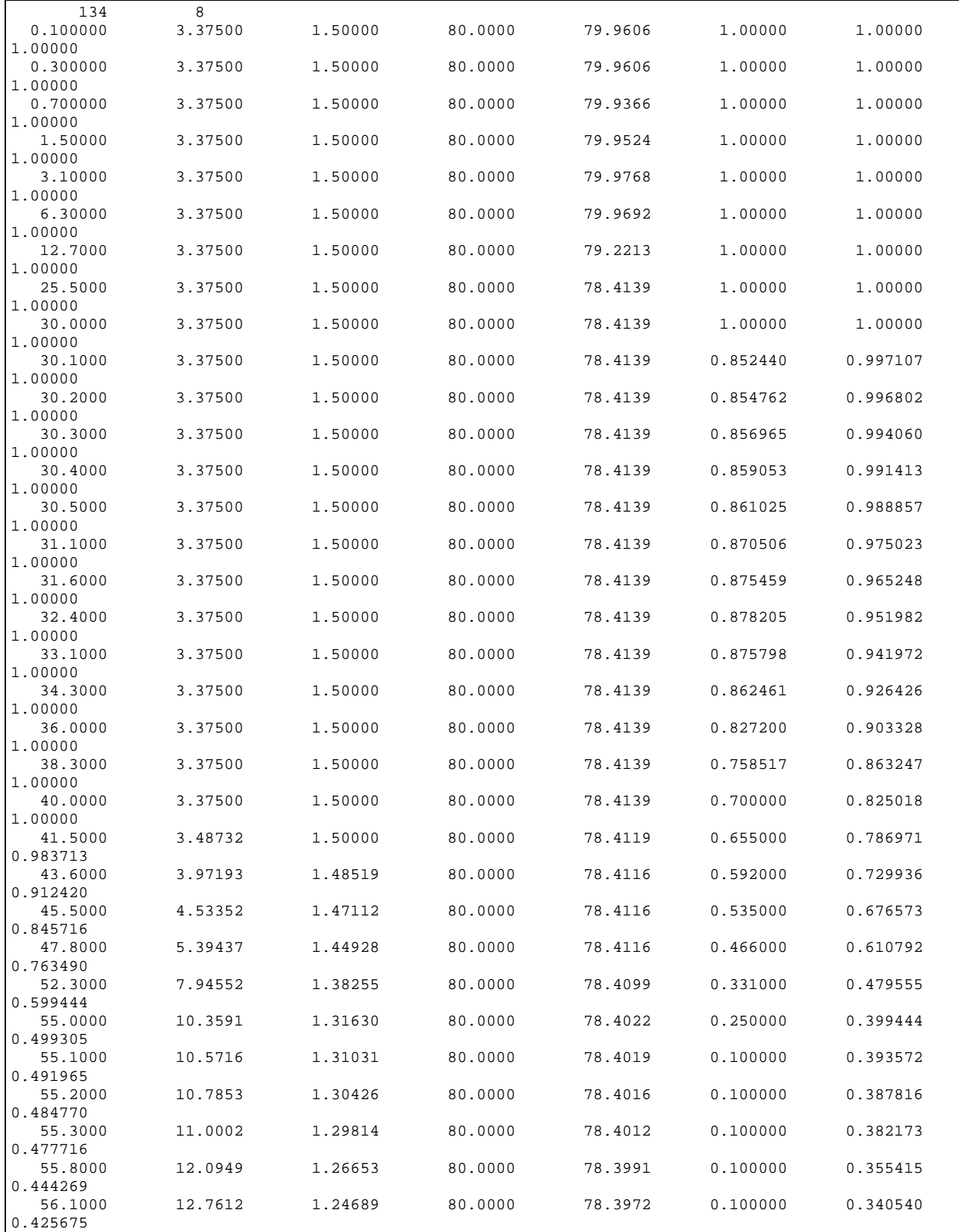

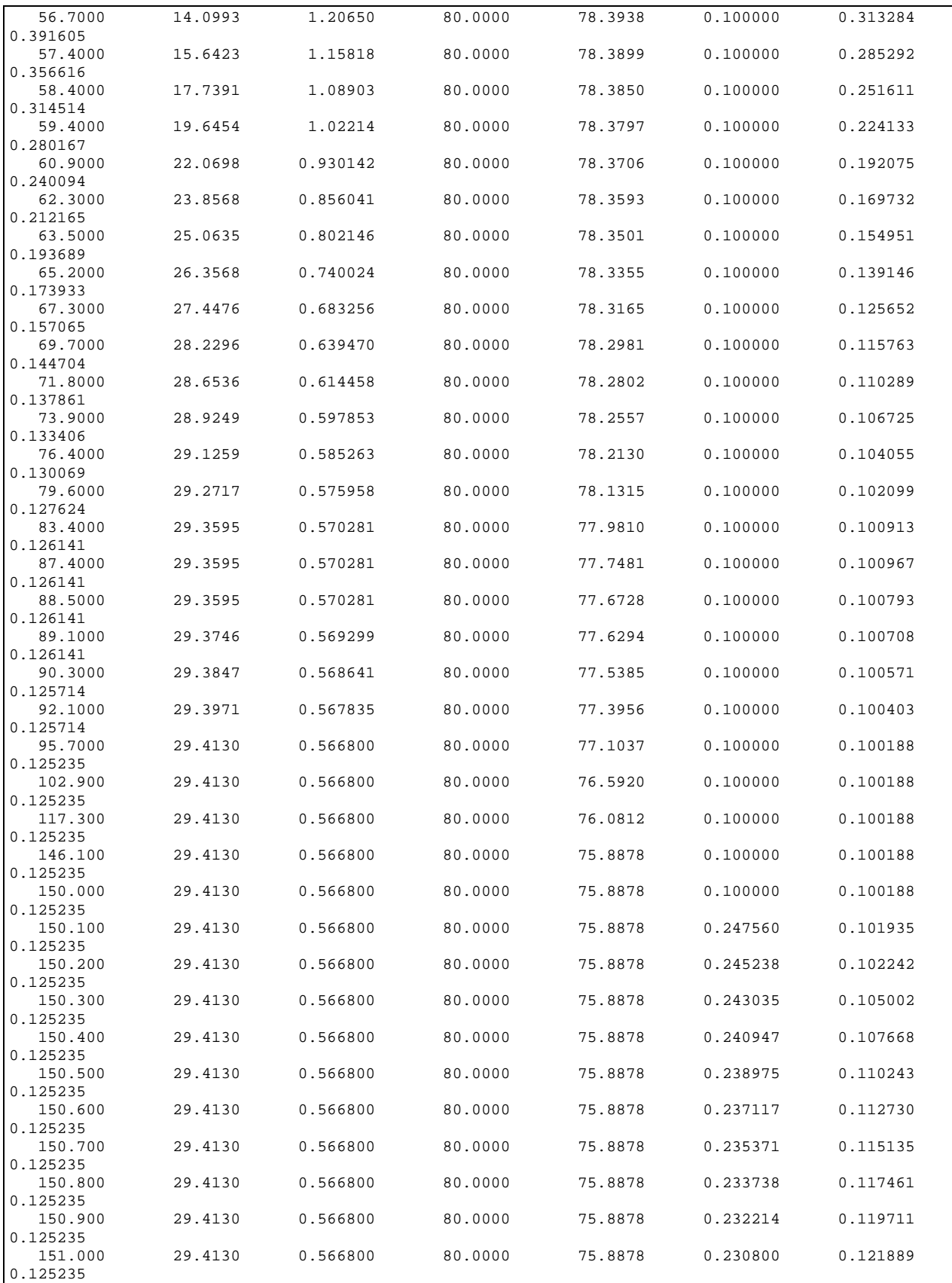

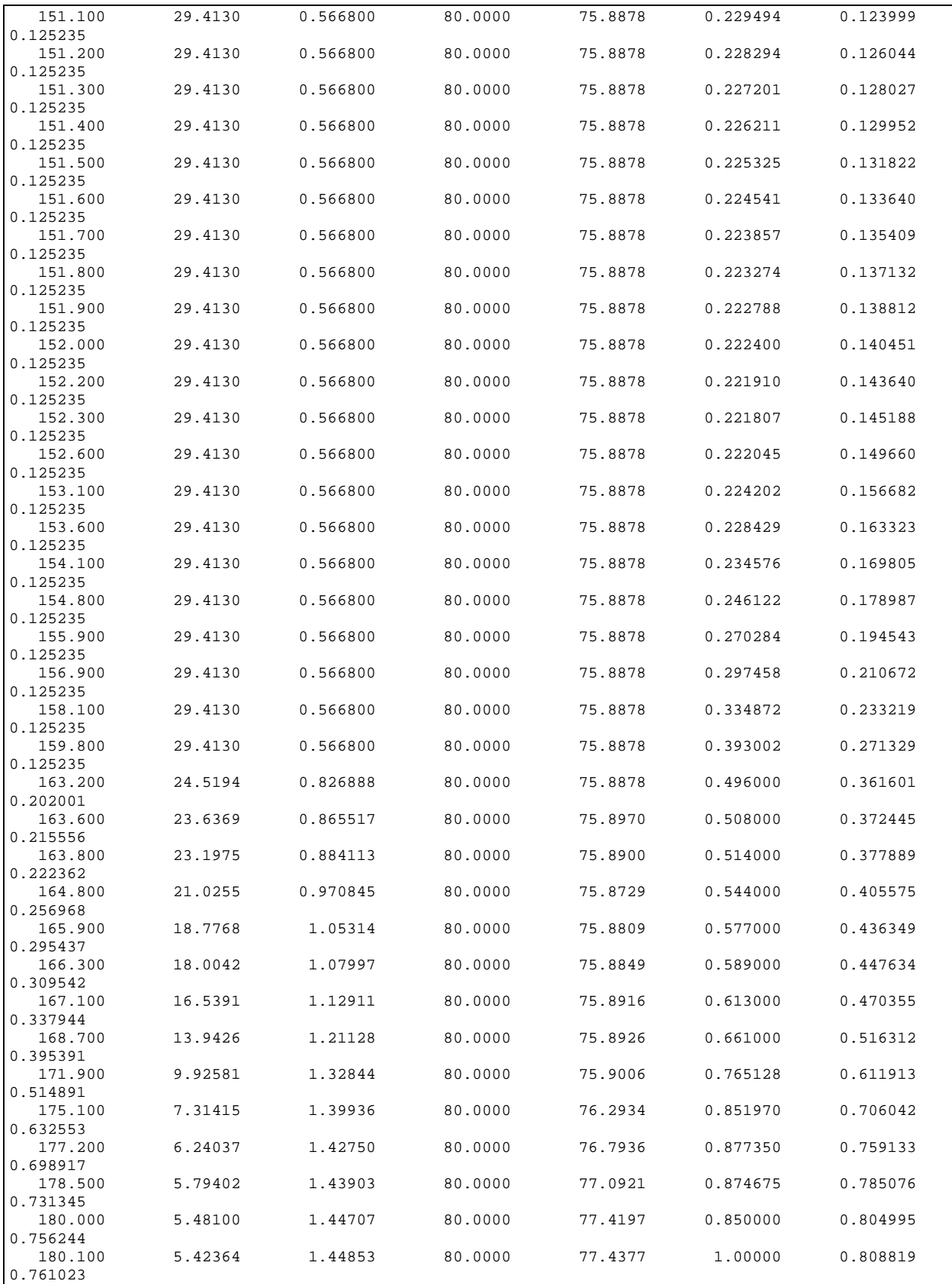

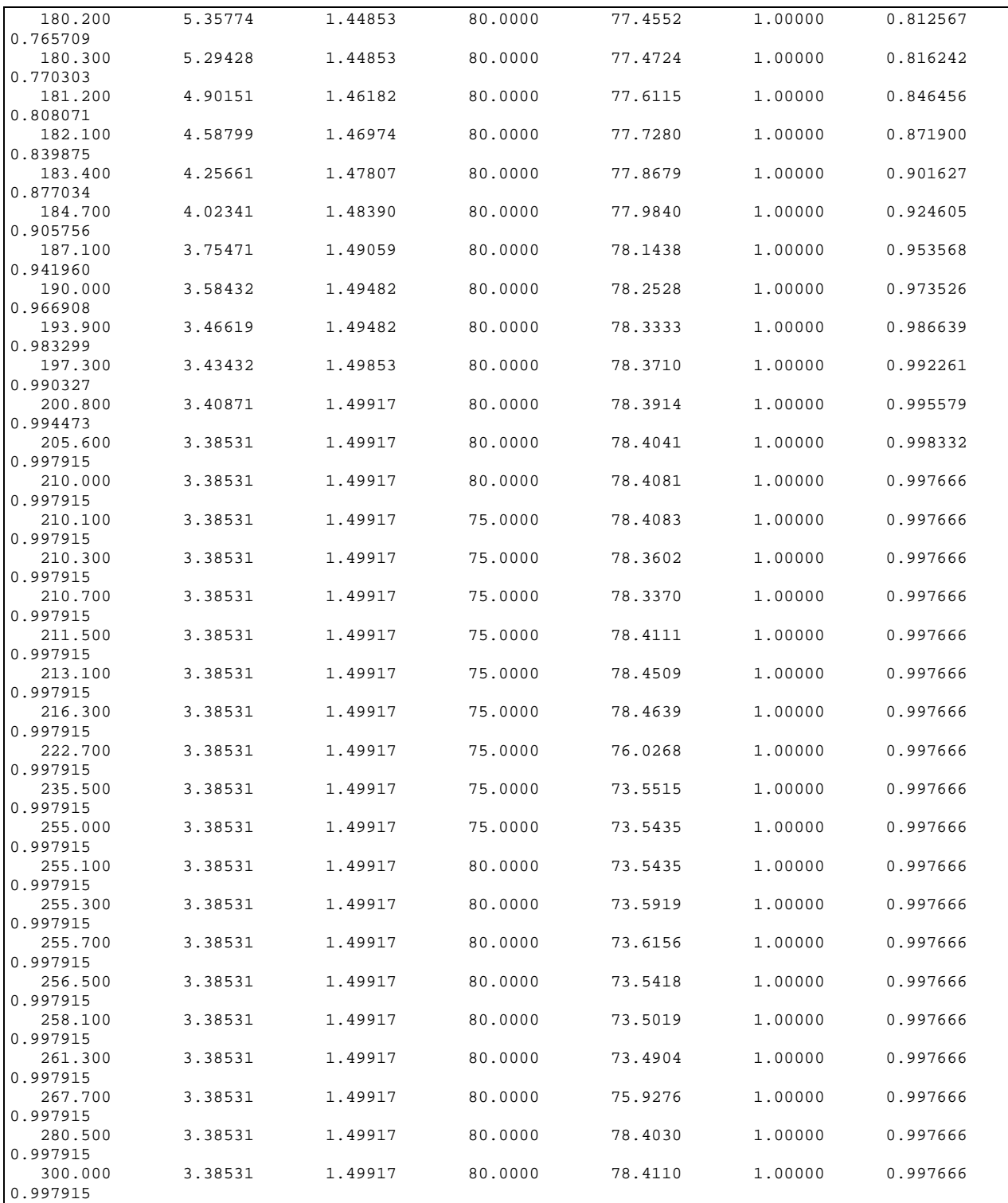

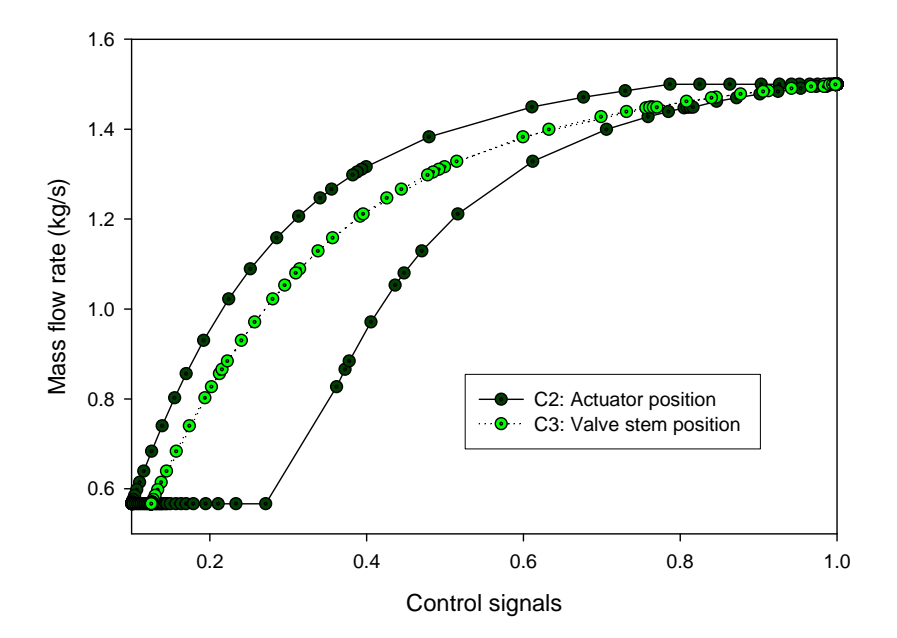

**Figure 8.** The water mass flow rate with respect to actuator and valve stem positions of Example 1.

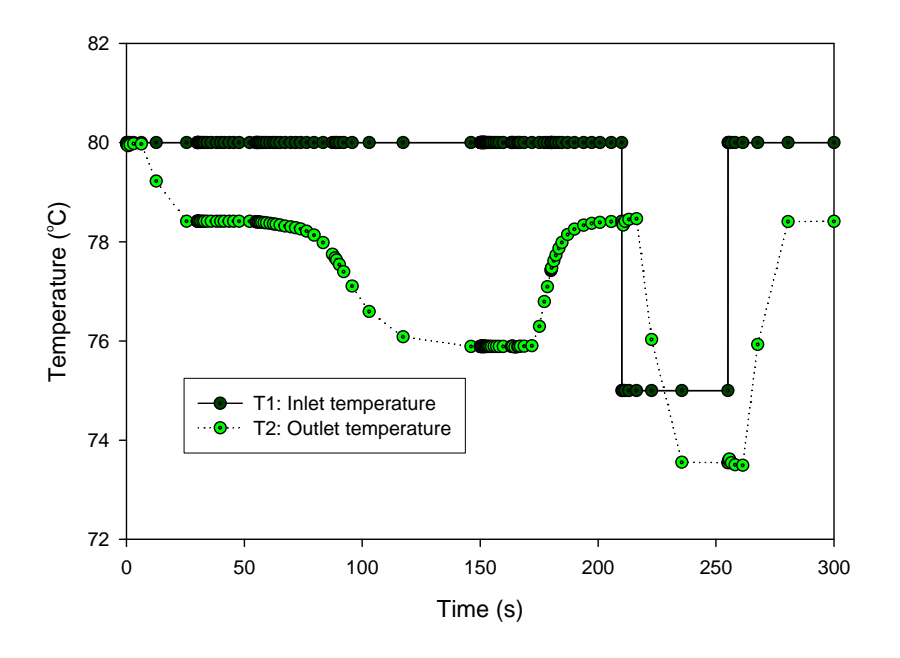

**Figure 9.** The inlet and outlet temperatures of water pipe of Example 1.

# **5. Case 2: Running Programs for a Building Shell Simulation**

To illustrate a building shell simulation, a single zone model is selected as shown in **Figures 10**  and **11**. See pp. 99-149 of Reference 4. In this case, '*onezone*' is used in place of '*hvacsim*'.

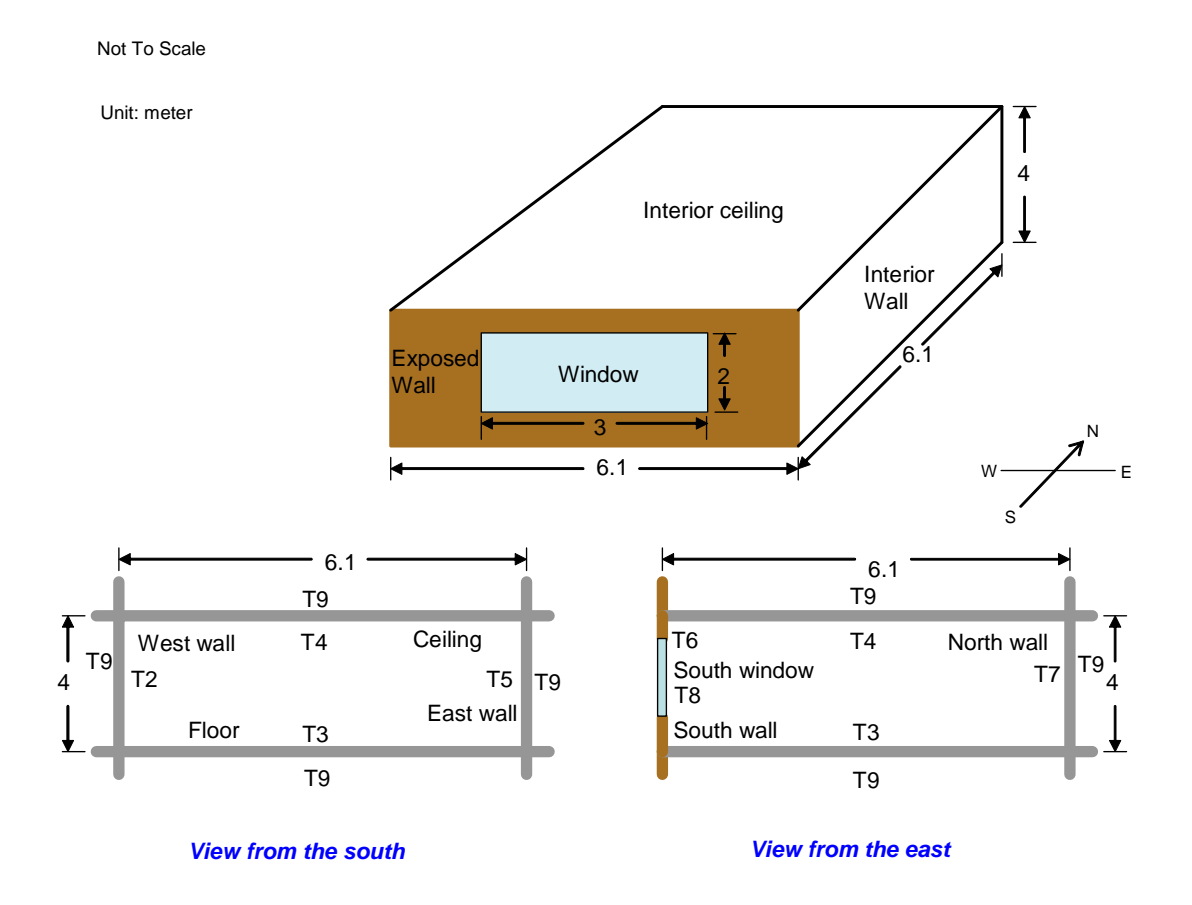

**Figure 10**. The single-zone model.

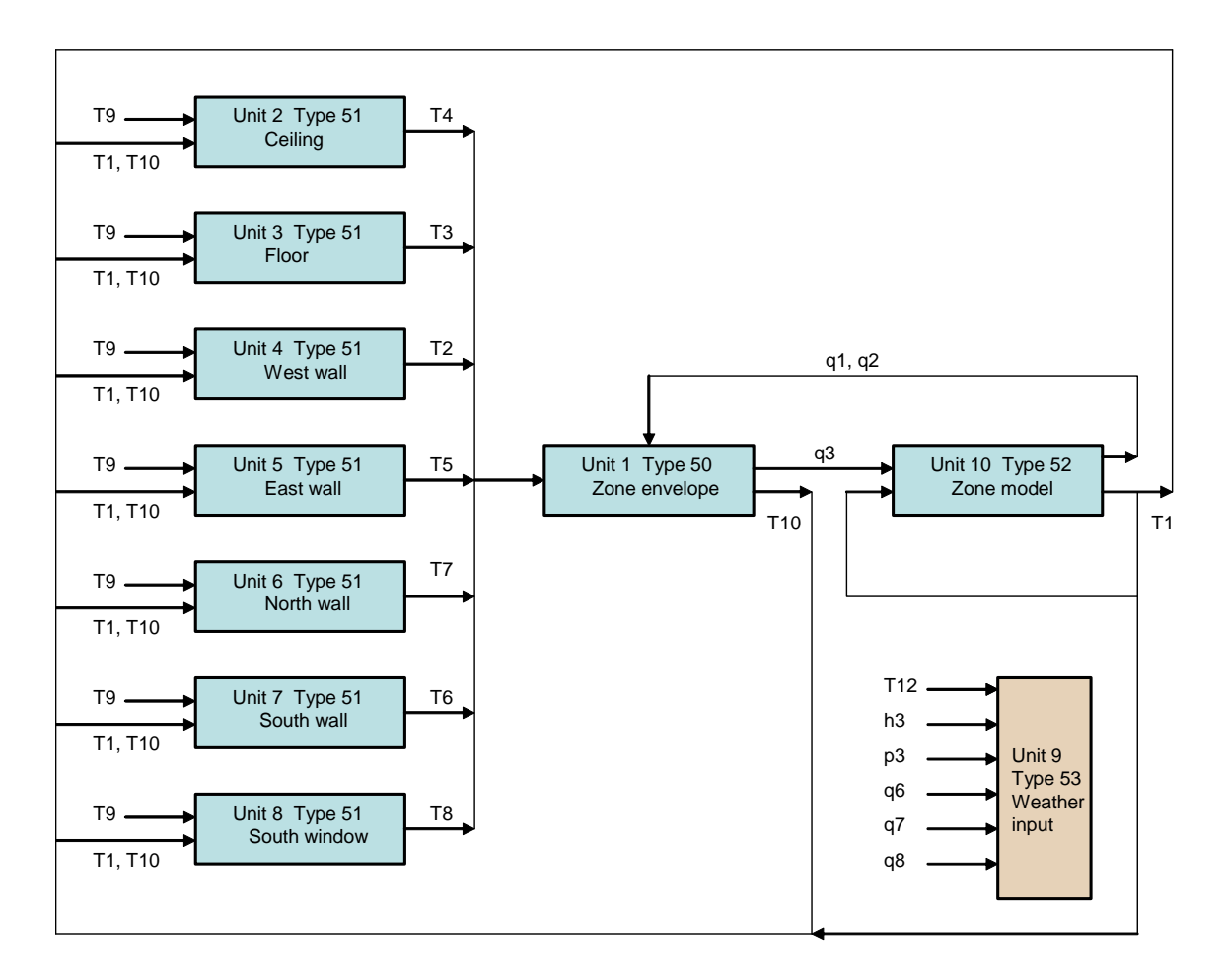

**Figure 11**. Information flow diagram of the single-zone model.

## **5.1 Creating Input Data Files for the Building Shell Simulation**

## **5.1.1 Conduction transfer function file** (*hvacsim.ctf*)

Execute the CTFGEN program to view the contents of the thermal property data file (*therm2.dat*). If required thermal property data of interest are missing, add them to the file. The following information must be provided interactively as inputs: the time step for building shell computation, the numbers of layers of multilayer construct, and the identification numbers of material in the thermal property data file. As for the order of the identification numbers, the outside layer comes first, then the next layer, and so on. The innermost layer should be last. When a construct has very low thermal capacitance, specify thermal resistance. **Listing 18** shows the interactive session for creating the conduction transfer function file. **Listing 19** is the resulting conduction transfer function file (*hvacsim.ctf*).

**Listing 18.** Interactive session to create conduction transfer functions.

```
C:\HVACSIM20\WORK>ctfgen 
 Enter the name of the thermal property data file, 
 or carriage return for default name: therm2.dat 
=> 
 *************************************************** 
                 select your choice: 
*************************************************** 
Enter A, C, D, or E 
A : Add thermal property data to the construction 
     materials database 
C : Create a ctf data file 
D : Display the contents of the database file 
E : End 
\Rightarrow c
  Enter the name of the ctf definition file, 
 or carriage return for default name: ctfinput.dat 
=> 
  Enter the name of the ctf output file, 
 or carriage return for default name: hvacsim.ctf 
= >
 What kind units are used for material properties? 
Enter 1 for metric units 
        2 for standard(English)units 
\Rightarrow 1
 What kind of output do you want? 
0 : for a very simple output,
 1 : for a less simple output, 
2 : for detailed output or<br>3 : for root search
       for root search
\Rightarrow 0
What is the time interval for ctf calculation in s ?
= > 900
 This construct id number (istr) is 1 
How many layers in this construct? (max. = 10 ) 
\Rightarrow 4
 Enter the layer id numbers with most outer layer first 
\Rightarrow 47 46 36 53
 istr: 1 
nctf: 6 nord: 4 
uval: 0.968215525 
ctfx: 5.77757454 -13.3066082 10.6433306 -3.46747708 0.402874321 -1.01672607E-02 -
2.20753591E-05 
ctfy: 1.29634060E-07 5.59825916E-04 9.70261917E-03 1.98281351E-02 8.42879154E-03 
9.43974766E-04 4.09526147E-05 
ctfz: 14.5398598 -34.2151947 27.8764000 -9.31735039 1.20246959 -4.65699472E-02 -
1.10163681E-04 
ctfq: 1.68333852 -0.867561460 0.150875375 -7.45377177E-03 
Do you want to continue? <y/n>
\Rightarrow \vee This construct id number (istr) is 2 
How many layers in this construct? (max. = 10 ) 
\Rightarrow 4
 Enter the layer id numbers with most outer layer first 
=> 53 36 46 47 
 istr: 2 
nctf: 6 nord: 4 
uval: 0.968215525
```
ctfx: 14.5398598 -34.2151947 27.8764000 -9.31735039 1.20246959 -4.65699472E-02 - 1.10163681E-04 ctfy: 1.29634060E-07 5.59825916E-04 9.70261917E-03 1.98281351E-02 8.42879154E-03 9.43974766E-04 4.09526147E-05 ctfz: 5.77757454 -13.3066082 10.6433306 -3.46747708 0.402874321 -1.01672607E-02 - 2.20753591E-05 ctfq: 1.68333852 -0.867561460 0.150875375 -7.45377177E-03 Do you want to continue? <y/n>  $\Rightarrow$   $\gamma$  This construct id number (istr) is 3 How many layers in this construct? (max. = 10 )  $\Rightarrow$  3 Enter the layer id numbers with most outer layer first  $=$  > 43 8 43 istr: 3<br>nctf: 3 nord: 1 uval: 4.71099043 ctfx: 29.3481579 -25.1638699 0.354720056 2.57876702E-03 ctfy: 1.78437543 2.59330821 0.161323264 2.57876702E-03 ctfz: 29.3481579 -25.1638699 0.354720056 2.57876702E-03 ctfq: 3.59595045E-02 Do you want to continue? <y/n>  $\Rightarrow$  y This construct id number (istr) is 4 How many layers in this construct?  $(max = 10)$  $\Rightarrow$  4 Enter the layer id numbers with most outer layer first  $=$  > 2 10 8 43 istr: 4 nctf: 5 nord: 4 uval: 0.691656530 ctfx: 59.4346199 -106.359474 54.9494362 -8.31945229 0.364596575 -4.13608598E-03 ctfy: 1.20150007E-05 5.33784321E-03 3.22867334E-02 2.44872365E-02 3.36399884E-03 1.03239363E-04 ctfz: 28.0523319 -60.2245445 39.8903046 -7.92132902 0.270762205 -1.93616585E-03 ctfq: 1.20370615 -0.316528589 1.82767957E-02 -2.86226335E-04 Do you want to continue? <y/n>  $\Rightarrow$   $\gamma$ This construct id number (istr) is 5 How many layers in this construct?  $(max = 10)$  $\Rightarrow$  3 Enter the layer id numbers with most outer layer first  $=$  > 52 8 52 istr: 5 nctf: 1 nord: 1 uval: 5.17124224 ctfx: 12.8699331 -7.69869089 ctfy: 4.48962641 0.681615591 ctfz: 12.8699331 -7.69869089 ctfq: 2.17744880E-08 Do you want to continue? <y/n>  $\Rightarrow$  n \*\*\*\*\*\*\*\*\*\*\*\*\*\*\*\*\*\*\*\*\*\*\*\*\*\*\*\*\*\*\*\*\*\*\*\*\*\*\*\*\*\*\*\*\*\*\*\*\*\*\* select your choice: \*\*\*\*\*\*\*\*\*\*\*\*\*\*\*\*\*\*\*\*\*\*\*\*\*\*\*\*\*\*\*\*\*\*\*\*\*\*\*\*\*\*\*\*\*\*\*\*\*\*\* Enter A, C, D, or E A : Add thermal property data to the construction materials database C : Create a ctf data file D : Display the contents of the database file E : End  $\Rightarrow$  d

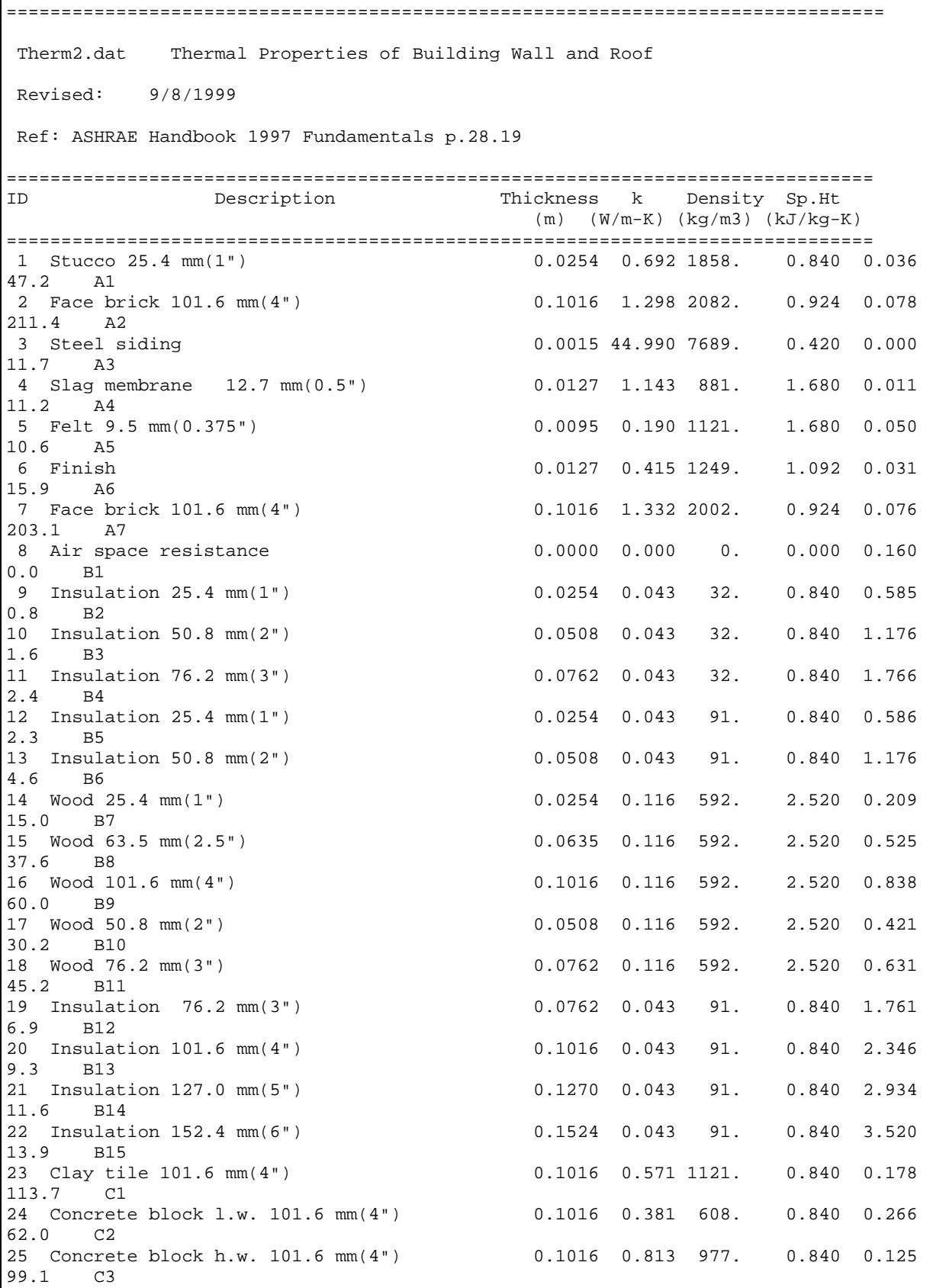

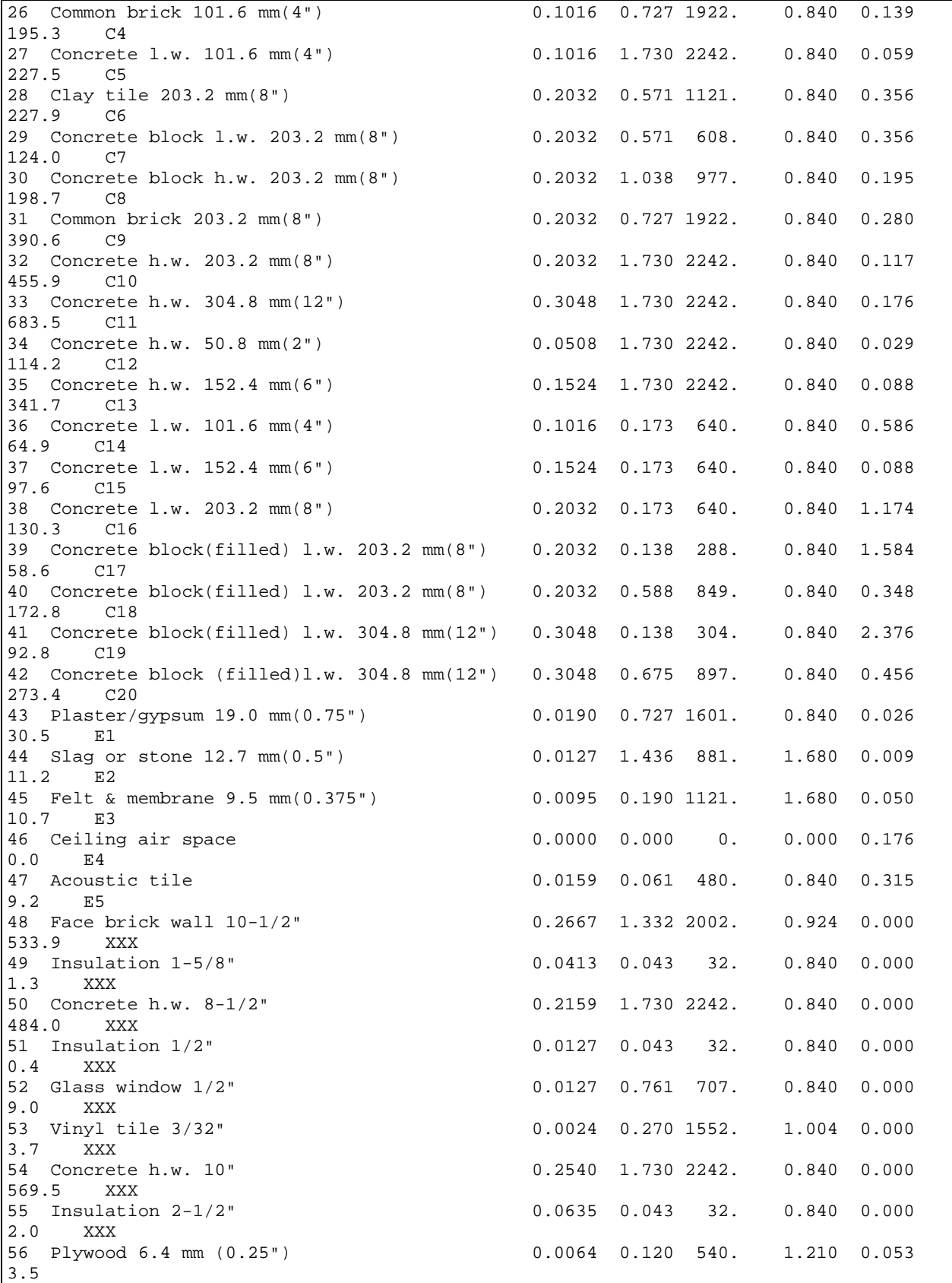

```
57 Glass window 3.2 mm (0.125") 0.0032 0.761 707. 0.840 0.000 
2.3 
*************************************************** 
       select your choice: 
*************************************************** 
Enter A, C, D, or E 
A : Add thermal property data to the construction 
    materials database 
C : Create a ctf data file 
D : Display the contents of the database file 
E : End 
\Rightarrow e
 ********** End of ctf run **********
```
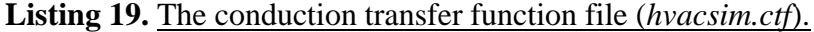

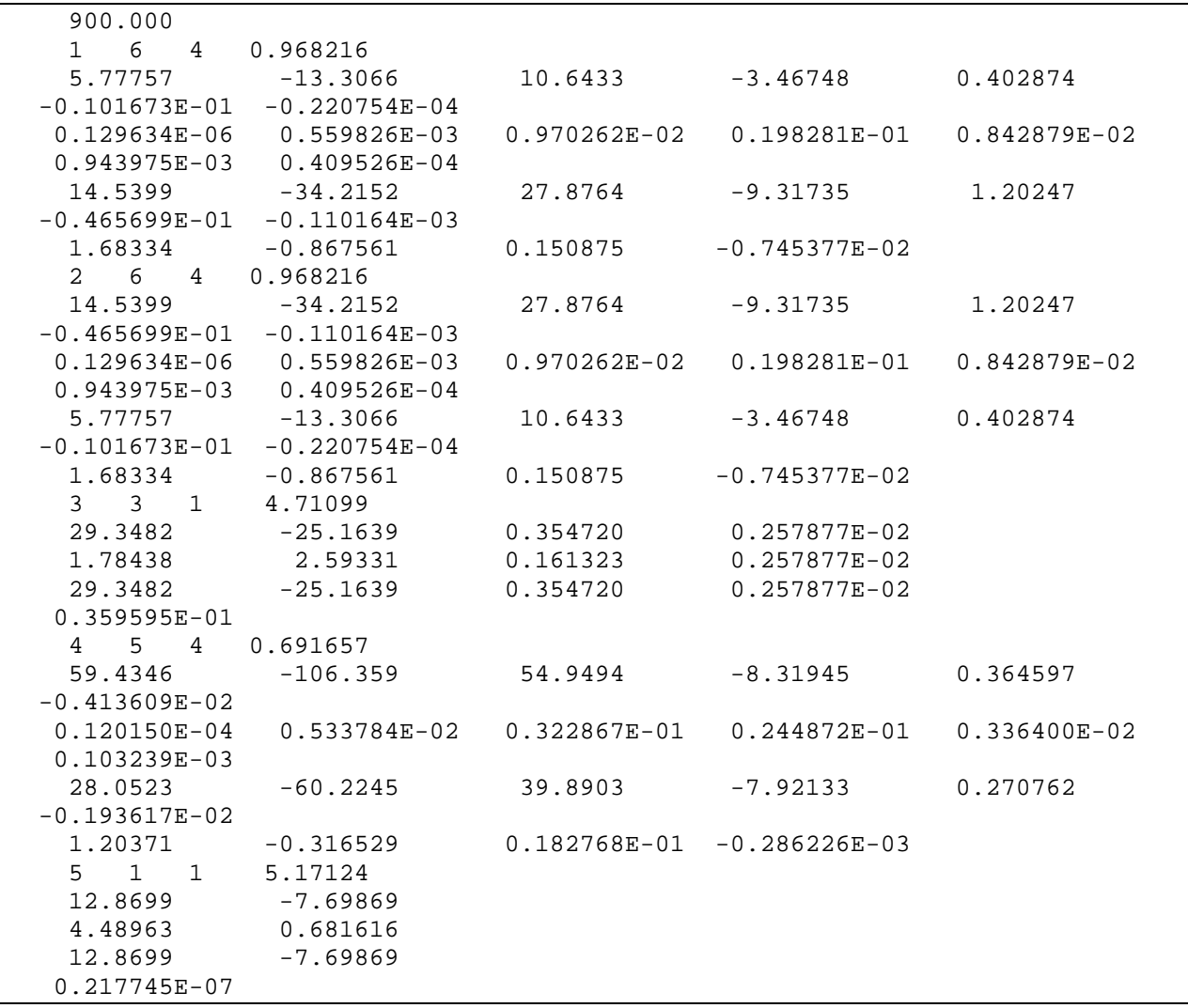

#### **5.1.2 Weather data file (***hvacsim.met***)**

Execute the RDWDF program interactively to read weather data from a whole year weather data file and create the data file (*wtpout.dat*). Taking this file as input file, the program CRWDTA then creates the needed weather data file (*hvacsim.met*).

Listing 20 shows the interactive session to generate the weather data file. Listings 21 and 22 show the output file of RDWDF and the resulting weather data file, respectively.

If no weather data is available, the CRWDTA program can be used to make a weather data file artificially. For a given period of time, barometric pressure, wind speed, relative humidity, maximum dry-bulb outside air temperature, minimum dry-bulb air temperature, visibility, and geographic correction factor are to be provided. **Listings 23** and **24** show the interactive session and the artificially generated weather data file.

**Listing 20.** Interactive session to generate weather data file.

```
C:\HVACSIM20\WORK>rdwdf 
 Enter input file name up to 12 characters --- 
=> vasterlw.wy2 
 What is the type of weather data format?
 Enter 1 for (TRY), 2 (TMY), 3 (SOLMET), 4 (WYEC), 
       5 (WYEC2) 
\Rightarrow 5
  Where is the weather station? 
 Enter station ID number 
= > 93734
  Enter the year (4 digits) 
= > 1961
 Type the start date: Month, Day
= > 7, 7
  Type the stop date: Month,Day 
= > 7, 9
  ---- The first day of the weather data ---- 
 sttn= 93734 wyr= 59 wmo= 1 wdy= 1 
------- The start day ------- 
 sttn= 93734 wyr= 61 wmo= 7 wdy= 7 
  ------- The stop day ------- 
 sttn= 93734 wyr= 61 wmo= 7 wdy= 9 
        3 Days written on the output file 
--------- Normal end of job ------ 
C:\HVACSIM20\WORK>crwdta 
    ************************************************* 
\star * \star * Creating a weather data file * 
\star * \star ************************************************* 
 Enter latitude, longitude, and time zone: 
=> 38.85 77.03 5 
  Enter one of the following: 
 1 - to process the weather data in file wtpout.dat 
   (previously read from weather file by program rdwdf) 
 2 - to generate clear sky design data 
 3 - to generate cloudy sky design data
```

```
\Rightarrow 1
  Enter output file name (up to 40 characters) 
 or carriage return for default name: hvacsim.met 
=> 
  End of input data file 
---- End of creating weather file ------
```
# **Listing 21.** The output file of RDWDF (*wtpout.dat*).

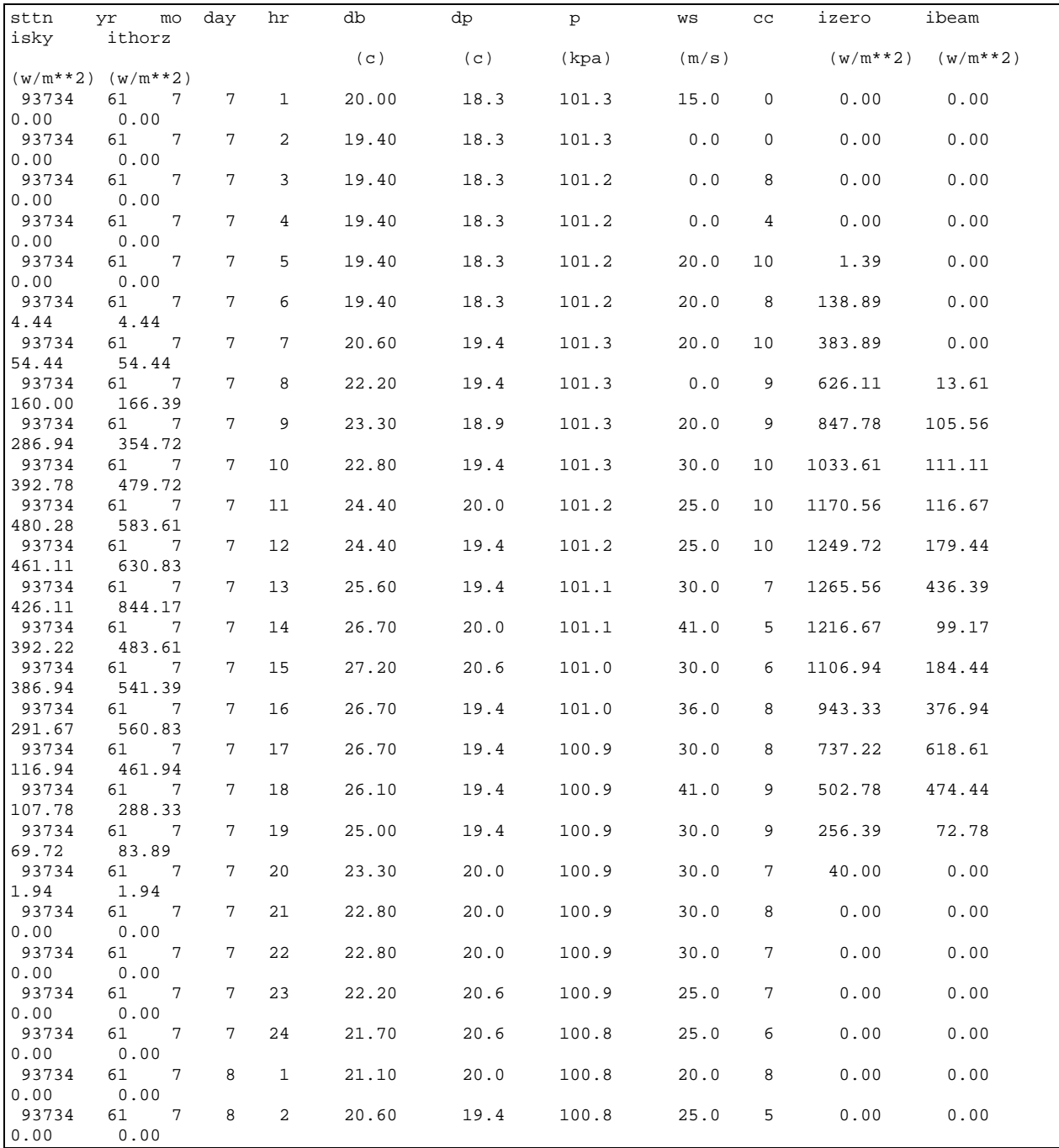

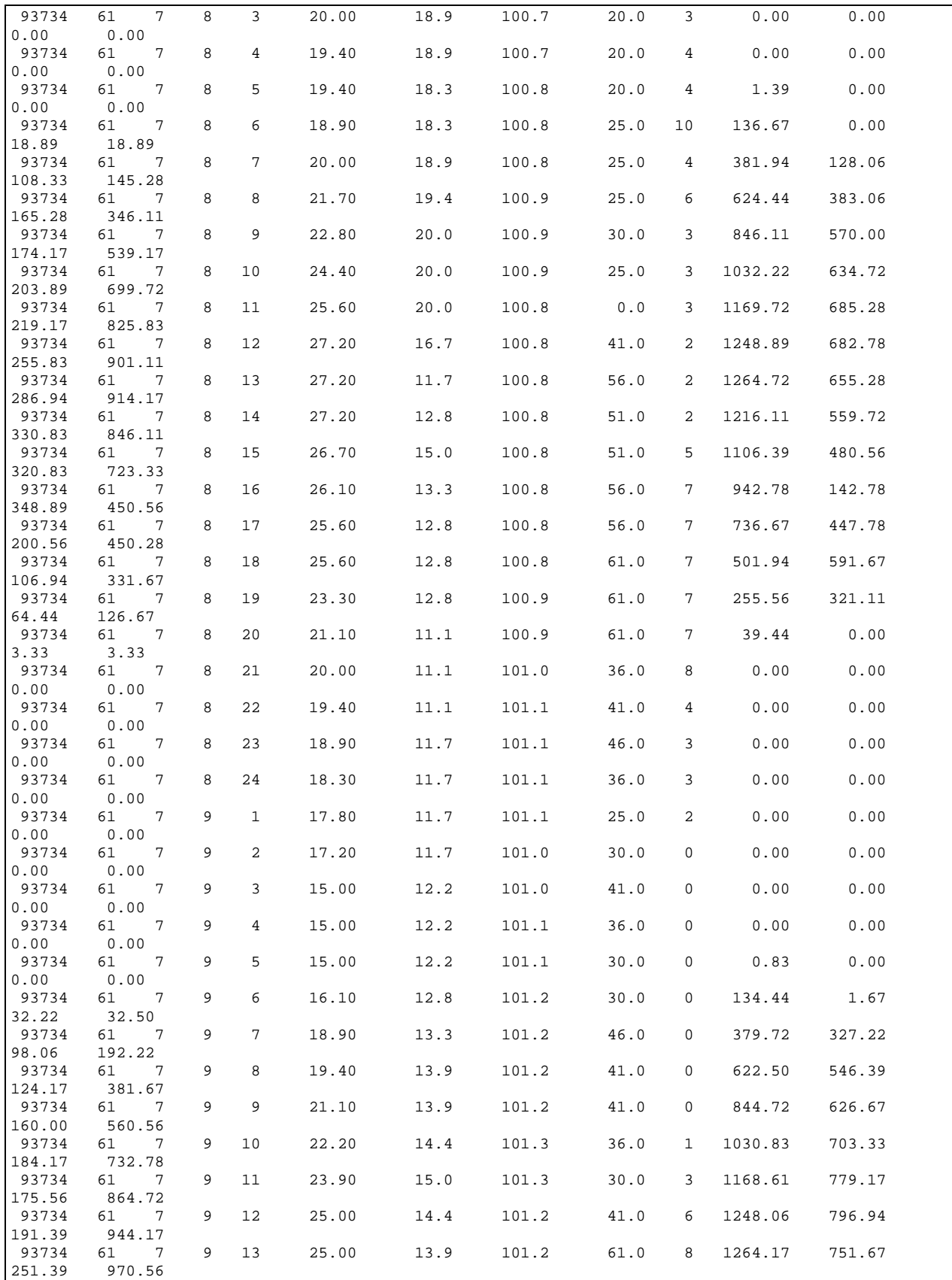

| 93734         | 7<br>61              | 9 | 14 | 25.60 | 13.3 | 101.2 | 46.0 | 6               | 1215.56 | 496.39 |  |
|---------------|----------------------|---|----|-------|------|-------|------|-----------------|---------|--------|--|
| 365.56        | 822.22               |   |    |       |      |       |      |                 |         |        |  |
| 93734         | 7<br>61              | 9 | 15 | 26.70 | 13.9 | 101.1 | 36.0 | 7               | 1105.83 | 393.89 |  |
| 350.28        | 680.00               |   |    |       |      |       |      |                 |         |        |  |
| 93734         | 61<br>- 7            | 9 | 16 | 25.00 | 13.3 | 101.1 | 46.0 | $7^{\circ}$     | 942.22  | 346.39 |  |
| 309.72        | 556.67               |   |    |       |      |       |      |                 |         |        |  |
| 93734         | - 7<br>61            | 9 | 17 | 25.60 | 12.8 | 101.1 | 46.0 | 5               | 736.11  | 30.83  |  |
| 229.72        | 246.94               |   |    |       |      |       |      |                 |         |        |  |
| 93734         | 7<br>61              | 9 | 18 | 25.00 | 10.0 | 101.2 | 41.0 | $4^{\circ}$     | 501.39  | 177.78 |  |
| 156.94        | 224.44               |   |    |       |      |       |      |                 |         |        |  |
| 93734         | $\overline{7}$<br>61 | 9 | 19 | 23.90 | 11.7 | 101.2 | 41.0 | 6               | 254.44  | 183.33 |  |
| 69.44         | 104.72               |   |    |       |      |       |      |                 |         |        |  |
| 93734         | 7<br>61              | 9 | 20 | 21.70 | 11.1 | 101.3 | 36.0 | 8               | 38.61   | 0.00   |  |
| 2.78          | 2.78                 |   |    |       |      |       |      |                 |         |        |  |
| 93734         | 7<br>61              | 9 | 21 | 20.60 | 11.1 | 101.3 | 20.0 | 6               | 0.00    | 0.00   |  |
| 0.00<br>93734 | 0.00<br>7<br>61      | 9 | 22 | 21.10 | 12.2 |       |      | 3               | 0.00    | 0.00   |  |
| 0.00          | 0.00                 |   |    |       |      | 101.4 | 61.0 |                 |         |        |  |
| 93734         | 7<br>61              | 9 | 23 | 18.90 | 10.6 | 101.4 | 51.0 | 3               | 0.00    | 0.00   |  |
| 0.00          | 0.00                 |   |    |       |      |       |      |                 |         |        |  |
| 93734         | -7<br>61             | 9 | 24 | 19.40 | 10.6 | 101.4 | 0.0  | $7\overline{ }$ | 0.00    | 0.00   |  |
| 0.00          | 0.00                 |   |    |       |      |       |      |                 |         |        |  |
|               |                      |   |    |       |      |       |      |                 |         |        |  |
|               |                      |   |    |       |      |       |      |                 |         |        |  |

**Listing 22.** The weather data file (*hvacsim.met*).

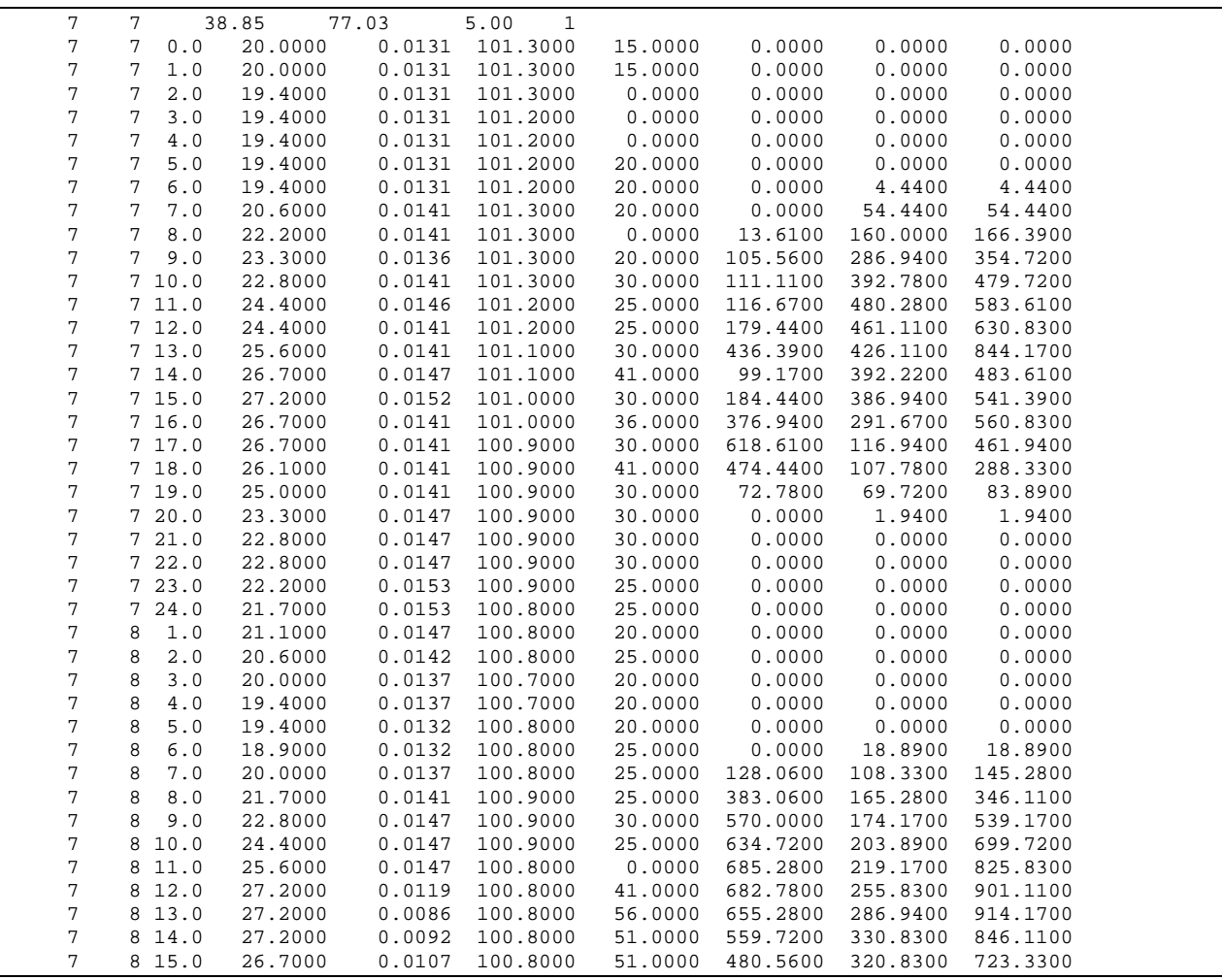

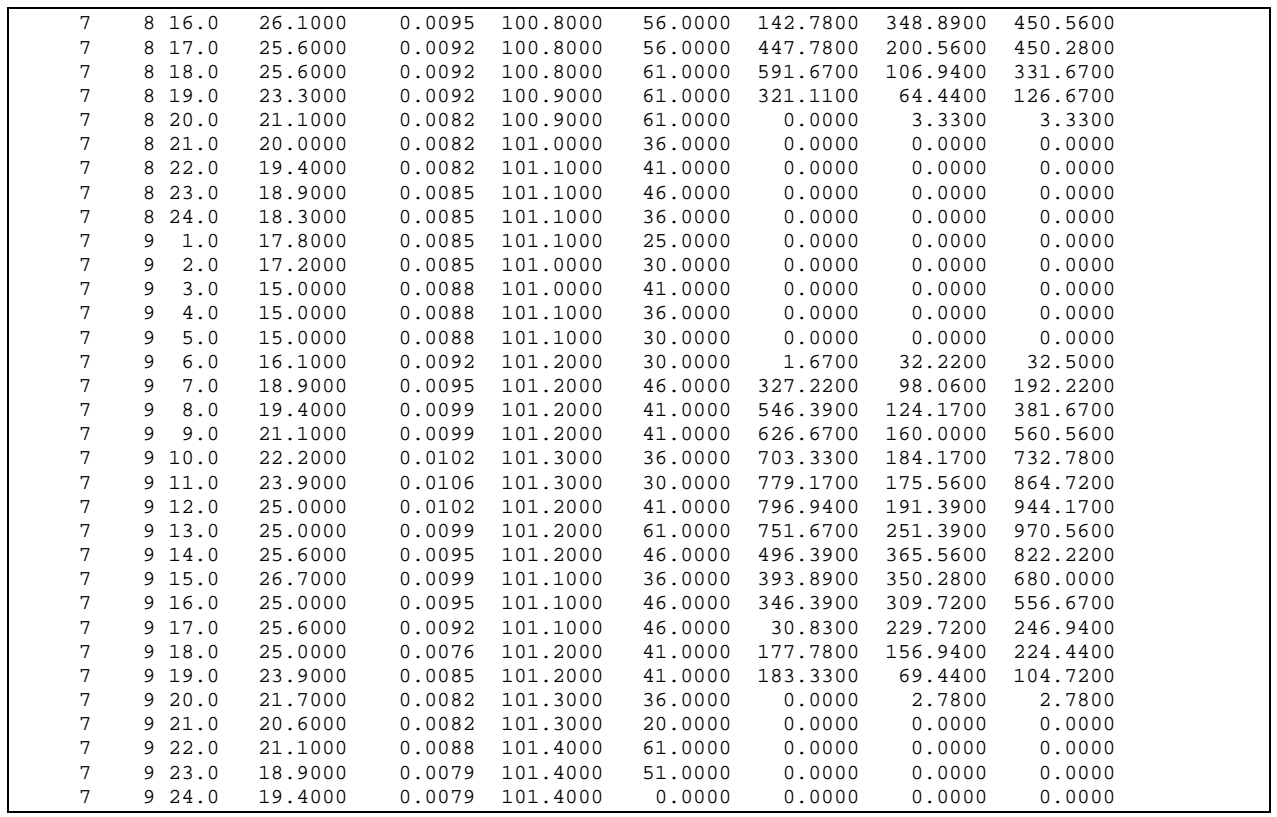

**Listing 23.** Interactive session to generate a weather data file artificially.

```
C:\HVACSIM20\WORK>crwdta 
    ************************************************* 
\star * \star * Creating a weather data file * 
\star * \star ************************************************* 
 Enter latitude, longitude, and time zone: 
= 38.85, 77.03, 5
  Enter one of the following: 
 1 - to process the weather data in file wtpout.dat 
   (previously read from weather file by program rdwdf) 
 2 - to generate clear sky design data 
 3 - to generate cloudy sky design data 
\Rightarrow 2
  Enter output file name (up to 40 characters) 
 or carriage return for default name: hvacsim.met 
=> onezone.met 
  Enter initial day and month, and number of days 
 for which weather calculations will be made 
\Rightarrow 7, 7, 2 Enter pressure (kpa), wind speed (m/s), and 
 relative humidity (%) 
\Rightarrow 101.3, 0.0, 80.0
  Enter minimum and maximum temperatures (C): 
= > 20.0, 30.0
 Enter visibility (km); if value unknown, use 0:
```

```
\Rightarrow 0
   Enter geographic correction factor 
 [ASHRAE Fund. 1981, p.27.8]; if value unknown, use 1: 
\Rightarrow 1
---- End of creating weather file ------
```
**Listing 24.** The artificially generated weather data file (*onezone.met*)

| 7 | 7 |                       | 38.85   | 77.03            | 5.00                 | 2 |                  |                      |                      |          |  |
|---|---|-----------------------|---------|------------------|----------------------|---|------------------|----------------------|----------------------|----------|--|
| 7 | 7 | ${\bf 0}$ . ${\bf 0}$ | 21.3000 | 0.0128           | 101.3000             |   | 0.0000           | 0.0000               | 0.0000               | 0.0000   |  |
| 7 | 7 | $1.0$                 | 21.3000 | 0.0128           | 101.3000             |   | 0.0000           | 0.0000               | 0.0000               | 0.0000   |  |
| 7 | 7 | 2.0                   | 20.8000 | 0.0124           | 101.3000             |   | 0.0000           | 0.0000               | 0.0000               | 0.0000   |  |
| 7 | 7 | 3.0                   | 20.4000 | 0.0121           | 101.3000             |   | 0.0000           | 0.0000               | 0.0000               | 0.0000   |  |
| 7 | 7 | $4\,.$ $0\,$          | 20.1000 | 0.0119           | 101.3000             |   | 0.0000           | 0.0000               | 0.0000               | 0.0000   |  |
| 7 | 7 | $5.0$                 | 20.0000 | 0.0118           | 101.3000             |   | 0.0000           | 170.1502             | 23.4807              | 40.4957  |  |
| 7 | 7 | 6.0                   | 20.2000 | 0.0120           | 101.3000             |   | 0.0000           | 194.7813             | 26.8798              | 47.8847  |  |
| 7 | 7 | $7.0$                 | 20.7000 | 0.0124           | 101.3000             |   | 0.0000           | 582.1419             | 80.3356              | 252.2150 |  |
| 7 | 7 | 8.0                   | 21.6000 | 0.0131           | 101.3000             |   | 0.0000           | 741.2581             | 102.2936             | 457.3346 |  |
| 7 | 7 | 9.0                   | 22.9000 | 0.0142           | 101.3000             |   | 0.0000           | 819.7220             | 113.1216             | 643.0477 |  |
| 7 |   | 710.0                 | 24.4000 | 0.0156           | 101.3000             |   | 0.0000           | 862.7645             | 119.0615             | 797.4857 |  |
| 7 |   | 711.0                 | 26.1000 | 0.0173           | 101.3000             |   | 0.0000           | 886.6649             | 122.3597             | 910.6406 |  |
| 7 |   | 712.0                 | 27.7000 | 0.0190           | 101.3000             |   | 0.0000           | 898.1992             | 123.9515             | 975.0670 |  |
| 7 |   | 713.0                 | 28.9000 | 0.0205           | 101.3000             |   | 0.0000           | 900.1130             | 124.2156             | 986.4938 |  |
| 7 |   |                       | 29.7000 |                  |                      |   | 0.0000           | 892.8299             | 123.2105             |          |  |
| 7 |   | 714.0                 |         | 0.0215           | 101.3000             |   |                  |                      |                      | 944.1614 |  |
| 7 |   | 715.0<br>716.0        | 30.0000 | 0.0218<br>0.0215 | 101.3000<br>101.3000 |   | 0.0000           | 874.6891             | 120.7071             | 850.8807 |  |
|   |   |                       | 29.7000 | 0.0206           | 101.3000             |   | 0.0000<br>0.0000 | 840.9759<br>780.5695 | 116.0547<br>107.7186 | 712.8135 |  |
| 7 |   | 717.0                 | 29.0000 |                  |                      |   |                  |                      |                      | 538.9755 |  |
| 7 |   | 718.0                 | 27.9000 | 0.0193           | 101.3000             |   | 0.0000           | 664.8447             | 91.7486              | 340.4997 |  |
| 7 |   | 719.0                 | 26.6000 | 0.0178           | 101.3000             |   | 0.0000           | 403.6763             | 55.7073              | 131.0875 |  |
| 7 |   | 720.0                 | 25.3000 | 0.0165           | 101.3000             |   | 0.0000           | 170.1502             | 23.4807              | 40.4957  |  |
| 7 |   | 721.0                 | 24.2000 | 0.0154           | 101.3000             |   | 0.0000           | 0.0000               | 0.0000               | 0.0000   |  |
| 7 |   | 722.0                 | 23.2000 | 0.0145           | 101.3000             |   | 0.0000           | 0.0000               | 0.0000               | 0.0000   |  |
| 7 |   | 723.0                 | 22.4000 | 0.0138           | 101.3000             |   | 0.0000           | 0.0000               | 0.0000               | 0.0000   |  |
| 7 |   | 724.0                 | 21.8000 | 0.0133           | 101.3000             |   | 0.0000           | 0.0000               | 0.0000               | 0.0000   |  |
| 7 | 8 | 1.0                   | 21.3000 | 0.0128           | 101.3000             |   | 0.0000           | 0.0000               | 0.0000               | 0.0000   |  |
| 7 | 8 | 2.0                   | 20.8000 | 0.0124           | 101.3000             |   | 0.0000           | 0.0000               | 0.0000               | 0.0000   |  |
| 7 | 8 | 3.0                   | 20.4000 | 0.0121           | 101.3000             |   | 0.0000           | 0.0000               | 0.0000               | 0.0000   |  |
| 7 | 8 | $4.0$                 | 20.1000 | 0.0119           | 101.3000             |   | 0.0000           | 0.0000               | 0.0000               | 0.0000   |  |
| 7 | 8 | 5.0                   | 20.0000 | 0.0118           | 101.3000             |   | 0.0000           | 170.1502             | 23.4807              | 40.4957  |  |
| 7 | 8 | 6.0                   | 20.2000 | 0.0120           | 101.3000             |   | 0.0000           | 189.4346             | 26.1420              | 46.2459  |  |
| 7 | 8 | $7.0$                 | 20.7000 | 0.0124           | 101.3000             |   | 0.0000           | 580.1869             | 80.0658              | 250.4581 |  |
| 7 | 8 | $8 \, . \, 0$         | 21.6000 | 0.0131           | 101.3000             |   | 0.0000           | 740.4184             | 102.1777             | 455.7845 |  |
| 7 | 8 | 9.0                   | 22.9000 | 0.0142           | 101.3000             |   | 0.0000           | 819.2831             | 113.0611             | 641.7191 |  |
| 7 |   | 8 10.0                | 24.4000 | 0.0156           | 101.3000             |   | 0.0000           | 862.5037             | 119.0255             | 796.3788 |  |
| 7 |   | 8 11.0                | 26.1000 | 0.0173           | 101.3000             |   | 0.0000           | 886.4948             | 122.3363             | 909.7438 |  |
| 7 |   | 8 12.0                | 27.7000 | 0.0190           | 101.3000             |   | 0.0000           | 898.0789             | 123.9349             | 974.3557 |  |
| 7 |   | 8 13.0                | 28.9000 | 0.0205           | 101.3000             |   | 0.0000           | 900.0196             | 124.2027             | 985.9312 |  |
| 7 |   | 8 14.0                | 29.7000 | 0.0215           | 101.3000             |   | 0.0000           | 892.7477             | 123.1992             | 943.7010 |  |
| 7 |   | 8 15.0                | 30.0000 | 0.0218           | 101.3000             |   | 0.0000           | 874.6019             | 120.6951             | 850.4693 |  |
| 7 |   | 8 16.0                | 29.7000 | 0.0215           | 101.3000             |   | 0.0000           | 840.8578             | 116.0384             | 712.3941 |  |
| 7 |   | 8 17.0                | 29.0000 | 0.0206           | 101.3000             |   | 0.0000           | 780.3615             | 107.6899             | 538.4907 |  |
| 7 |   | 8 18.0                | 27.9000 | 0.0193           | 101.3000             |   | 0.0000           | 664.3658             | 91.6825              | 339.8946 |  |
| 7 |   | 8 19.0                | 26.6000 | 0.0178           | 101.3000             |   | 0.0000           | 402.1967             | 55.5031              | 130.3312 |  |
| 7 |   | 8 20.0                | 25.3000 | 0.0165           | 101.3000             |   | 0.0000           | 170.1502             | 23.4807              | 40.4957  |  |
| 7 |   | 8 21.0                | 24.2000 | 0.0154           | 101.3000             |   | 0.0000           | 0.0000               | 0.0000               | 0.0000   |  |
| 7 |   | 8 22.0                | 23.2000 | 0.0145           | 101.3000             |   | 0.0000           | 0.0000               | 0.0000               | 0.0000   |  |
| 7 |   | 8 23.0                | 22.4000 | 0.0138           | 101.3000             |   | 0.0000           | 0.0000               | 0.0000               | 0.0000   |  |
| 7 |   | 8 24.0                | 21.8000 | 0.0133           | 101.3000             |   | 0.0000           | 0.0000               | 0.0000               | 0.0000   |  |
|   |   |                       |         |                  |                      |   |                  |                      |                      |          |  |

## **5.1.3 Simulation work file (***onezone.sim***)**

**Listing 25.** is the simulation work file generated by using HVACGEN. No interactive session is shown here.

## **5.1.4 Model definition file (***onezone.dfn***)**

Listings 26 and 27 show the interactive session of running SLIMCON to create the model definition file and the resulting model definition file, respectively.

## **5.1.5 Boundary data file (***onezone.bnd***)**

No *boundary* variable is used, but the boundary data file must exist in a simulation. Null value is used as seen in **Listing 28.**

#### **5.1.6 Model information file (***onezone.model***)**

**Listing 29** shows the supplemental unit information file and **Listing 30** is the model information file obtained by executing UPD\_INFO.

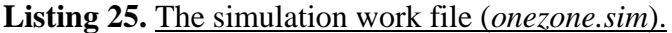

```
ONE ZONE MODEL 
   2 (Superblocks in simulation) 
   0.100000E-03 0.100000E-04 0.200000E-03 0.100000E+01 (Error Tol.) 
   2 (Blocks in SB# 1) 
   8 (Units in BLK# 1) 
   1 50 ----------------------------------------(Unit #,Type #)---------- 
   1 1 2 2 3 4 5 6 7 8 8 8 8 
   10 3 
   0.100000E+01 0.700000E+01 
   2 51 ----------------------------------------(Unit #,Type #)---------- 
   1 10 9 5 
   4 0 
   0.100000E+01 0.100000E+01 0.100000E+01 0.100000E+01 0.372100E+02 
   0.000000E+00 0.000000E+00 0.000000E+00 0.000000E+00 0.000000E+00 
   0.600000E+00 0.900000E+00 0.000000E+00 0.000000E+00 
   3 51 ----------------------------------------(Unit #,Type #)---------- 
   1 10 9 5 
   3 0 
   0.100000E+01 0.200000E+01 0.100000E+01 0.200000E+01 0.372100E+02 
   0.000000E+00 0.180000E+03 0.000000E+00 0.000000E+00 0.000000E+00 
   0.600000E+00 0.900000E+00 0.000000E+00 0.000000E+00 
   4 51 ----------------------------------------(Unit #,Type #)---------- 
   1 10 9 5 
    2 0 
   0.100000E+01 0.300000E+01 0.100000E+01 0.300000E+01 0.244000E+02 
   0.900000E+02 0.900000E+02 0.000000E+00 0.000000E+00 0.000000E+00 
   0.600000E+00 0.900000E+00 0.000000E+00 0.000000E+00
```
 5 51 ----------------------------------------(Unit #,Type #)---------- 1 10 9 5 5 0 0.100000E+01 0.400000E+01 0.100000E+01 0.300000E+01 0.244000E+02 0.270000E+03 0.900000E+02 0.000000E+00 0.000000E+00 0.000000E+00 0.600000E+00 0.900000E+00 0.000000E+00 0.000000E+00 6 51 ----------------------------------------(Unit #,Type #)---------- 1 10 9 5 7 0 0.100000E+01 0.500000E+01 0.100000E+01 0.300000E+01 0.244000E+02 0.180000E+03 0.900000E+02 0.000000E+00 0.000000E+00 0.000000E+00 0.600000E+00 0.900000E+00 0.000000E+00 0.000000E+00 7 51 ----------------------------------------(Unit #,Type #)---------- 1 10 6 4 6 5 0.100000E+01 0.600000E+01 0.200000E+01 0.400000E+01 0.184000E+02 0.000000E+00 0.900000E+02 0.200000E+00 0.200000E+01 0.600000E+00 0.600000E+00 0.900000E+00 0.000000E+00 0.000000E+00 8 51 ----------------------------------------(Unit #,Type #)---------- 1 10 8 4 8 4 0.100000E+01 0.700000E+01 0.200000E+01 0.500000E+01 0.600000E+01 0.000000E+00 0.900000E+02 0.200000E+00 0.600000E+01 0.000000E+00 0.000000E+00 0.000000E+00 0.950000E+00 0.850000E+00 1 (Units in BLK# 2) 9 53 ----------------------------------------(Unit #,Type #)---------- 12 3 3 6 7 8  $0.120000E+02$  0.300000E+01 0.300000E+01 0.600000E+01 0.700000E+01 0.800000E+01 1 (Blocks in SB# 2) 1 (Units in BLK# 3) 10 52 ----------------------------------------(Unit #,Type #)---------- 1 1 1 2 1 11 2 3 1 2 3 1 1 1 2 0.100000E+01 0.200000E+03 0.400000E+01 0.148840E+03 0.100000E+01 0.717600E-01 0.454000E-01 0.200000E+00 0.100000E+01 0.150000E+00 0.200000E-01 0.300000E+00 0.000000E+00 0.000000E+00 0.101300E+03 0.000000E+00 0.200000E+02 0.200000E+02 0.200000E+02 0.200000E+02 0.200000E+02 0.200000E+02 0.200000E+02 0.200000E+02 0.200000E+02 0.200000E+02 0.200000E+02 0.200000E+02 0.100000E+01 0.100000E+01 0.100000E+01 0.000000E+00  $0.100000E+01$   $0.000000E+00$   $0.000000E+00$   $0.000000E+00$   $0.000000E+00$  0.000000E+00 0.000000E+00 0.000000E+00 0.000000E+00 0.740000E-02 0.740000E-02 0.740000E-02 0 (Boundary Variables in simulation) 13 0.900000E+03 (Reported Var. & Interval in SB# 1) 6 7 8 9 10 11 12 14 16 24 27 28 29 3 3 3 3 3 3 3 3 3 7 7 7 7 2 3 4 5 6 7 8 10 12 3 6 7 8 2 0.900000E+03 (Reported Var. & Interval in SB# 2) 5 30  $\begin{array}{ccc} 3 & & 8 \\ 1 & & 1 \end{array}$  1 1 0 0 0 0

```
***************** SUMMARY OF WORK FILE ****************
  2 3 10 (Superblocks, Blocks, Units) 
  2 1 
  3 1 12 5 0 0 8 3 (Variables per category) 
  32 (State Variables) 
  13 2
```
#### **Listing 26.** SLIMCON run to create the model definition file.

```
C:\HVACSIM20\WORK>slimcon 
 ---------------------------------------------------------- 
\star *
                  SLIMCON
\star *
 * Converts simulation work file to model definition file * 
 * Version 6.0 ( April 10, 2007) * 
\star *
 ---------------------------------------------------------- 
 Enter the simulation file name (up to 46 characters) 
 without any extension, or carriage return to end. 
=> onezone 
 Do you want to allow algebraic variables to be inputs 
 and outputs of the same unit? (y/n) (default= no)
=> 
   ---------------------------------------- 
 iu itype nsaved iude nnin nnout nnpar 
---------------------------------------- 
   1 50 0 0 13 2 2 
   2 51 57 0 4 2 14 
   3 51 57 0 4 2 14 
   4 51 57 0 4 2 14 
   5 51 57 0 4 2 14 
   6 51 57 0 4 2 14 
      7 51 57 0 4 2 14 
   8 51 57 0 4 2 14 
 9 53 0 0 6 0 6<br>10 52 0 2 11 4 12
 10 52 0 2 11 4 12 
                 ========= SLIMCON SUMMARY ========== 
            2 Superblocks in the simulation .......... maxsbk = 40 ( 5.0%) 
            3 Blocks in the simulation ............... maxblk = 50 ( 6.0%) 
            2 Differential equations in the simulation maxdeq = 90 ( 2.2%) 
          399 Saved variables in the simulation ...... maxsav =9000 ( 4.4%) 
           10 Units in the simulation ................ maxunt = 400 ( 2.5%) 
            8 Units in a single block ................ muntib = 40 ( 20.0%) 
            2 Differential equations in one unit ..... mdeqiu = 10 ( 20.0%) 
           13 Inputs or outputs in a single unit ..... minoiu = 50 ( 26.0%) 
           14 Parameters in a single unit ............ mpariu = 30 ( 46.7%) 
            2 Blocks in the largest superblock ....... mblkis = 20 ( 10.0%) 
            2 Differential equations in one superblock mdeqis = 50 ( 4.0%) 
           32 State variables in the simulation ...... maxstv =3000 ( 1.1%) 
           14 Inputs or outputs in a single block .... minoib = 200 ( 7.0%) 
          118 Unit parameters in the simulation ...... maxpar =5000 ( 2.4%) 
            8 Simultaneous equations in a single block mseqib = 75 ( 10.7%) 
            0 Simultaneous equations in one superblock mseqis = 20 ( 0.0%) 
           0 Time dependent boundary variables ...... maxbnd = 50 ( 0.0%)
```

```
 0 Boundary conditions in one superblock .. mbndis = 50 ( 0.0%) 
             13 Reported variables in one superblock ... mrptis = 60 ( 21.7%) 
Model definition file completed 
Program Completed
```
**Listing 27.** The model definition file (*onezone.dfn*).

```
title: simulation title 
 ONE ZONE MODEL 
 nstate,nsblok: # of state variables, # of SBS 
   32 2 
 nsuper(s): # of blocks in each SB 
    2 1 
 state(i): vector of state variable initial values 
   0.000000E+00 0.000000E+00 0.101300E+03 0.000000E+00 0.200000E+02 
   0.200000E+02 0.200000E+02 0.200000E+02 0.200000E+02 0.200000E+02 
   0.200000E+02 0.200000E+02 0.200000E+02 0.200000E+02 0.200000E+02 
   0.200000E+02 0.100000E+01 0.100000E+01 0.100000E+01 0.000000E+00 
   0.100000E+01 0.000000E+00 0.000000E+00 0.000000E+00 0.000000E+00 
   0.000000E+00 0.000000E+00 0.000000E+00 0.000000E+00 0.740000E-02 
   0.740000E-02 0.740000E-02 
 ndent(i): state variable identification vector 
    0 3 4 16 -1 -1 21 29 
 nunits(b): # of units in each block B 
    8 1 1 
 njsslv(s): # of simultaneous eqs in each SB 
    0 0 
 njsolv(b): # of simultaneqou eqs in each block 
    8 0 2 
 isuper(s,i): array of block numbers in each SB 
    1 2 
    3 
 iblock(b,i): array of unit numbers in each block 
    1 2 3 4 5 6 7 8 
    9 
   10 
 iunits(u): array of type #s for each unit 
   50 51 51 51 51 51 51 51 53 52 
 nin(u): number of inputs to unit u 
   13 4 4 4 4 4 4 4 6 11 
 in(u,i): array of input connections for unit U 
 5 22 23 6 7 8 9 10 11 12 12 12 12 
    5 14 13 21 
    5 14 13 21 
    5 14 13 21 
    5 14 13 21 
    5 14 13 21 
    5 14 10 20 
    5 14 12 20 
 16 32 3 27 28 29 
 1 5 30 2 4 15 31 24 17 18 19 
 nout(u): number of outputs from unit U 
 2 2 2 2 2 2 2 2 0 4 
 iout(u,i): array of output connections for unit U
```
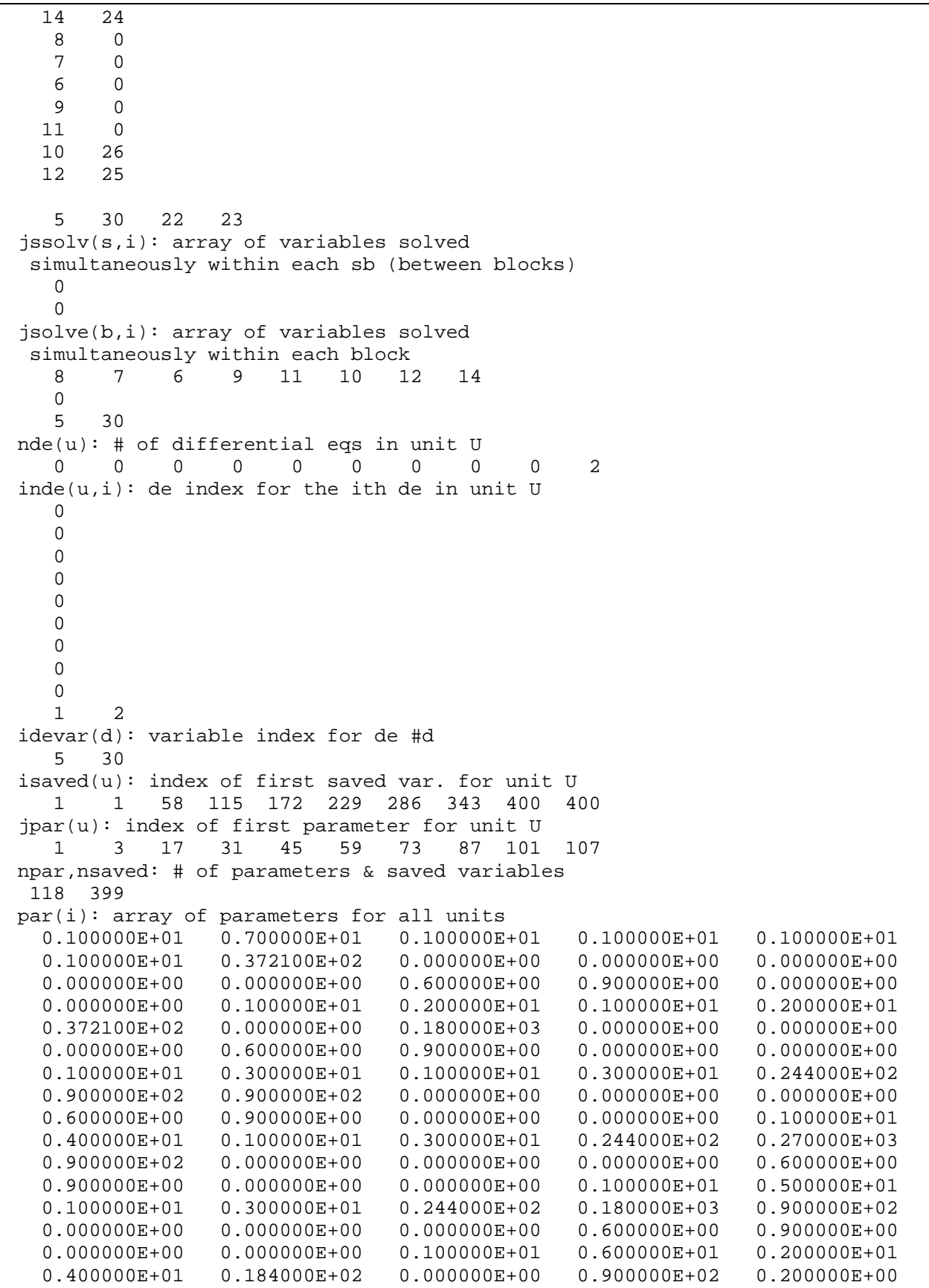

 0.200000E+01 0.600000E+00 0.600000E+00 0.900000E+00 0.000000E+00  $0.000000E+00$   $0.100000E+01$   $0.700000E+01$   $0.200000E+01$   $0.500000E+01$ <br> $0.600000E+01$   $0.000000E+00$   $0.900000E+02$   $0.200000E+00$   $0.600000E+01$  $0.600000E+01$   $0.000000E+00$   $0.900000E+02$   $0.200000E+00$  0.000000E+00 0.000000E+00 0.000000E+00 0.950000E+00 0.850000E+00 0.120000E+02 0.300000E+01 0.300000E+01 0.600000E+01 0.700000E+01 0.800000E+01 0.100000E+01 0.200000E+03 0.400000E+01 0.148840E+03 0.100000E+01 0.717600E-01 0.454000E-01 0.200000E+00 0.100000E+01 0.150000E+00 0.200000E-01 0.300000E+00 nbound: # of time-dependent boundary variables  $\Omega$  ibound(i) state variable indices of boundary variables. nreprt(s): # of reported variables in each SB 13 2 treprt(s): reporting interval for each SB 0.900000E+03 0.900000E+03 ireprt(i): indices of reported variables ident1: category # of reported variables ident2: position in category of reported variables 6 7 8 9 10 11 12 14 16 24 27 28 29 3 3 3 3 3 3 3 3 3 7 7 7 7 2 3 4 5 6 7 8 10 12 3 6 7 8 5 30 3 8 1 1 rtolx,atolx, xtol,ttime: error tolerances 0.100000E-03 0.100000E-04 0.200000E-03 0.100000E+01 ifzopt(s): sb variable unfreezing option vector  $\Omega$  0 insopt(s): sb input scan option vector 0 0

#### **Listing 28.** The boundary data file (*onezone.bnd*).

0.0

**Listing 29.** The supplemental unit information file (*onezone.inf*).

 1 One zone envelope 2 Ceiling 3 Floor 4 West wall 5 East wall 6 North wall 7 South wall 8 South window 9 Weather 10 Zone

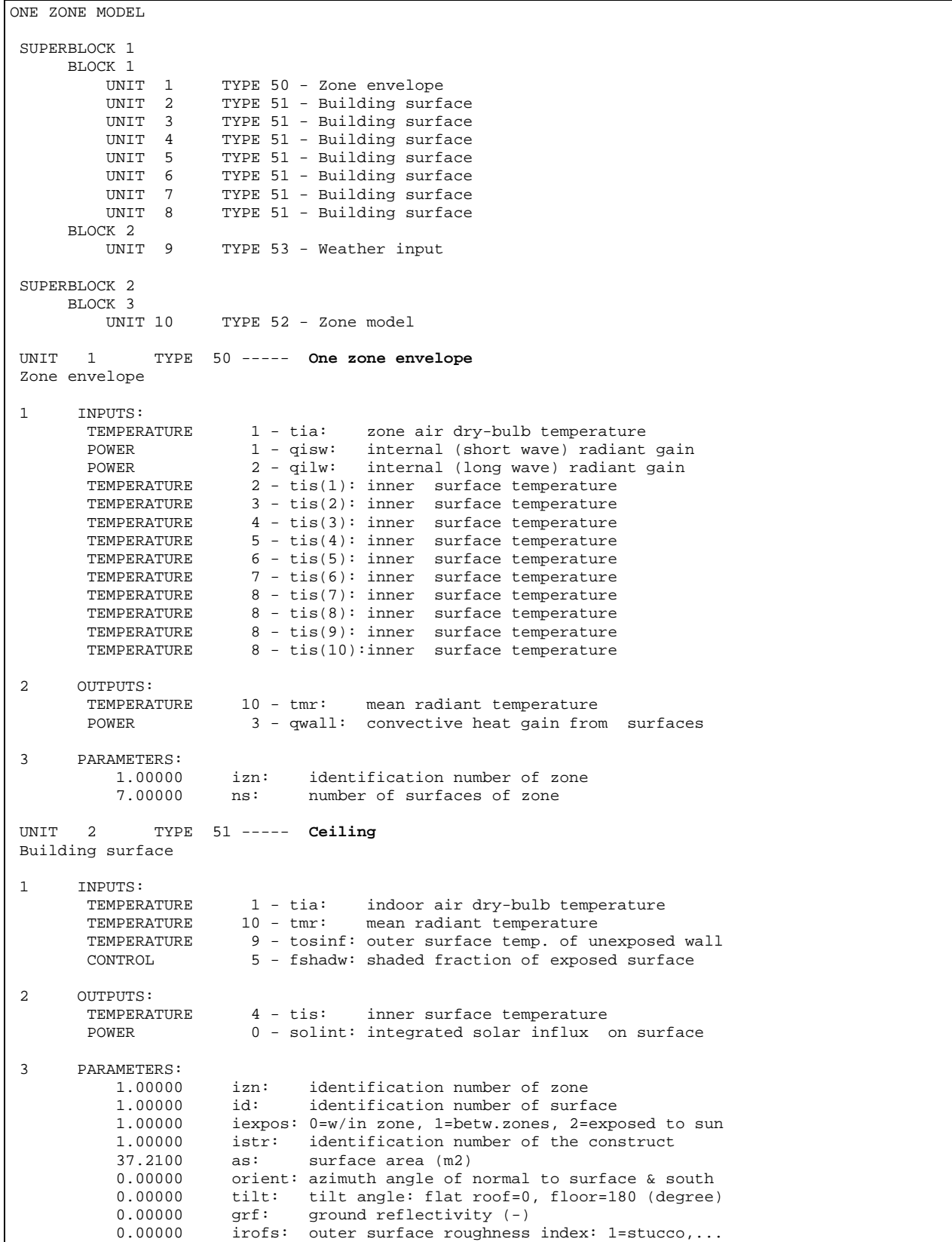

# **Listing 30.** The model information file (*onezone.model*).

0.00000 absos: solar absorptance of outer surface (-)<br>0.600000 absis: short wave absorptance of inner surface 0.600000 absis: short wave absorptance of inner surface(-) 0.900000 emitis: emissivity of the inner surface (-) 0.900000 emitis: emissivity of the inner surface  $(-)$ <br>0.00000 transmi transmittance of the glass window 0.00000 transm: transmittance of the glass window (-)<br>0.00000 sc: shading coeff. of the glass window (shading coeff. of the glass window  $(-)$  UNIT 3 TYPE 51 ----- **Floor**  Building surface 1 INPUTS: TEMPERATURE 1 - tia: indoor air dry-bulb temperature<br>TEMPERATURE 10 - tmr: mean radiant temperature mean radiant temperature TEMPERATURE 9 - tosinf: outer surface temp. of unexposed wall<br>CONTROL 5 - fshadw: shaded fraction of exposed surface 5 - fshadw: shaded fraction of exposed surface 2 OUTPUTS:<br>TEMPERATURE 3 - tis: inner surface temperature POWER 0 - solint: integrated solar influx on surface 3 PARAMETERS: 1.00000 izn: identification number of zone<br>2.00000 id: identification number of surfa 2.00000 id: identification number of surface<br>1.00000 iexpos: 0=w/in zone, 1=betw.zones, 2=expo 1.00000 iexpos: 0=w/in zone, 1=betw.zones, 2=exposed to sun<br>2.00000 istr: identification number of the construct 2.00000 istr: identification number of the construct  $37.2100$  as: surface area (m2) 37.2100 as: surface area (m2)<br>0.00000 orient: azimuth angle of 1 0.00000 orient: azimuth angle of normal to surface & south 180.000 tilt: tilt angle: flat roof=0, floor=180 (degree) 180.000 tilt: tilt angle: flat roof=0, floor=180 (degree)<br>0.00000 grf: ground reflectivity (-) 0.00000 grf: ground reflectivity (-) 0.00000 irofs: outer surface roughness index: 1=stucco,... 0.00000 absos: solar absorptance of outer surface (-) 0.600000 absis: short wave absorptance of inner surface(-)<br>0.900000 emitis: emissivity of the inner surface (-) 0.900000 emitis: emissivity of the inner surface  $(-)$ <br>0.00000 transmi transmittance of the glass window ( transm: transmittance of the glass window  $(-)$  0.00000 sc: shading coeff. of the glass window (-) UNIT 4 TYPE 51 ----- **West wall** Building surface 1 INPUTS:<br>TEMPERATURE TEMPERATURE 1 - tia: indoor air dry-bulb temperature<br>TEMPERATURE 10 - tmr: mean radiant temperature TEMPERATURE 10 - tmr: mean radiant temperature<br>TEMPERATURE 9 - tosinf: outer surface temp. of u 9 - tosinf: outer surface temp. of unexposed wall CONTROL 5 - fshadw: shaded fraction of exposed surface 2 OUTPUTS: TEMPERATURE 2 - tis: inner surface temperature POWER 0 - solint: integrated solar influx on surface 3 PARAMETERS: 1.00000 izn: identification number of zone<br>3.00000 id: identification number of surfa 3.00000 id: identification number of surface<br>1.00000 iexpos:  $0 = w / in$  zone l=betw zones 2=expo 1.00000 iexpos: 0=w/in zone, 1=betw.zones, 2=exposed to sun<br>3.00000 istr: identification number of the construct istr: identification number of the construct<br>as: surface area (m2) 24.4000 as: surface area (m2)<br>90.0000 orient: azimuth angle of 1 90.0000 orient: azimuth angle of normal to surface  $\&$  south  $90.0000$  tilt: tilt angle: flat roof=0, floor=180 (degree) tilt: tilt angle: flat roof=0, floor=180 (degree) 0.00000 grf: ground reflectivity (-) 0.00000 irofs: outer surface roughness index: 1=stucco,... 0.00000 absos: solar absorptance of outer surface (-)<br>0.600000 absis: short wave absorptance of inner surface 0.600000 absis: short wave absorptance of inner surface(-)  $0.900000$  emitis: emissivity of the inner surface (-) 0.900000 emitis: emissivity of the inner surface  $(-)$ <br>0.00000 transmittance of the glass window ( 0.00000 transm: transmittance of the glass window (-)<br>0.00000 sc: shading coeff. of the glass window (shading coeff. of the glass window  $(-)$  UNIT 5 TYPE 51 ----- **East wall** Building surface 1 INPUTS: TEMPERATURE 1 - tia: indoor air dry-bulb temperature<br>TEMPERATURE 10 - tmr: mean radiant temperature mean radiant temperature TEMPERATURE 9 - tosinf: outer surface temp. of unexposed wall

 CONTROL 5 - fshadw: shaded fraction of exposed surface 2 OUTPUTS:<br>TEMPERATURE TEMPERATURE 5 - tis: inner surface temperature<br>POWER 0 - solint: integrated solar influx  $0$  - solint: integrated solar influx on surface 3 PARAMETERS:<br>1 00000 1.00000 izn: identification number of zone<br>4.00000 id: identification number of surfa 4.00000 id: identification number of surface<br>1.00000 iexpos: 0=w/in zone, 1=betw.zones, 2=expo 1.00000 iexpos: 0=w/in zone, 1=betw.zones, 2=exposed to sun 3.00000 istr: identification number of the construct  $24.4000$  as: surface area (m2)  $24.4000$  as: surface area (m2)<br> $270.000$  orient: azimuth angle of 270.000 orient: azimuth angle of normal to surface & south<br>90.0000 tilt: tilt angle: flat roof=0. floor=180 (degree 90.0000 tilt: tilt angle: flat roof=0, floor=180 (degree)<br>0.00000 grf: ground reflectivity (-) 0.00000 grf: ground reflectivity (-)<br>0.00000 irofs: outer surface roughness 0.00000 irofs: outer surface roughness index: 1=stucco,...<br>0.00000 absos: solar absorptance of outer surface (-) 0.00000 absos: solar absorptance of outer surface (-) 0.600000 absis: short wave absorptance of inner surface(-) 0.900000 emitis: emissivity of the inner surface (-) 0.00000 transm: transmittance of the glass window (-)<br>0.00000 sc: shading coeff. of the glass window (shading coeff. of the glass window  $(-)$  UNIT 6 TYPE 51 ----- **North wall** Building surface 1 INPUTS:<br>TEMPERATURE TEMPERATURE 1 - tia: indoor air dry-bulb temperature<br>TEMPERATURE 10 - tmr: mean radiant temperature mean radiant temperature TEMPERATURE 9 - tosinf: outer surface temp. of unexposed wall<br>CONTROL 9 - fshadw: shaded fraction of exposed surface 5 - fshadw: shaded fraction of exposed surface 2 OUTPUTS:<br>TEMPERATURE 7 - tis: inner surface temperature POWER 0 - solint: integrated solar influx on surface 3 PARAMETERS: 1.00000 izn: identification number of zone<br>5.00000 id: identification number of surf 5.00000 id: identification number of surface<br>1.00000 iexpos: 0=w/in zone l=betw\_zones 2=expo 1.00000 iexpos: 0=w/in zone, 1=betw.zones, 2=exposed to sun<br>3.00000 istr: identification number of the construct 3.00000 istr: identification number of the construct  $24.4000$  as: surface area (m2) 24.4000 as: surface area (m2)<br>180.000 orient: azimuth angle of : orient: azimuth angle of normal to surface & south 90.0000 tilt: tilt angle: flat roof=0, floor=180 (degree)<br>0.00000 grf: ground reflectivity (-) 0.00000 grf: ground reflectivity (-)<br>0.00000 irofs: outer surface roughness 0.00000 irofs: outer surface roughness index: 1=stucco,... 0.00000 absos: solar absorptance of outer surface (-) 0.600000 absis: short wave absorptance of inner surface(-) 0.900000 emitis: emissivity of the inner surface (-)<br>0.00000 transm: transmittance of the glass window ( 0.00000 transm: transmittance of the glass window  $(-)$ <br>0.00000 sc: shading coeff. of the glass window  $(-)$ shading coeff. of the glass window  $(-)$  UNIT 7 TYPE 51 ----- **South wall** Building surface 1 INPUTS:<br>TEMPERATURE  $1 - \text{tia}:$  indoor air dry-bulb temperature TEMPERATURE 10 - tmr: mean radiant temperature<br>TEMPERATURE 6 - tosinf: outer surface temp. of u  $6$  - tosinf: outer surface temp. of unexposed wall CONTROL 4 - fshadw: shaded fraction of exposed surface 2 OUTPUTS:<br>TEMPERATURE TEMPERATURE 6 - tis: inner surface temperature<br>power<br>5 - solint: integrated solar influx 5 - solint: integrated solar influx on surface 3 PARAMETERS: 1.00000 izn: identification number of zone<br>6.00000 id: identification number of surf. identification number of surface 2.00000 iexpos: 0=w/in zone, 1=betw.zones, 2=exposed to sun<br>4.00000 istr: identification number of the construct 4.00000 istr: identification number of the construct  $18.4000$  as: surface area (m2) surface area (m2) 0.00000 orient: azimuth angle of normal to surface & south
90.0000 tilt: tilt angle: flat roof=0, floor=180 (degree)<br>0.200000 grf: ground reflectivity (-) 0.200000 grf: ground reflectivity (-) 2.00000 irofs: outer surface roughness index: 1=stucco,... 0.600000 absos: solar absorptance of outer surface (-) 0.600000 absis: short wave absorptance of inner surface(-) 0.900000 emitis: emissivity of the inner surface (-)<br>0.00000 transm: transmittance of the glass window ( 0.00000 transm: transmittance of the glass window (-) 0.00000 sc: shading coeff. of the glass window (-) UNIT 8 TYPE 51 ----- **South window** Building surface 1 INPUTS:<br>TEMPERATURE  $1 - \text{tia}:$  indoor air dry-bulb temperature<br> $10 - \text{tmr}:$  mean radiant temperature TEMPERATURE 10 - tmr: mean radiant temperature<br>TEMPERATURE 8 - tosinf: outer surface temp. of u 8 - tosinf: outer surface temp. of unexposed wall CONTROL 4 - fshadw: shaded fraction of exposed surface 2 OUTPUTS: TEMPERATURE 8 - tis: inner surface temperature<br>POWER 4 - solint: integrated solar influx 4 - solint: integrated solar influx on surface 3 PARAMETERS: 1.00000 izn: identification number of zone<br>7.00000 id: identification number of surfa 7.00000 id: identification number of surface<br>2.00000 iexpos: 0=w/in zone, 1=betw.zones, 2=expo 2.00000 iexpos: 0=w/in zone, 1=betw.zones, 2=exposed to sun<br>5.00000 istr: identification number of the construct 5.00000 istr: identification number of the construct 6.00000 as: surface area (m2) surface area (m2) 0.00000 orient: azimuth angle of normal to surface & south 90.0000 tilt: tilt angle: flat roof=0, floor=180 (degree tilt: tilt angle: flat roof=0, floor=180 (degree)<br>grf: ground reflectivity (-) 0.200000 grf: ground reflectivity (-) 6.00000 irofs: outer surface roughness index: 1=stucco,... 0.00000 absos: solar absorptance of outer surface (-) 0.00000 absis: short wave absorptance of inner surface(-)  $0.00000$  emitis: emissivity of the inner surface (-)  $0.00000$  emitis: emissivity of the inner surface  $(-)$ <br> $0.950000$  transm: transmittance of the glass window (transm: transmittance of the glass window (-) 0.850000 sc: shading coeff. of the glass window (-) UNIT 9 TYPE 53 ----- **Weather** Weather input 1 INPUTS: TEMPERATURE 12 - tamb: ambient (outdoor) air temperature (C)<br> $HIMIDITY$  3 - humrat: outdoor air humidity ratio (-) HUMIDITY  $3 - \text{human} : \text{outdoor air humidity ratio} (-)$ <br>  $\text{PRESSIRE} = \text{parametric pressure (kPa)}$ 3 - pbar: barometric pressure (kPa)<br>6 - idn: direct normal solar radia POWER 6 - idn: direct normal solar radiation (W/m2)<br>POWER 7 - isky: diffuse (sky) solar radiation (W/m2)  $7 - isky:$  diffuse (sky) solar radiation (W/m2) POWER 8 - ihor: total horizontal solar radiation (W/m2) 2 OUTPUTS: 3 **PARAMETERS:**<br>12.0000 index for ambient temperature (e.g.  $5$  if tamb=t $5$ ) 3.00000 index for outdoor air humidity ratio 3.00000 index for barometric pressure 6.00000 index for direct normal solar radiation 7.00000 index for diffuse (sky) solar radiation 8.00000 index for total horizontal solar radiation UNIT 10 TYPE 52 ----- **Zone**  Zone model 1 INPUTS:<br>PRESSURE PRESSURE 1 - piag: gauge pressure of zone air zone air dry-bulb temperature HUMIDITY 1 - wia: humidiy ratio of zone air<br>PRESSURE 2 - psag: gauge pressure of supply a 2 - psag: gauge pressure of supply air<br>1 - msa: mass flow rate of supply air FLOW 1 - msa: mass flow rate of supply air<br>TEMPERATURE 11 - tsa: supply air dry-bulb temperate TEMPERATURE 11 - tsa: supply air dry-bulb temperature<br> $\frac{1}{2}$  - wsa: humidity ratio of supply air humidity ratio of supply air POWER 3 - qwall: convective heat gain from surfaces

CONTROL  $1 - number of people (occupant in the zone)$ <br>
CONTROL  $2 - 11$  compared in the contraction coefficient CONTROL 2 - utceqp: equipment utilization coefficient<br>
2 - utclit: lighting utilization coefficient 3 - utclit: lighting utilization coefficient 2 OUTPUTS: TEMPERATURE 1 - tia: zone air dry-bulb temp. [diff. eq.]<br>HUMIDITY 1 - wia: humidity ratio of zone air [diff. eq.] humidity ratio of zone air [diff. eq.] POWER 1 - qisw: internal (short wave) radiant gain POWER 2 - qilw: internal (long wave) radiant gain 3 PARAMETERS:<br>1.00000 1.00000 izn: identification number of zone<br>200.000 cfur: effective capacitance of furn: 200.000 cfur: effective capacitance of furnishings (kJ/K) 4.00000 effmia: multiplier for zone moisture capacitance (-4.00000 effmia: multiplier for zone moisture capacitance (-)<br>148.840 volume: volume of zone air (interior space) (m3) 148.840 volume: volume of zone air (interior space ) (m3)<br>1.00000 sairex: standard air exchange rate (1/h) sairex: standard air exchange rate  $(1/h)$ 0.717600E-01 wpeps: sensible heat gain from a person (kW) 0.454000E-01 wpepl: latent heat gain from a person (kW) 0.454000E-01 wpepl: latent heat gain from a person (kW)<br>0.200000 wlit: heat gain due to lighting in the zo wlit: heat gain due to lighting in the zone  $(kW)$ 1.00000 light:  $1 = \text{fluorescent}$ ,  $2 = \text{incandescent}$  (-) 0.150000 weqps: sensible heat gain due to equipment (kW) 0.200000E-01 weqpl: latent heat gain due to equipment (kW) 0.300000 reqp: radiative to sensible heat from equipment (-) Initial Variable Values: PRESSURE 1 -> 0.00000 (kPa)<br>PRESSURE 2 -> 0.00000 (kPa) PRESSURE 2 -> 0.00000 (kPa) PRESSURE 3 -> 101.300 (kPa)  $F_{\text{KUSU}}$  1 -> 0.00000 (kg/s)<br>
TEMPERATURE 1 -> 20.0000 (C) TEMPERATURE 1 -> 20.0000<br>TEMPERATURE 2 -> 20.0000 TEMPERATURE 2 -> 20.0000 (C)<br>TEMPERATURE 3 -> 20.0000 (C) TEMPERATURE 3 -> 20.0000 (C)<br>TEMPERATURE 4 -> 20.0000 (C) TEMPERATURE 4 -> 20.0000<br>TEMPERATURE 5 -> 20.0000 TEMPERATURE 5 -> 20.0000 (C)<br>
TEMPERATURE 6 -> 20.0000 (C)<br>
TEMPERATURE 7 -> 20.0000 (C) TEMPERATURE 6 -> 20.0000 (C) TEMPERATURE 7 -> 20.0000 (C) TEMPERATURE 8 -> 20.0000 (C) TEMPERATURE 9 -> 20.0000 (C) TEMPERATURE 10 -> 20.0000 (C) TEMPERATURE 11 -> 20.0000 (C)<br>
TEMPERATURE 12 -> 20.0000 (C) TEMPERATURE 12 -><br>CONTROL 1 -> CONTROL 1 -> 1.00000 (-) CONTROL 2 -> 1.00000 (-)  $\begin{array}{ccccccccc} \text{CONTROL} & & 3 & \text{--&} & 1.00000 & & & & & & & (-) \\ \text{CONTROL} & & 4 & \text{--&} & 0.00000 & & & & & & & (-) \\ \end{array}$ CONTROL  $\begin{array}{cccc} 4 & \rightarrow & 0.00000 & \cdots & \cdots & \cdots \ \text{CONTROL} & 5 & \rightarrow & 1.00000 & \cdots & \cdots & \cdots \end{array}$  CONTROL 5 -> 1.00000 (-)  $\begin{array}{ccc} 1 & - & 0.00000 \\ 2 & - & 0.00000 \end{array}$ POWER  $2 \rightarrow 0.00000$  (kW)<br>
POWER  $3 \rightarrow 0.00000$  (kW) POWER 3 -> 0.00000 (kW) POWER 4 -> 0.00000 (kW) POWER  $5 \rightarrow 0.00000$  (kW)<br>
POWER  $6 \rightarrow 0.00000$  (kW) POWER 6 -> 0.00000 (kW)<br>
POWER 7 -> 0.00000 (kW)  $P = 7$   $-2$  0.00000<br>8  $-2$  0.00000 POWER 8 -> 0.00000<br>
HUMIDITY 1 -> 0.740000E-02 (kg/kg) HUMIDITY 1 -> 0.740000E-02<br>HUMIDITY 2 -> 0.740000E-02 HUMIDITY 2 -> 0.740000E-02 (kg/kg) HUMIDITY 3 -> 0.740000E-02 (kg/kg) Simulation Error Tolerances: 1 RTOLX= 0.100000E-03 ATOLX= 0.100000E-04<br>XTOL= 0.200000E-03 TTIME= 1.00000  $XTOL = 0.200000E-03$ SUPERBLOCK 1 2 FREEZE OPTION 0 SCAN OPTION 0 SUPERBLOCK 2 3 FREEZE OPTION 0 SCAN OPTION 0 The following are Boundary Variables in the simulation: SUPERBLOCK 1 REPORTING INTERVAL 900.000

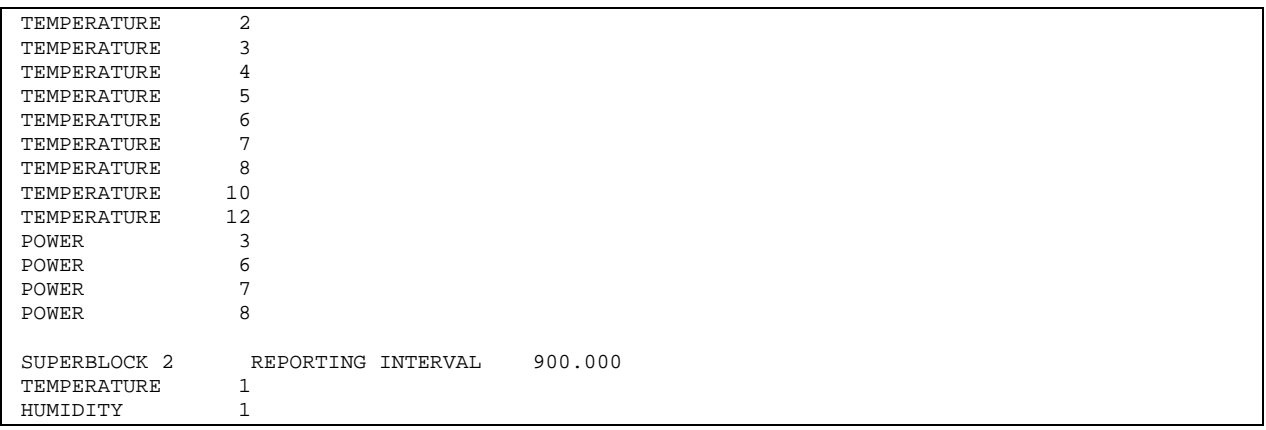

#### **5.2 Building Shell Simulation using MODSIM**

A building shell simulation requires two simulation runs. A 24-hour time history of heat flux transfer functions of shell surfaces is determined in the first simulation and saved in the final *state* variable file (*hvacsim.fin*) to be used as initialization of a main simulation. In this first simulation, the maximum time step of simulation is the time step for building shell computation. The stopping time of simulation is 86400 s (one day).

After renaming or copying the final *state* variable file (*hvacsim.fin*) into the initialization file (*hvacsim.ini*), execute MODSIM again to perform the main simulation. The maximum time step can be much smaller than the shell time step, and the stopping time can be many days or weeks. The interactive sessions of these two simulations are shown in **Listing 31**. The simulation summary and output files are shown in **Listings 32** and **33**. After sorting the simulation output file *superblock* by *superblock*, the simulation results are plotted as shown in **Figures 12-14.** Note that there are some discrepancies between the current results and the old results reported in Reference 4. Revisions in the thermal property data result in changes to the values of conduction transfer functions and heat fluxes. Consequently slightly different outputs were obtained. With the simulation control input data files as given in **Listings 34** and **35**, MODSIM can be executed using the redirecting method. Two steps for the building shell simulation using the redirecting method are shown in **Listing 36**.

Listing 31. Interactive session of running MODSIM in two steps for building shell simulation.

```
C:\HVACSIM20\WORK>copy hvacsim.ctf onezone.ctf 
      1 file(s) copied. 
C:\HVACSIM20\WORK>modsim 
       ************************************************* 
\star * \starMODSIM : A MODular SIMulation program
         Main program of HVACSIM+ package
\star * \starversion 20.0
\star * \star
```
 \* National Institute of Standards & Technology \* Gaithersburg, Maryland 20899-8631 U.S.A.  $\star$  \*  $\star$  \*\*\*\*\*\*\*\*\*\*\*\*\*\*\*\*\*\*\*\*\*\*\*\*\*\*\*\*\*\*\*\*\*\*\*\*\*\*\*\*\*\*\*\*\*\*\*\*\* Enter minimum time step, maximum time step, and simulation stopping time: => 0.1 900.0 86400.0 Is the building shell model used? <n>  $\Rightarrow$  y Will the initialization file be called? <n>  $\Rightarrow$  n Simulate building shell only? <n>  $\Rightarrow$  y Only the superblock containing the building model will be called. What is the index number of the superblock for the building shell?  $\Rightarrow$  1  $i$ sshel = 1 Enter the time of day (in hours after midnight) at which the simulation is to begin :  $=$  > 0.0 Use same file names for all files?  $(y/n)$  <y>  $\Rightarrow$  y Enter the name for all files to open or hit carriage return for default filename <hvacsim> => onezone File name : onezone.dfn File name : onezone.bnd File name : onezone.fin File name : onezone.out File name : onezone.sum File name : onezone.ctf File name : onezone.met -- The outputs can be written to the output file -- based on either simulation time or reported time. Do you want to use reported time for outputs <n>?  $\Rightarrow$   $\gamma$  Do you wish to disable freezing variable feature <n>?  $\Rightarrow$  n Do you want diagnostic information to be written <n>?  $\Rightarrow$  n Would you like to monitor simulation on screen? <n>  $\Rightarrow$  n ------- simulation begins --------- -- first weather data set has been read time= 900.00 time= 1800.00 time= 2700.00 time= 3600.00 -------------------- ( Many lines are deleted. ) --------------------------

```
time= 84600.00 
time= 85500.00 
time= 86400.00 
 --Final state file has been written ----- 
   ------------End of simulation --------- 
Program Completed 
Press Enter to Continue. 
C:\HVACSIM20\WORK>copy onezone.fin onezone.ini
Overwrite onezone.ini? (Yes/No/All): y 
        1 file(s) copied. 
C:\HVACSIM20\WORK>modsim
       ************************************************* 
\star * \starMODSIM : A MODular SIMulation program
            Main program of HVACSIM+ package
\star * \starversion 20.0
\star * \star * National Institute of Standards & Technology * 
         Gaithersburg, Maryland 20899-8631 U.S.A.
\star * \star ************************************************* 
 Enter minimum time step, maximum time step, and simulation stopping time: 
=> 0.1 900.0 172800.0 
  Is the building shell model used? <n> 
\Rightarrow y
 Will the initialization file be called? <n>
\Rightarrow y
  What is the index number of the superblock for the building shell? 
\Rightarrow 1
  isshel = 1 
 Enter the time of day (in hours after midnight) 
 at which the simulation is to begin : 
= > 0.0
Use same file names for all files? (y/n) <y>
\Rightarrow y
 Enter the name for all files to open or 
hit carriage return for default filename <hvacsim>
=> onezone 
      File name : onezone.dfn 
      File name : onezone.bnd 
      File name : onezone.ini 
     File name : onezone.fin
      File name : onezone.out 
      File name : onezone.sum 
      File name : onezone.ctf
```

```
 File name : onezone.met 
   -- The outputs can be written to the output file 
   -- based on either simulation time or reported time. 
 Do you want to use reported time for outputs <n>? 
\Rightarrow y
 Do you wish to disable freezing variable feature <n>? 
\Rightarrow n
 Do you want diagnostic information to be written <n>? 
\Rightarrow n
 Would you like to monitor simulation on screen? <n> 
\Rightarrow n
   ------- simulation begins ---------
-- first weather data set has been read 
time = 900.0 snsq - iteration not making good progress.iblk= 1 
time= 900.00 
time= 1800.00 
time= 2700.00 
time= 3600.00 
-------------------- ( Many lines are deleted. ) -------------------------
time= 170100.00 
time= 171000.00 
time= 171900.00 
time= 172800.00 
 --Final state file has been written ----- 
    ------------End of simulation --------- 
Program Completed
```
#### **Listing 32.** The simulation summary file (*onezone.sum*).

```
 ***** Program MODSIM ***** 
        A MODular SIMulation program 
 ONE ZONE MODEL 
  2 superblocks 3 blocks 10 units 
   32 state variables: 
    3 pres 1 flow 12 temp 5 ctrl 8 powr 3 humt 
 initial state vector: 
 pres:<br>0.00000
                 0.00000 0.00000 101.300 
 flow:
      0.00000 
 temp:<br>20.0001
      20.0001 20.5646 20.9086 20.9108 20.5734 
 22.0071 20.5731 21.1417 20.0000 21.0353 
      20.0000 21.6693 
 \begin{array}{c} \texttt{ctrl:} \\ 1.00000 \end{array} 1.00000 1.00000 1.00000 0.00000 1.00000 
  powr: 
    \begin{array}{ccccccccc}\n4.000000E-02 & 0.135232 & 0.177709 & 0.00000 & 0.00000 & 0.00000\n\end{array} 0.00000 0.00000 0.00000
```

```
 humt: 
    7.400014E-03 7.400000E-03 1.318133E-02 
  0 time dependent boundary variables: 
 error tolerances: rtolx, atolx, xtol, ttime: 
   1.00000E-04 1.00000E-05 2.00000E-04 1.0000 
***** superblock 1 *****
  superblock simultaneous equation unfreezing option, ifzopt = 0 
  superblock input scan option, insopt = 0 
 13 reported variables: 
 temp 2 temp 3 temp 4 temp 5 temp 6 temp 7 temp 8 temp 10 
 temp 12 powr 3 powr 6 powr 7 powr 8 
 0 simultaneous equations; variables:
 ***** block 1 ***** 
  8 simultaneous equations; variables: 
 temp 4 temp 3 temp 2 temp 5 temp 7 temp 6 temp 8 temp 10 
 unit 1 type 50 
 13 inputs: 
 temp 1 powr 1 powr 2 temp 2 temp 3 temp 4 temp 5 temp 6 
 temp 7 temp 8 temp 8 temp 8 temp 8 
  2 outputs: 
 temp 10 powr 3 
 parameters: 
  1.0000 7.0000 
 unit 2 type 51 
  4 inputs: 
temp 1 temp 10 temp 9 ctrl 5
  2 outputs: 
 temp 4 null 0 
parameters:<br>1.0000
 1.0000 1.0000 1.0000 1.0000 37.210 
 0.0000 0.0000 0.0000 0.0000 0.0000 
 0.60000 0.90000 0.0000 0.0000 
 unit 3 type 51 
  4 inputs: 
 temp 1 temp 10 temp 9 ctrl 5 
  2 outputs: 
 temp 3 null 0 
parameters:<br>1.0000
 1.0000 2.0000 1.0000 2.0000 37.210 
 0.0000 180.00 0.0000 0.0000 0.0000 
    0.60000 0.90000 0.0000 0.0000 
 unit 4 type 51 
  4 inputs: 
 temp 1 temp 10 temp 9 ctrl 5 
   2 outputs: 
 temp 2 null 0 
 parameters:
```
 1.0000 3.0000 1.0000 3.0000 24.400 90.000 90.000 0.0000 0.0000 0.0000 0.60000 0.90000 0.0000 0.0000 unit 5 type 51 4 inputs: temp 1 temp 10 temp 9 ctrl 5 2 outputs: temp 5 null 0 parameters:<br>1.0000<br>270.00 1.0000 4.0000 1.0000 3.0000 24.400 270.00 90.000 0.0000 0.0000 0.0000 0.60000 0.90000 0.0000 0.0000 unit 6 type 51 4 inputs: temp 1 temp 10 temp 9 ctrl 5 2 outputs: temp 7 null 0 parameters: 1.0000 5.0000 1.0000 3.0000 24.400 180.00 90.000 0.0000 0.0000 0.0000 0.60000 0.90000 0.0000 0.0000 unit 7 type 51 4 inputs: temp 1 temp 10 temp 6 ctrl 4 2 outputs: temp 6 powr 5 parameters:<br>1.0000 1.0000 6.0000 2.0000 4.0000 18.400  $0.0000$  90.000 0.20000 2.0000 0.60000 0.60000 0.90000 0.0000 0.0000 unit 8 type 51 4 inputs: temp 1 temp 10 temp 8 ctrl 4 2 outputs: temp 8 powr 4 parameters: 1.0000 7.0000 2.0000 5.0000 6.0000 0.0000 90.000 0.20000 6.0000 0.0000 0.0000 0.0000 0.95000 0.85000 \*\*\*\*\* block 2 \*\*\*\*\* 0 simultaneous equations; variables: unit 9 type 53 6 inputs: temp 12 humt 3 pres 3 powr 6 powr 7 powr 8 0 outputs: parameters:<br>12.000 12.000 3.0000 3.0000 6.0000 7.0000 8.0000

```
***** superblock 2 *****
  superblock simultaneous equation unfreezing option, ifzopt = 0 
  superblock input scan option, insopt = 0 
  2 reported variables: 
 temp 1 humt 1 
 0 simultaneous equations; variables:
 ***** block 3 ***** 
  2 simultaneous equations; variables: 
 temp 1 humt 1 
 unit 10 type 52 
  11 inputs: 
 pres 1 temp 1 humt 1 pres 2 flow 1 temp 11 humt 2 powr 3 
 ctrl 1 ctrl 2 ctrl 3 
   4 outputs: 
 temp 1 humt 1 powr 1 powr 2 
parameters:<br>1.0000
                 1.0000 10.000 148.84 1.0000<br>20000 1.0000 1.0000 0.15000
 7.17600E-02 4.54000E-02 0.20000 1.0000 0.15000 
 2.00000E-02 0.30000 
 ----------------------------------------------------------- 
 tmin = 0.100 tmax = 900.000 tstop = 172800.000 
  ----------------------------------------------------------- 
 Building shell model in superblock 1: 
 constant time step tshell = 900.00 
 weather data: latitude = 38.850 longitude = 77.030 
 starting date: 7 Jul. 
 source: clear sky design day method 
********** SUPERBLOCK 1 **********
 time= 900.00 
 temp 2 temp 3 temp 4 temp 5 temp 6 temp 7 temp 8 temp 10 
 22.8 27.6 24.8 22.7 24.3 22.7 25.3 21.0 
 temp 12 powr 3 powr 6 powr 7 powr 8 
 21.7 0.187 0.00 0.00 0.00 
********** SUPERBLOCK 2 **********
 time= 900.00 
 temp 1 humt 1 
  20.9 7.516E-03 
********** SUPERBLOCK 2 **********
 time= 1800.00 
 temp 1 humt 1 
   22.8 7.629E-03 
********** SUPERBLOCK 1 **********
 time= 1800.00 
temp 2 temp 3 temp 4 temp 5 temp 6 temp 7 temp 8 temp 10<br>22.4 23.8 23.2 22.4 24.1 22.4 23.6 23.2
 22.4 23.8 23.2 22.4 24.1 22.4 23.6 23.2 
 temp 12 powr 3 powr 6 powr 7 powr 8 
   21.6 0.574 0.00 0.00 0.00 
********** SUPERBLOCK 2 **********
 time= 2700.00 
 temp 1 humt 1 
  23.7 7.742E-03 
********** SUPERBLOCK 1 **********
```
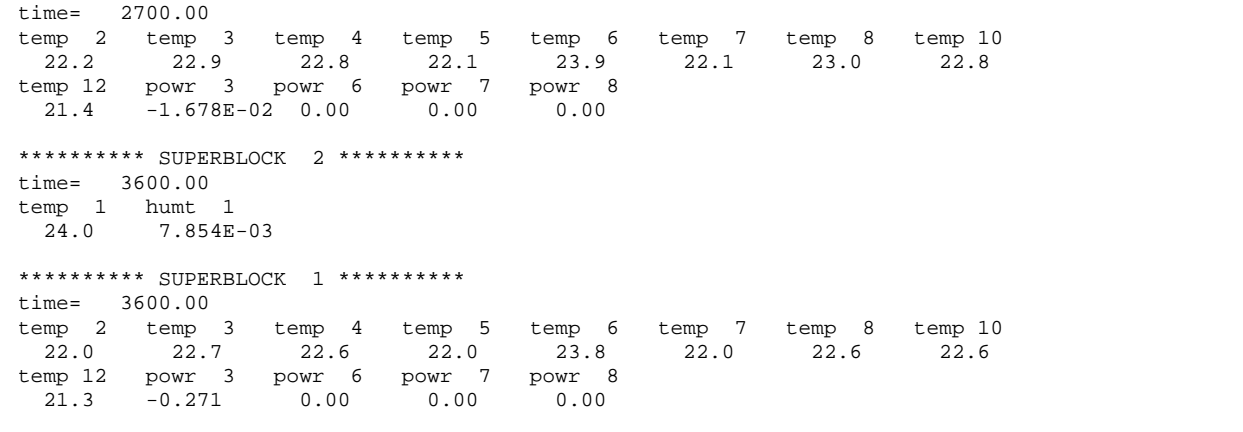

**Listing 33.** The simulation output file (*onezone.out*).

| SUPERBLOCK 1<br>900.00<br>22.7689<br>27.5906<br>24.8002<br>22.7290<br>24.3389<br>22.7287<br>25.2990<br>21.0368<br>21.7440<br>0.186918<br>0.00000<br>0.00000<br>0.00000<br>SUPERBLOCK 2<br>900.00<br>20.8761<br>7.519144E-03<br>SUPERBLOCK 2<br>1800.00<br>22.7966<br>7.631347E-03<br>SUPERBLOCK 1<br>1800.00<br>22.1512<br>22.9318<br>22.7652<br>22.1494<br>23.9234<br>22.1494<br>21.4415<br>22.9529<br>22.8063<br>$-1.671911E-02$<br>0.00000<br>0.00000<br>0.00000<br>2700.00<br>SUPERBLOCK 2<br>23.7598<br>7.744590E-03<br>SUPERBLOCK 1<br>2700.00<br>22.0239<br>22.7012<br>22.5775<br>22.0331<br>23.8129<br>22.0330<br>21.3000<br>22.6222<br>22.6455<br>$-0.270597$<br>0.00000<br>0.00000<br>0.00000<br>SUPERBLOCK 2<br>3600.00<br>23.9931<br>7.856909E-03<br>SUPERBLOCK 1<br>3600.00<br>21.9378<br>23.7174<br>22.6198<br>22.4793<br>21.9547<br>21.9544<br>21.1652<br>22.4457<br>22.5566<br>$-0.374308$<br>0.00000<br>0.00000<br>0.00000<br>SUPERBLOCK 2<br>4500.00<br>23.8194<br>7.966517E-03<br>4500.00<br>SUPERBLOCK 1<br>21.8566<br>22.5247<br>22.3980<br>21.8784<br>23.6149<br>21.8779<br>22.4683<br>21.0369<br>$-0.346931$<br>22.2938<br>0.00000<br>0.00000<br>0.00000<br>SUPERBLOCK 2<br>5400.00<br>23.5564<br>8.072672E-03<br>SUPERBLOCK 1<br>5400.00<br>21.7736<br>22.4148<br>23.5027<br>22.3189<br>21.7980<br>21.7974<br>22.1367<br>22.3740<br>20.9152<br>$-0.292846$<br>0.00000<br>0.00000<br>0.00000<br>SUPERBLOCK 2<br>6300.00<br>23.3787<br>8.173795E-03<br>6300.00<br>SUPERBLOCK 1<br>21.6953<br>22.3177<br>22.2470<br>21.7211<br>23.3884<br>21.7203<br>21.9906<br>22.2856<br>20.8001<br>$-0.264776$<br>0.00000<br>0.00000<br>0.00000<br>SUPERBLOCK 2<br>7200.00<br>23.2674<br>8.271983E-03<br>SUPERBLOCK 1<br>7200.00 |  |  |  |
|----------------------------------------------------------------------------------------------------|--|--|--|
|                                                                                                    |  |  |  |
|                                                                                                    |  |  |  |
|                                                                                                    |  |  |  |
|                                                                                                    |  |  |  |
|                                                                                                    |  |  |  |
|                                                                                                    |  |  |  |
|                                                                                                    |  |  |  |
|                                                                                                    |  |  |  |
|                                                                                                    |  |  |  |
|                                                                                                    |  |  |  |
|                                                                                                    |  |  |  |
|                                                                                                    |  |  |  |
|                                                                                                    |  |  |  |
|                                                                                                    |  |  |  |
|                                                                                                    |  |  |  |
|                                                                                                    |  |  |  |
|                                                                                                    |  |  |  |
|                                                                                                    |  |  |  |
|                                                                                                    |  |  |  |
|                                                                                                    |  |  |  |
|                                                                                                    |  |  |  |
|                                                                                                    |  |  |  |
|                                                                                                    |  |  |  |
|                                                                                                    |  |  |  |
|                                                                                                    |  |  |  |
|                                                                                                    |  |  |  |
|                                                                                                    |  |  |  |
|                                                                                                    |  |  |  |
|                                                                                                    |  |  |  |
|                                                                                                    |  |  |  |
|                                                                                                    |  |  |  |
|                                                                                                    |  |  |  |
|                                                                                                    |  |  |  |
|                                                                                                    |  |  |  |
|                                                                                                    |  |  |  |
|                                                                                                    |  |  |  |
|                                                                                                    |  |  |  |
|                                                                                                    |  |  |  |
|                                                                                                    |  |  |  |
|                                                                                                    |  |  |  |
|                                                                                                    |  |  |  |
|                                                                                                    |  |  |  |
|                                                                                                    |  |  |  |
|                                                                                                    |  |  |  |
|                                                                                                    |  |  |  |

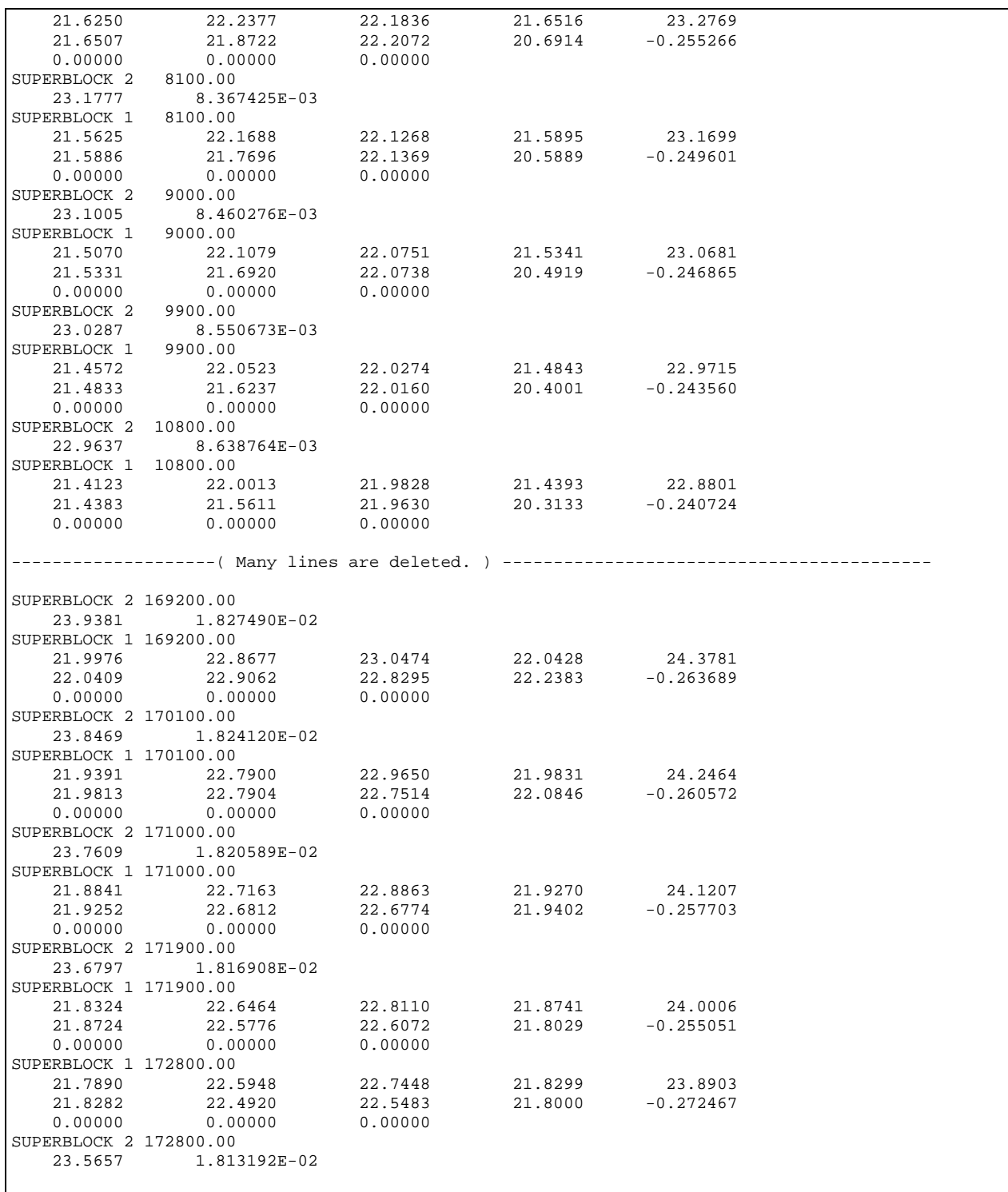

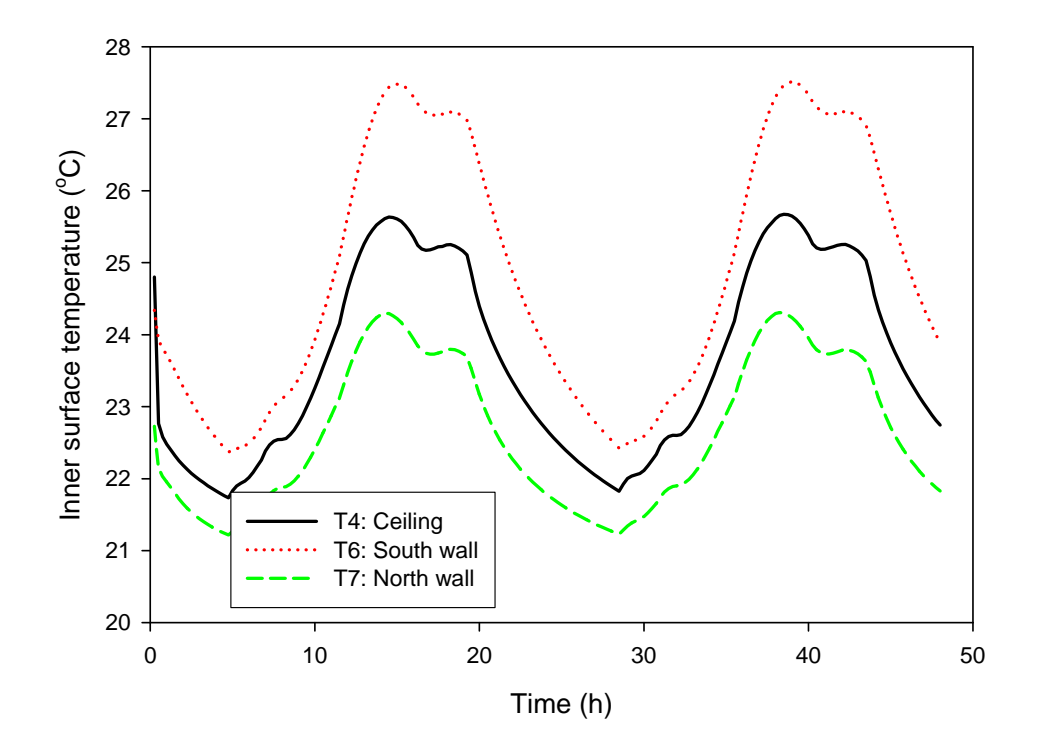

**Figure 12.** Inner surface temperatures of the single-zone model.

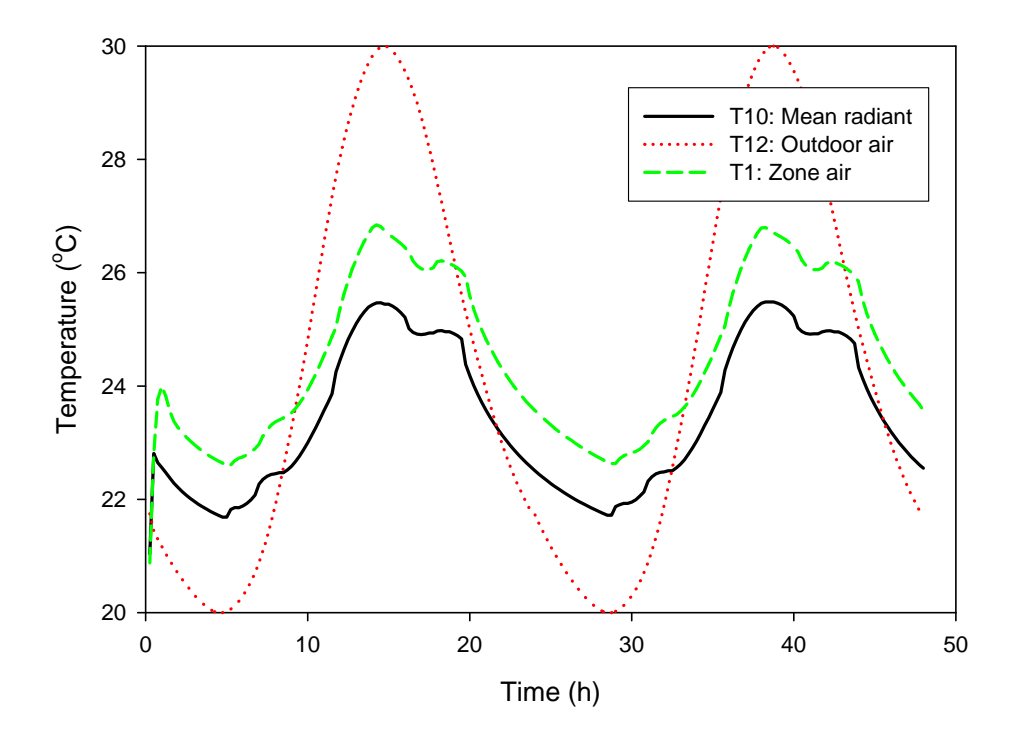

Figure 13. The outdoor air, zone air, and mean radiant temperatures of the single-zone model.

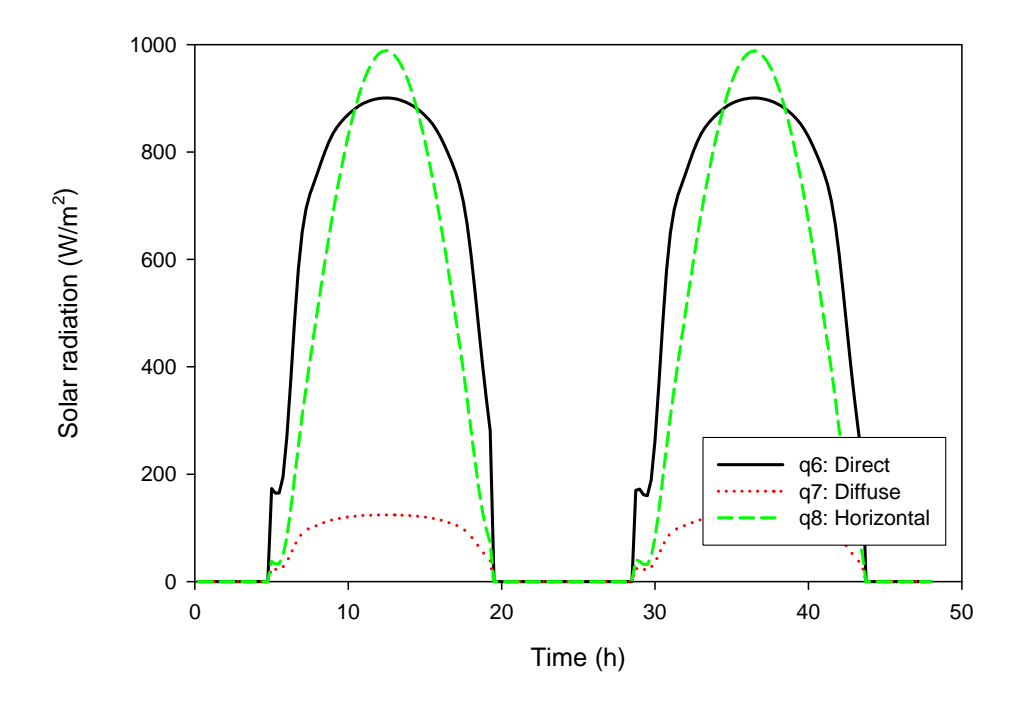

**Figure 14.** Artificially generated solar radiation influxes.

**Listing 34.** The simulation control input data in path 1.

```
0.1 900. 86400. ( tmin, tmax, tstop ) 
y ( building shell use ) 
n (initialization file use )
y ( shell only )<br>1 ( superblock n
1 (superblock number for shell )<br>0.0 (beginning time of day )
                  ( beginning time of day )
n ( default file use ) 
onezone.dfn 
onezone.bnd 
onezone.fin 
onezone.out 
onezone.sum 
ctfdata.dat 
onezone.met 
y ( reporting time for output ) 
n ( disabling freezing variable feature ) 
n ( diagnostic information ) 
n ( monitoring on screen )
```
**Listing 35.** The simulation control input data in path 2.

```
0.1 900. 172800. ( tmin, tmax, tstop )
y ( building shell use ) 
y ( initialization file use ) 
1 ( superblock number for shell ) 
0.0 (beginning time of day )
n ( default file use ) 
onezone.dfn 
onezone.bnd 
onezone.ini 
onezone.fin 
onezone.out 
onezone.sum 
ctfdata.dat 
onezone.met 
y ( reporting time for output ) 
n ( disabling freezing variable feature ) 
n ( diagnostic information ) 
n ( monitoring on screen )
```
#### **Listing 36.** Batch job of running MODSIM with the simulation control input data files.

```
C:\HVACSIM20\work1>modsim < path_1_onezone.inp
       ************************************************* 
\star * \starMODSIM : A MODular SIMulation program
           Main program of HVACSIM+ package
\star * \starversion 20.0
\star * \star * National Institute of Standards & Technology * 
        Gaithersburg, Maryland 20899-8631 U.S.A.
\star * \star ************************************************* 
 Enter minimum time step, maximum time step, and simulation stopping time: 
=> Is the building shell model used? <n> 
=> Will the initialization file be called? <n> 
=> Simulate building shell only? <n> 
=> Only the superblock containing the building model will be called. 
  What is the index number of the superblock for the building shell? 
=> isshel = 1 
 Enter the time of day (in hours after midnight) 
 at which the simulation is to begin : 
=> Use same file names for all files? (y/n) <y> 
=> Enter the name of the model definition file, 
or carriage return for default name: hvacsim.dfn 
=> Enter the name of the boundary variable file, 
or carriage return for default name: hvacsim.bnd 
=> Enter the name of the final state file, 
or carriage return for default name: hvacsim.fin
```
=> Enter the name of the output data file, or carriage return for default name: hvacsim.out => Enter the name of the simulation summary file, or carriage return for default name: hvacsim.sum => Enter the name of the ctf file, or carriage return for default name: hvacsim.ctf => Enter the name of the weather data file, or carriage return for default name: hvacsim.met => -- The outputs can be written to the output file -- based on either simulation time or reported time. Do you want to use reported time for outputs <n>? => Do you wish to disable freezing variable feature <n>? => Do you want diagnostic information to be written <n>? => Would you like to monitor simulation on screen? <n> => ------- simulation begins --------- -- first weather data set has been read time= 900.00 time= 1800.00 time= 2700.00 time= 3600.00  $time = 4500.00$ <br>time=  $5400.00$ 5400.00 time= 6300.00 time= 7200.00 time= 8100.00 time= 9000.00 -------------------- (Many lines are deleted.)---------------------------------time= 83700.00 time= 84600.00 time= 85500.00 time= 86400.00 --Final state file has been written ----- ------------End of simulation --------- Program Completed Press Enter to Continue. C:\HVACSIM20\work1>**copy onezone.fin onezone.ini**  1 file(s) copied. C:\HVACSIM20\work1>**modsim < path\_2\_onezone.inp** \*\*\*\*\*\*\*\*\*\*\*\*\*\*\*\*\*\*\*\*\*\*\*\*\*\*\*\*\*\*\*\*\*\*\*\*\*\*\*\*\*\*\*\*\*\*\*\*\*  $\star$  \*  $\star$ MODSIM : A MODular SIMulation program Main program of HVACSIM+ package  $\star$  \*  $\star$ version 20.0  $\star$  \*  $\star$  \* National Institute of Standards & Technology \* Gaithersburg, Maryland 20899-8631 U.S.A.  $\star$  \*  $\star$  \*\*\*\*\*\*\*\*\*\*\*\*\*\*\*\*\*\*\*\*\*\*\*\*\*\*\*\*\*\*\*\*\*\*\*\*\*\*\*\*\*\*\*\*\*\*\*\*\* Enter minimum time step, maximum time step, and simulation stopping time: => Is the building shell model used? <n> => Will the initialization file be called? <n> =>

```
 What is the index number of the superblock for the building shell? 
\Rightarrow isshel = 1
 Enter the time of day (in hours after midnight) 
 at which the simulation is to begin : 
=> Use same file names for all files? (y/n) <y> 
=> Enter the name of the model definition file, 
or carriage return for default name: hvacsim.dfn 
=> Enter the name of the boundary variable file, 
or carriage return for default name: hvacsim.bnd 
=> Enter the name of the initial state file, 
or carriage return for default name: hvacsim.ini 
=> Enter the name of the final state file, 
or carriage return for default name: hvacsim.fin 
=> Enter the name of the output data file, 
or carriage return for default name: hvacsim.out 
=> Enter the name of the simulation summary file, 
or carriage return for default name: hvacsim.sum 
=> Enter the name of the ctf file, 
or carriage return for default name: hvacsim.ctf 
=> Enter the name of the weather data file, 
or carriage return for default name: hvacsim.met 
=> -- The outputs can be written to the output file 
  -- based on either simulation time or reported time. 
 Do you want to use reported time for outputs <n>? 
=> 
 Do you wish to disable freezing variable feature <n>? 
=> 
 Do you want diagnostic information to be written <n>? 
=> Would you like to monitor simulation on screen? <n> 
=> ------- simulation begins --------- 
-- first weather data set has been read 
time = 900.0 snsq - iteration not making good progress.iblk= 1 
time= 900.00 
time= 1800.00 
time= 2700.00 
time= 3600.00 
time= 4500.00 
time= 5400.00 
time= 6300.00 
time= 7200.00 
time= 8100.00 
time= 9000.00 
-------------------- (Many lines are deleted.)----------------------------------
time= 169200.00 
time= 170100.00 
time= 171000.00 
time= 171900.00 
time= 172800.00 
 --Final state file has been written ----- 
   ------------End of simulation --------- 
Program Completed 
Press Enter to Continue.
```
# **6. Useful Information**

#### ¾ *State* **variable freezing and** *block* **inactivation**

During a simulation, a *state variable* may reach steady state, i.e. cease to vary with time. If such a state variable is to be solved simultaneously, computation time may be wasted. Removing the variable at steady state from the set of simultaneous equations to save computation time is referred to as *freezing* the variable. After a variable is frozen, it can be returned to the set of simultaneous equations at a later time for calculation. This returning is referred to as *unfreezing*. The unfrozen variable varies with respect to time.

If all of the simultaneous equations in a *block* are frozen and all of its *block* inputs are frozen, the block is inactive. A block is marked active as soon as one of block inputs becomes unfrozen. See p. 4 of Reference 2.

#### ¾ **Convergence of the equation solver**

When a set of equations are solved simultaneous using the nonlinear equation solver, SNSQ, convergence is a problem particularly at the beginning of a simulation, since the initial conditions are arbitrarily chosen by a user. The Gauss-Newton's method which is implemented in SNSQ fails to converge if the initial estimate is too far from the final value. Choosing the appropriate error tolerance, *xtol*, for the equation solver as well as properly estimating the initial values of state variables are important factors in achieving a good convergence. As a rule of thumb, the error tolerance may be equal to or greater than the sum of relative error, *rtolx*, and absolute error, *atolx*. See p. 5 of Reference 2 and p. 16 of Reference 4.

#### ¾ **Selection of maximum and minimum time step**

The use of a variable time step and the variable order integration technique in solving ordinary differential equations can reduce computation time. Under certain conditions, a variable time step that is too large can result in erratic values. Reducing the variable time step can eliminate this problem. A user must determine a minimum time step and a maximum time step. The choice of minimum and maximum time steps influence the accuracy and stability of the simulation and computation time. A simulation that contains no differential equation will always proceed at the maximum time step. See p. 6 of Reference 2 and pp. 17- 23 of Reference 4.

#### ¾ **Error tolerances and integration time interval**

The relative error tolerance, *rtolx,* and the absolute error tolerance, *atolx*, are used in integrating differential equations and choosing the time step size. They are also used in determining when to *freeze* or *unfreeze state* variables. Default values are provided in HVACGEN. Since these default values are chosen arbitrarily, a user may select other values for a particular simulation by trial and error.

The integration time interval, *ttime*, is the time interval between the initial and final time considered in the integration using the backward differential formula. The default value is provided in HVACGEN, but other value may be selected. See pp. 7-8 of Reference 2 and p. 23 of Reference 4.

## ¾ **Selection of** *iostat*

*Iostat* is an input and output status vector given in TYPEn component model.

On entry of a TYPEn subroutine, this vector contains the status of the input variables. On exit, the vector flags whether the output variable is to be frozen or unfrozen. *Iostat* for output variables should always be set to either 0 to enable *freezing* or 1 to disable *freezing*. Set the *iostat* vector size as the same as the number of elements of the output variable vector. See p. 14 of Reference 2.

Possible values of *iostat* are as follows:

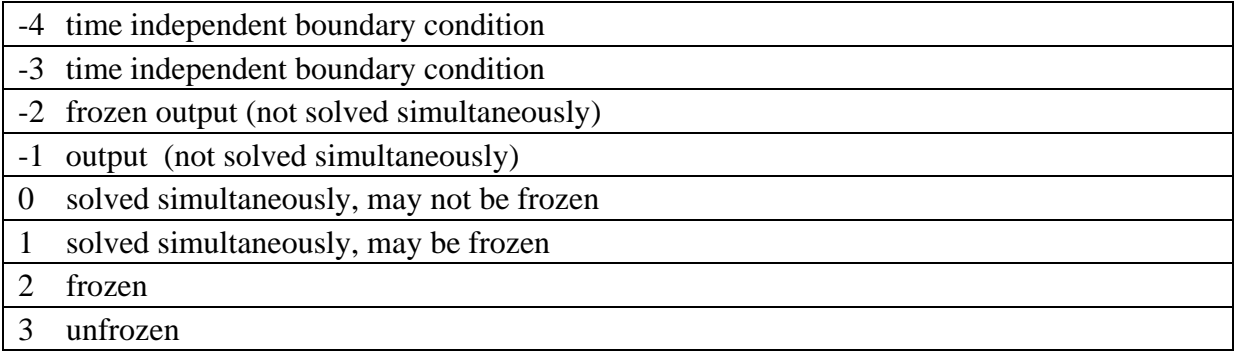

## ¾ **Selection of options for** *superblocks*

*Superblocks* are assumed to be only weakly coupled. No simultaneous equations are solved between *superblocks*. *Superblocks* are allowed to evolve independently in time.

When the input *scan* option, *insopt*, is set to be equal to 1, all *superblock* inputs are scanned after each time step. This selection increases both the accuracy and the computational requirement of a simulation. When *insopt* is set to 0, each *superblock* is called at times determined by the time step control algorithm, regardless of any changes in its inputs at intermediate times. The value of *insopt* influences the coupling between *superblocks*, and has no effect on a simulation with only a single *superblock*. See pp. 5-6 of Referece 2.

The *superblock* variable *freezing* option, *ifzopt*, determines which *superblock* equations are recalculated when a *superblock* equation unfreezes. The *freezing* option influences the strength of coupling between *superblocks*, and has no effect on simulations with a single *superblock*. Possible values of *ifzopt* are 0, 1, or 2.

If *ifzopt* = 0, a state variable which is unfrozen in a *superblock* equation is not put back into the equation set until the next time step.

If *ifzopt* = 1, any unfrozen variables are put back into the *superblock* equation set and the calculation is repeated.

If *ifzopt* = 2, all *superblock* equations are put back into the equation set and the calculation is done again.

The higher the option value is, the greater the computation time. Accuracy increases as the option value increases. In some case, depending upon the structure of *block/superblock*, the errors introduced when *ifzopt* is 0 or 1 are acceptable. But in other cases, this selection results in serious errors. Choosing the high option value of 3 may be required for satisfactory accuracy. See p. 6 of Reference 2 and p. 22 of Reference 3.

## ¾ **Size of simulation**

The size of simulation is mainly limited by the array sizes of variables in MODSIM. The array sizes can be changed in the modules, HVACSIM\_PAR and MODSIM\_HEAD. Great care should be given to ensure that a variable has the same array size in both files. Selecting only component models which are needed in a simulation can also reduce the size of the simulation. This selection can be done by modifying the subroutine SELECT. During SLIMCON run, actual array sizes and maximum allocated array sizes are displayed. See pp. 6-7 of Reference 2 and p. 37 of Reference 3.

#### ¾ **Blocking** *superblocks* **and** *blocks*

In setting up a simulation work file, it is very important to achieve proper *blocking*. A system of equations in a block is solved simultaneously. In order to obtain a good simulation, closely related component models should be put together in a *block*. The variables that are not solved simultaneously in a *block* can be solved in a *superblock*. The connection between *superblocks* is not tight. *Superblocks* are allowed to evolve independently in time. See p. 5 of Reference 2 and p.10 of Reference 4. All *blocks* and *units* related to the building shell components (subroutines TYPE50, TYPE51, TYPE52, and TYPE53) should be placed in one *superblock*. During simulations, the building shell superblock is called at the same time step as the time interval for calculating the conduction transfer functions. See pp. 11-12 of Reference 4.

#### ¾ **Dealing with differential equations – two different approaches**

Originally, the variable time step and variable order integration techniques were introduced in solving sets of ordinary differential equations in MODSIM. See pp. 17-23 of Reference 4. Later another exact integration method using a fixed time step was introduced using the DIFF routine. The fixed time step must be small enough for good simulations. The component models developed for ASHRAE 825 project [5] utilized the exact integration method, and the numbers of differential equations that appeared in the component model configuration file, *typar.dat*, are set to be zero.

#### ¾ **Modification of simulation work file using a text editor**

Sometimes it is much easier to use a text editor instead of using HVACGEN for editing the simulation work file, *hvacsim.sim*. When editing is performed, the numbers shown in *summary of work file* must be matched with the changes made in the main body. Otherwise HVACGEN or SLIMCON can not access the edited file.

## ¾ **Editing** *superblocks*

In the current version of HVACGEN, *superblocks* can be created, but they cannot be deleted or inserted once a simulation work file has been created. This kind of editing can be done by using a text editor. Make sure that the numbers shown in *summary of work file* of the simulation work file agree with the numbers in the main body of the file.

#### ¾ **Work involved in modification of a component model**

When an existing component model, TYPEn, is to be modified, the following steps may be needed.

- (1) Make changes in the code of TYPEn as needed using an editor. Make sure that the numbers of inputs, outputs, parameters, saved variables, and differential equations are correct. If changes on outputs are made, the values of the *iostat* vector should be checked.
- (2) Make sure that the TYPEn subroutine is called by the SELECT subroutine.
- (3) Check whether the array sizes of variables in the modules, HVACSIM\_PAR and MODSIM\_HEAD reflect the changes made in TYPEn.
- (4) Check whether the numbers of saved variables, differential equations, inputs, and outputs in the component model configuration file, *typar.dat*, agree with the those numbers presented in the TYPEn. The index numbers of inputs and outputs, and the parameter numbers in *typar.dat* should be checked. The descriptions of inputs, outputs, and parameters in *typar.dat* must be enclosed by single quotation marks.
- (5) Compile and link the source code to generate the executable code of MODSIM. If the HVACSIM\_PAR module is updated, recompile and link HVACGEN and SLIMCON.
- (6) Update *hvacsim.sim* by using HVACGEN.
- (7) Create *hvacsim.dfn* by using SLIMCON.
- (8) If desired, make the updated *hvacsim.model* for documentation. Check the information in *hvacsim.inf* for correctness.

A similar approach could be used when one or more component models are created.

#### ¾ **Real time application**

The MODSIM program can be used in a real time application. In such a case, it is very important that simulations must be performed within the specified time interval. If the computation time takes longer than the time interval, the program run stops without giving any error message. The maximum time step of MODSIM can be the same as the given time interval. It may be helpful to use a computer with a fast processor and reduced input and output (I/O) operations. Reducing the number of variables that are solved simultaneously can also shorten the computation time.

## ¾ **Mixed language**

Other programming language such as C++ or BASIC can call MODSIM after converting the main program of MODSIM into a subroutine. Necessary items should be passed through an argument. The MODSIM subroutine along with associated Fortran subroutines and functions need to be linked as a DLL file.

#### ¾ **Location of** *state variable* **array elements**

Sometimes it is useful to find the location of elements of the *state variable* array when categories and index numbers are known. For instance, it is quite a difficult task to add one or more reported variables in a large simulation work file by using HVACGEN. Instead, a user can edit the simulation work file by using a text editor and adding the state variable location, category number, and index number of the reported variable in that particular category. See Table 2. The STATE\_LOCATION program reads an input data file as NAMELIST input format and produces a tabled file.

#### ¾ **Some equations of the component models of an air-handling unit**

Reference 10 also shows some equations of the component models used in modeling an airhandling unit referring to Reference 5.

## **7. References**

- 1. Park, C., D.R. Clark, and G.E. Kelly, An Overview of HVACSIM<sup>+</sup>, A Dynamic Building/HVAC/Control Systems Simulation Program , Proceedings of the 1st Annual Building Energy Simulation Conf., Seattle, WA, August 21-22, 1985.
- 2. Clark, D.R., HVACSIM<sup>+</sup> Building Systems and Equipment Simulation Program Reference Manual, NBSIR 84-2996, NIST, Jan. 1985.
- 3. Clark, D.R., and W.B. May, HVACSIM<sup>+</sup> Building Systems and Equipment Simulation Program Users Guide, NBSIR 85-3243, NIST, Sept.1985.
- 4. Park, C., D.R. Clark, and G.E. Kelly, HVACSIM<sup>+</sup> Building Systems and Equipment Simulation Program Building Loads Calculation, NBSIR 86-3331, NIST, Feb.1986.
- 5. Norford, L.K. and P. Haves, A Standard Simulation Testbed for the Evaluation of Control Algorithms and Strategies, ASHRAE Report 825-RP, ASHRAE, 1997.
- 6. Miller, A.J., Software from Alan J. Miller,<http://users.bigpond.net.au/amiller>, updated Feb. 4, 2004.
- 7. Varanasi, A., Development of a Visual Tool for HVACSIM<sup>+</sup>, Master thesis, Oklahoma State University, Dec. 2002.
- 8. WYEC2 User's Manual and Toolkit, ASHRAE contract 728-TRP, Augustyn+ Company, 1997.
- 9. ASHRAE Handbook 1997 Fundamentals, p. 28.19, 1997.
- 10. Park, C., P.A. Reneke, M.A. Galler, S.T. Bushby, and W.D. Davis, Enhancement of the Virtual Cybernetic Building Testbed to Include a Zone Fire Model with HVAC Components, NISTIR 7414, NIST, April 2007.

# **8. Appendix: List of Source Code Files in the HVACSIM<sup>+</sup> Program Package**

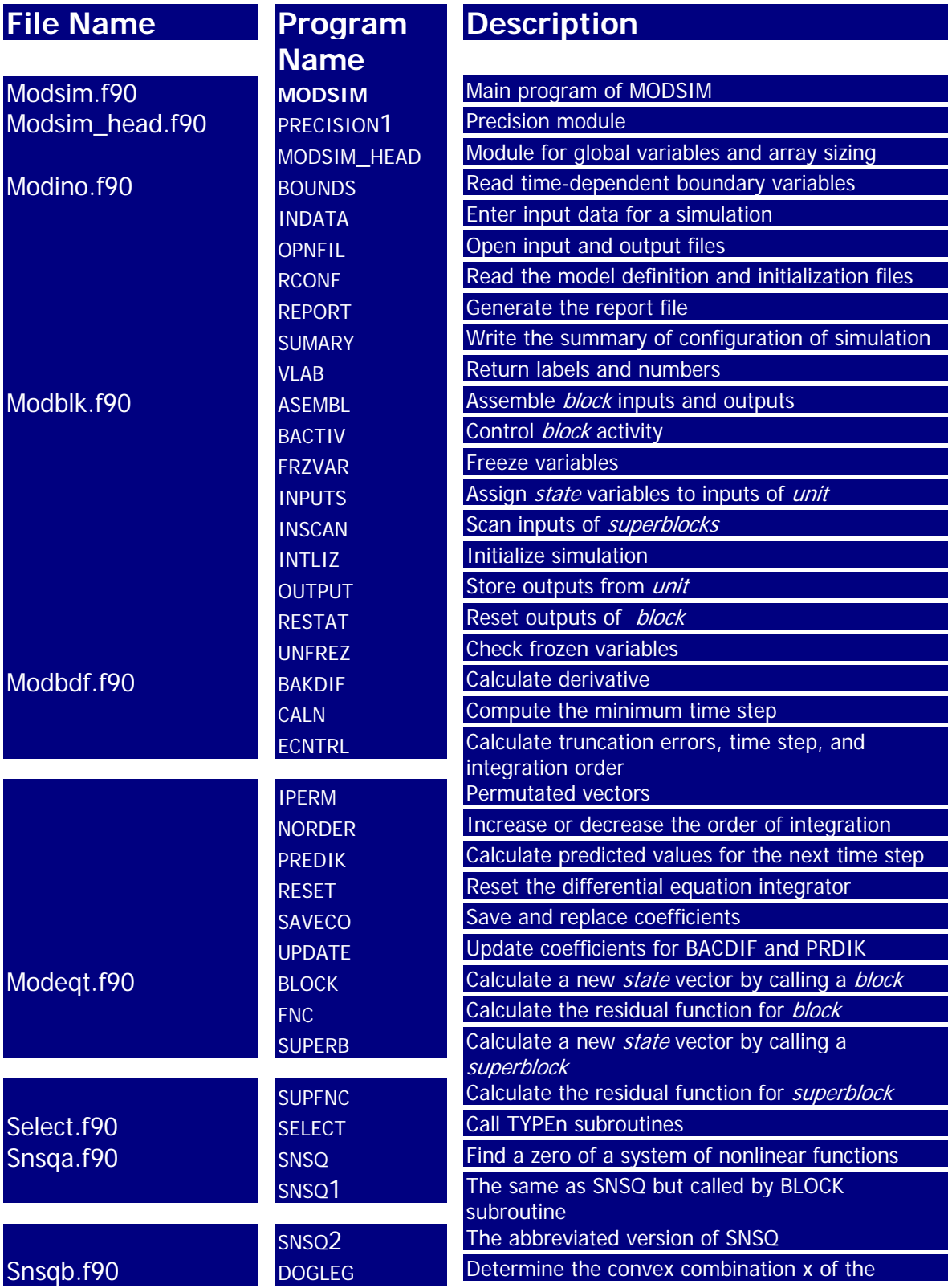

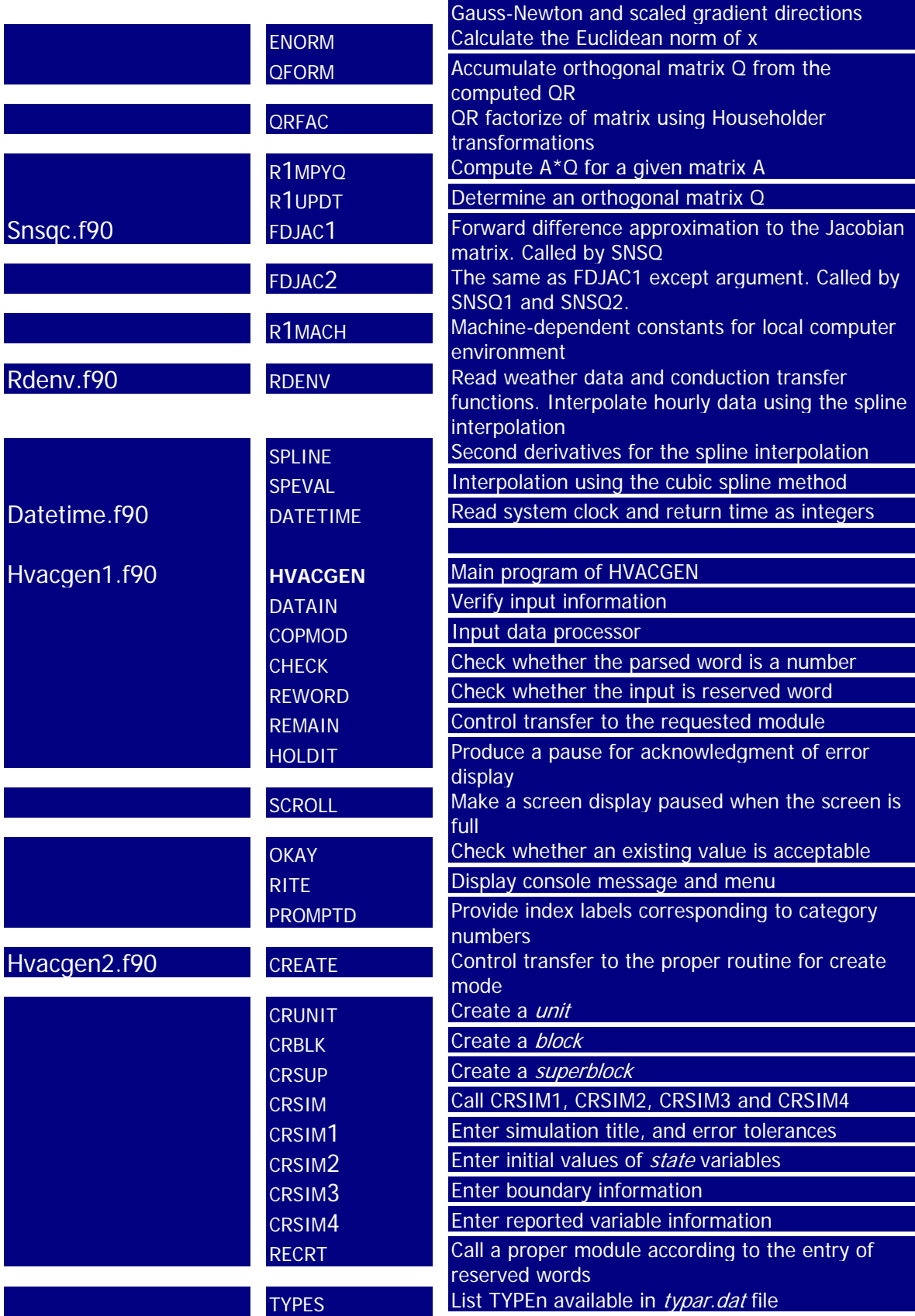

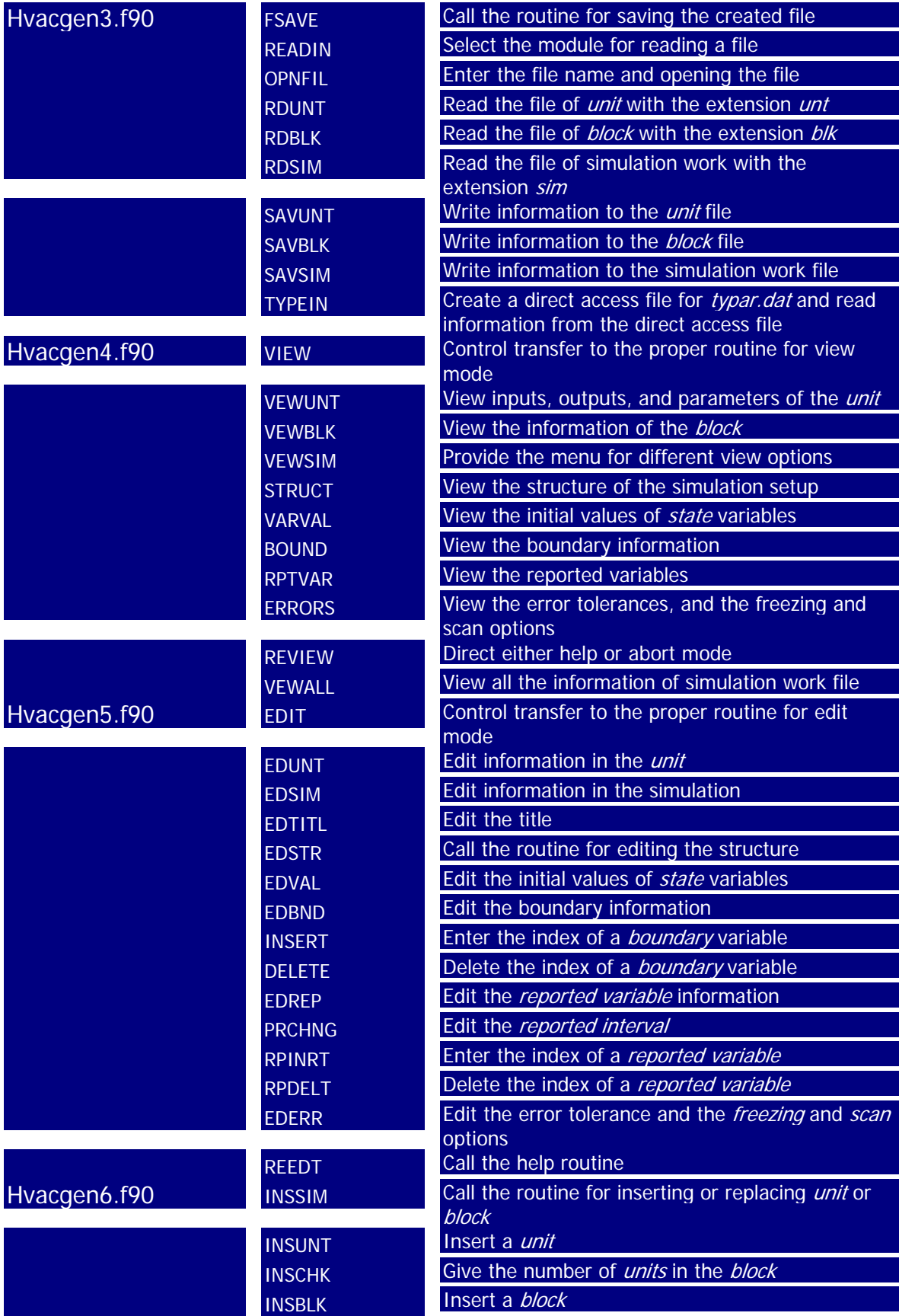

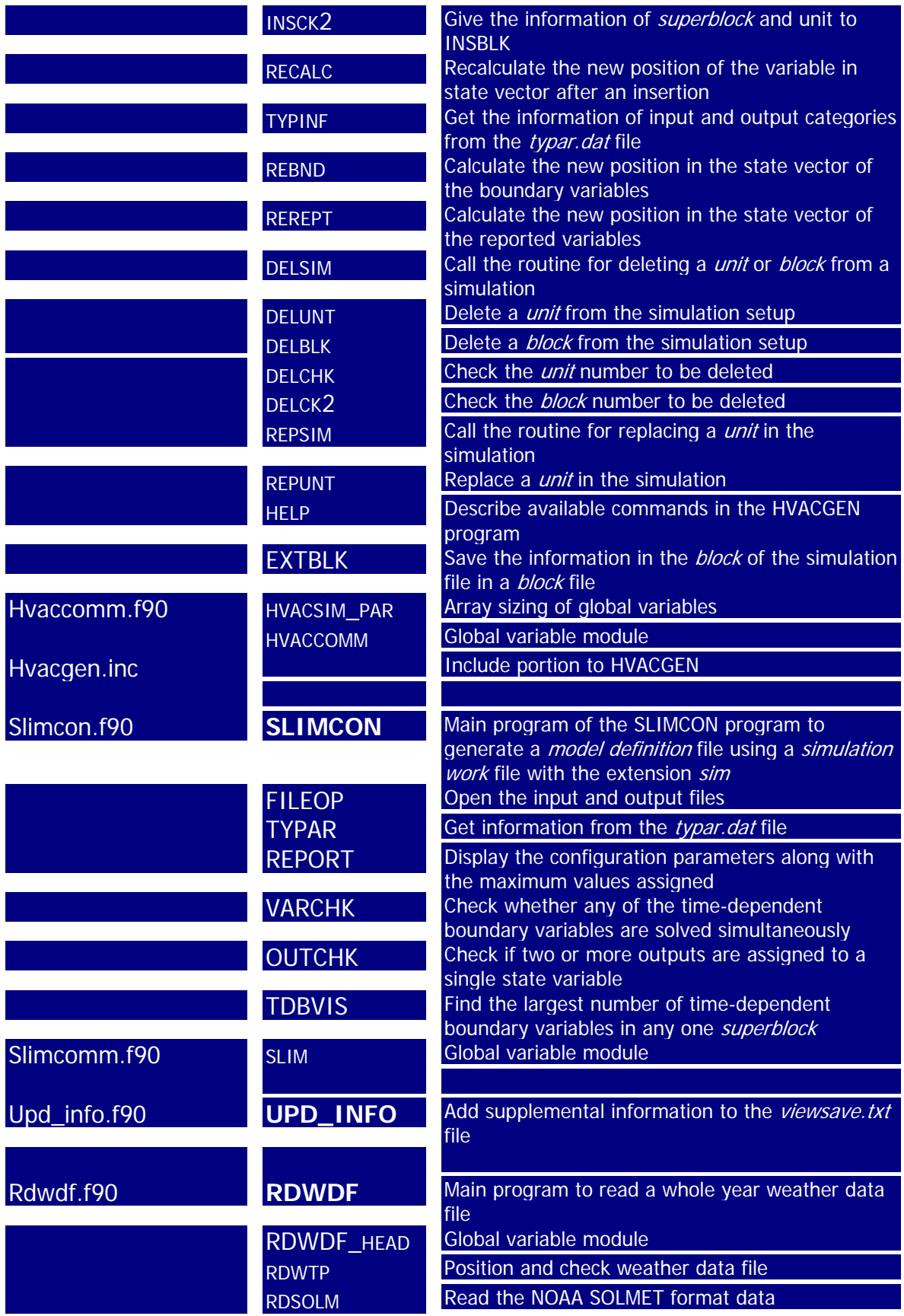

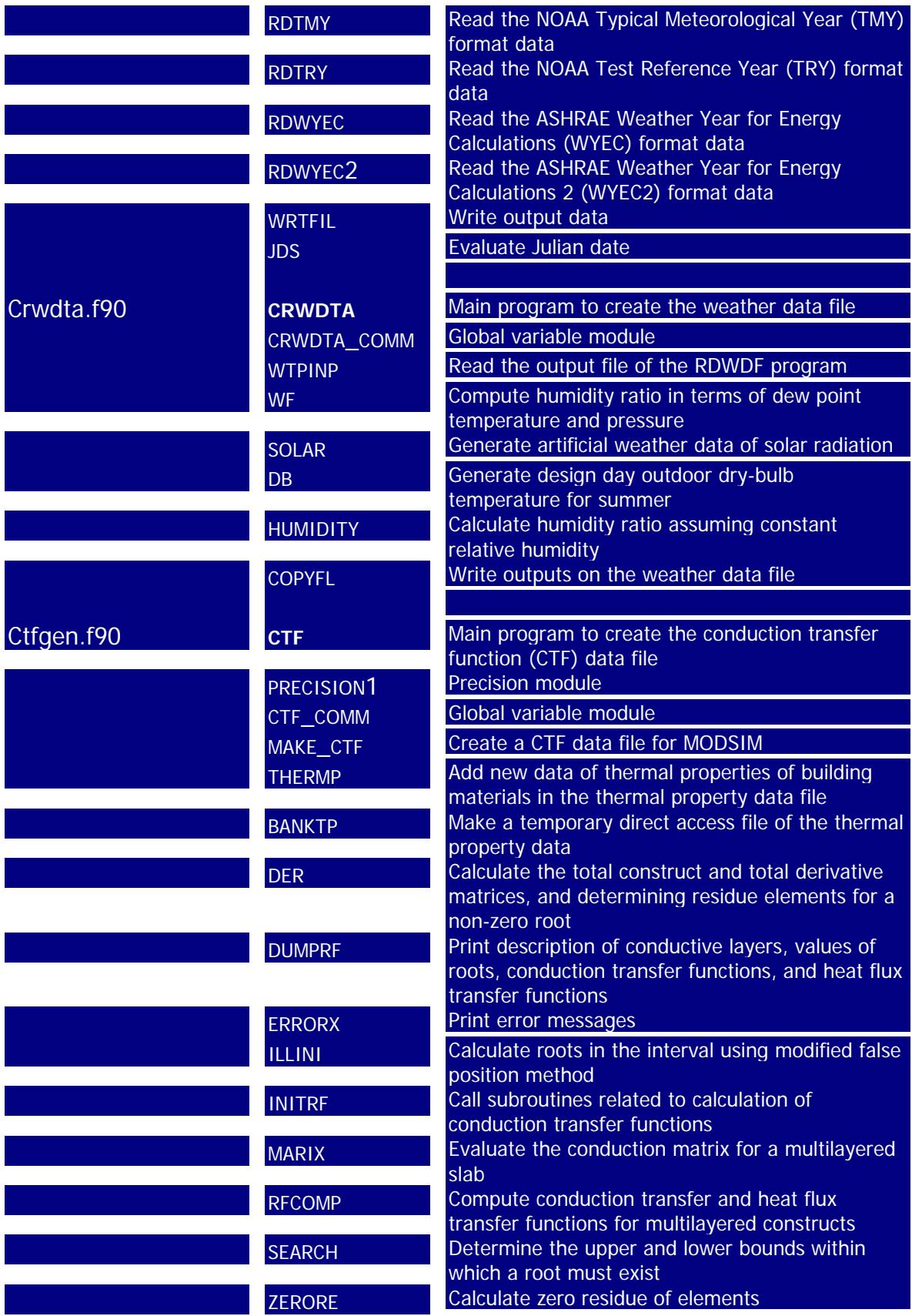

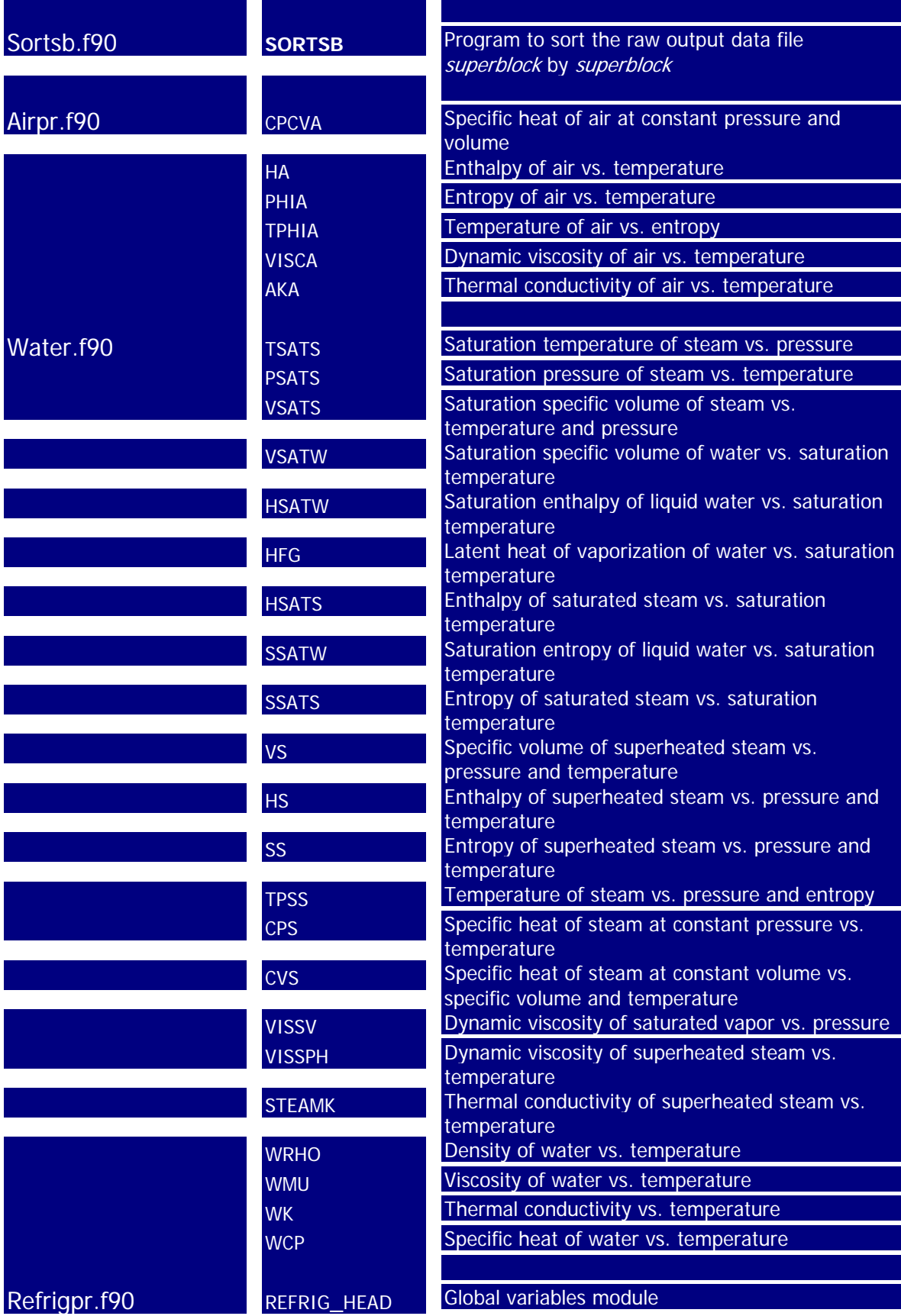

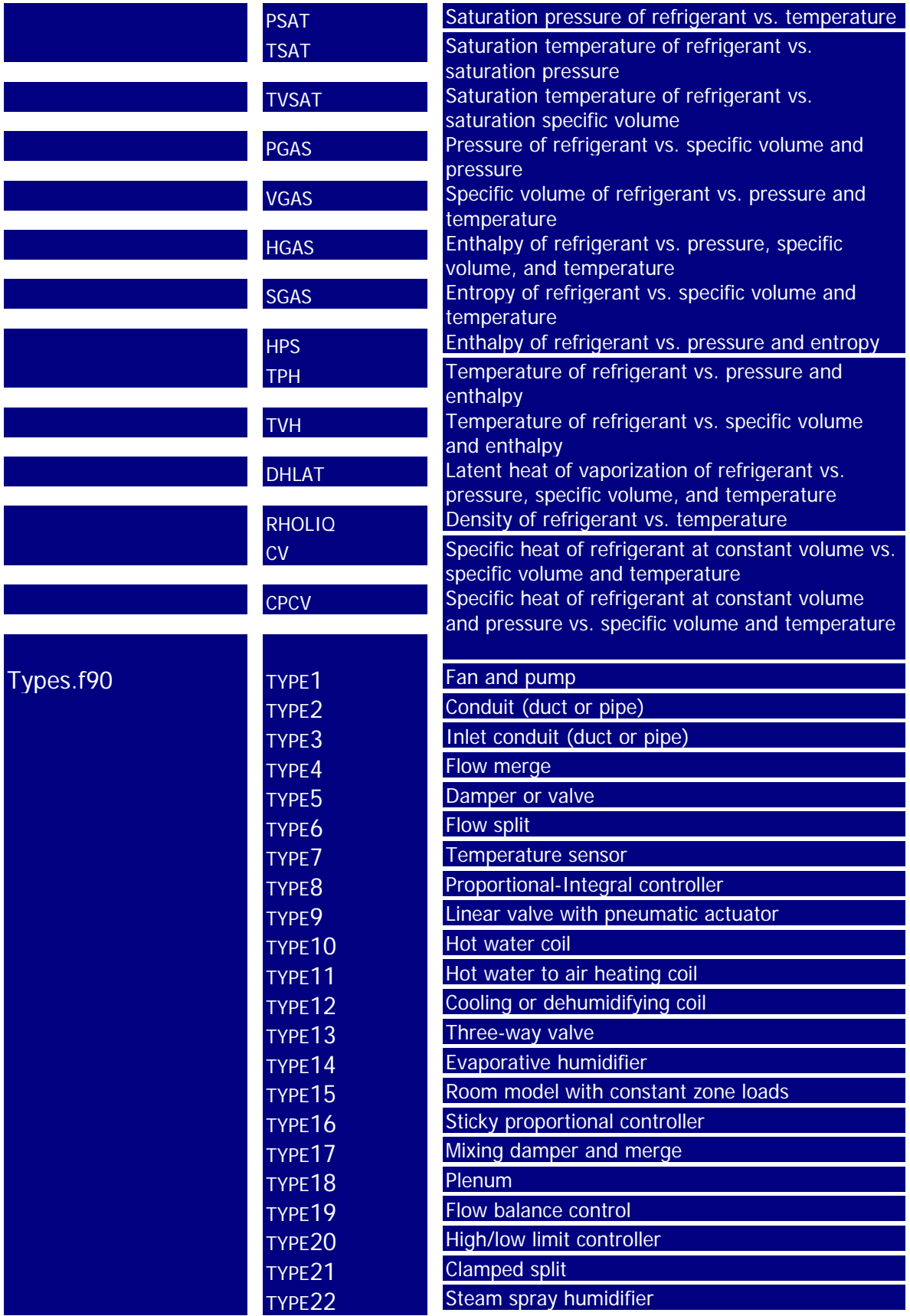

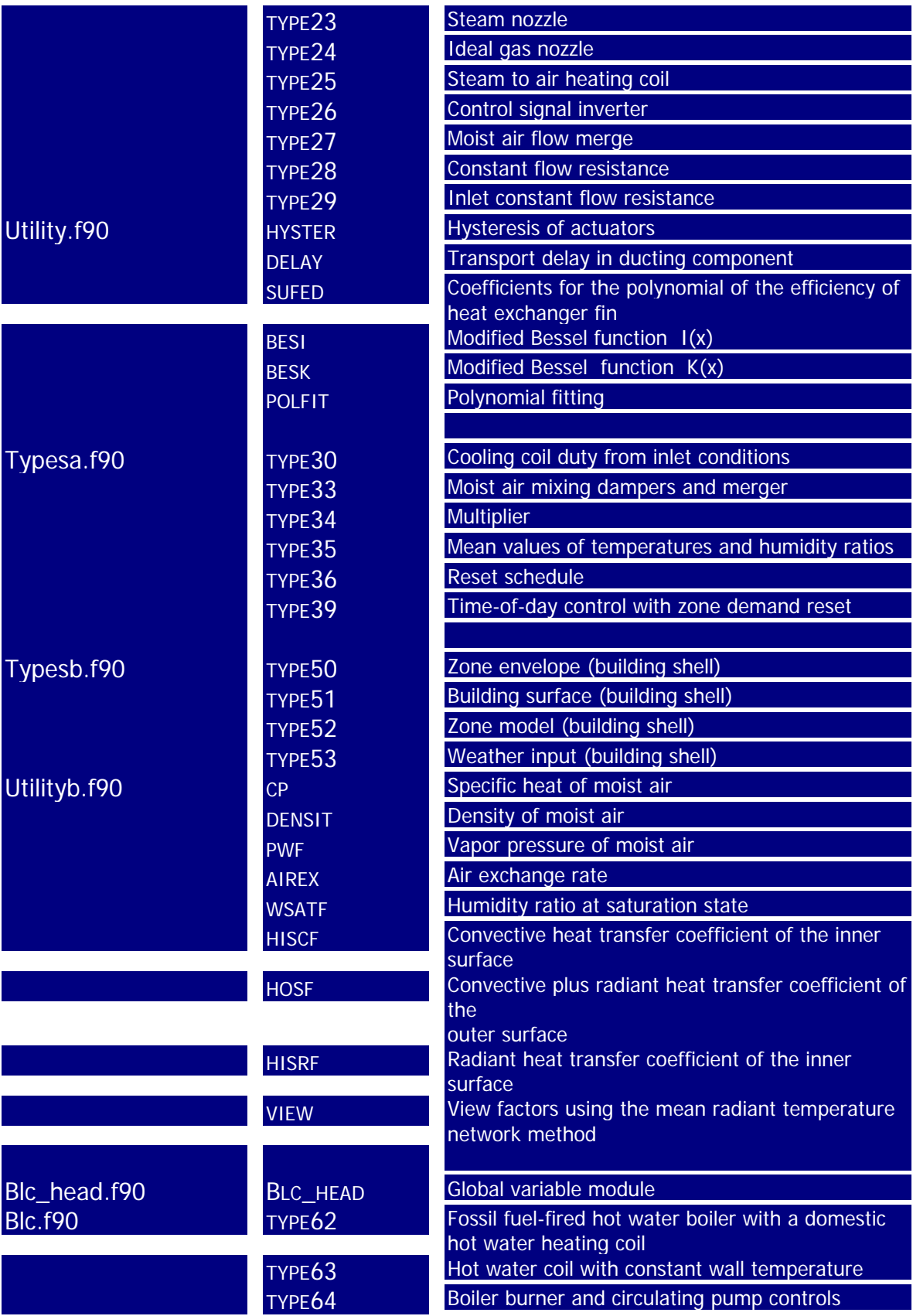

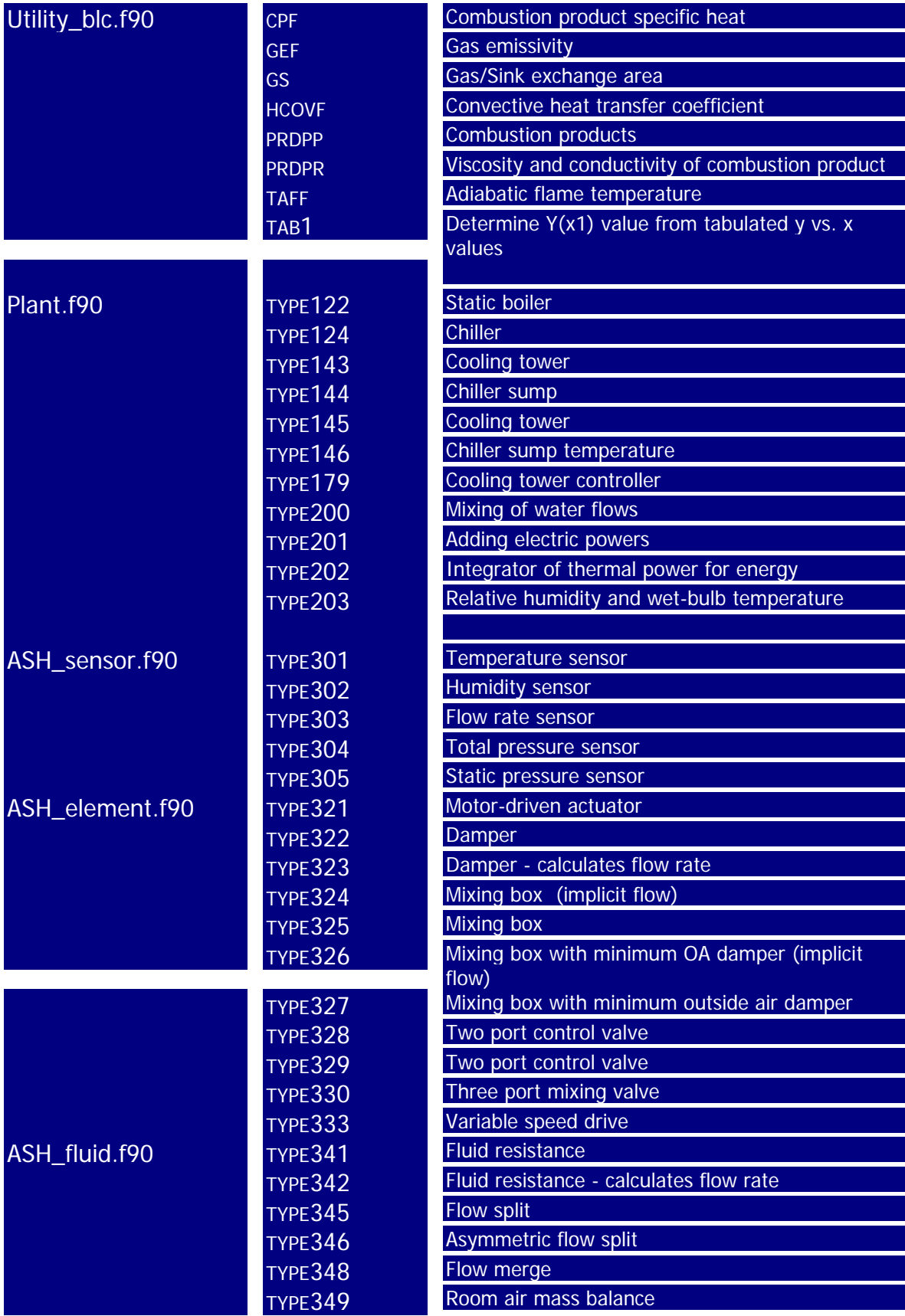

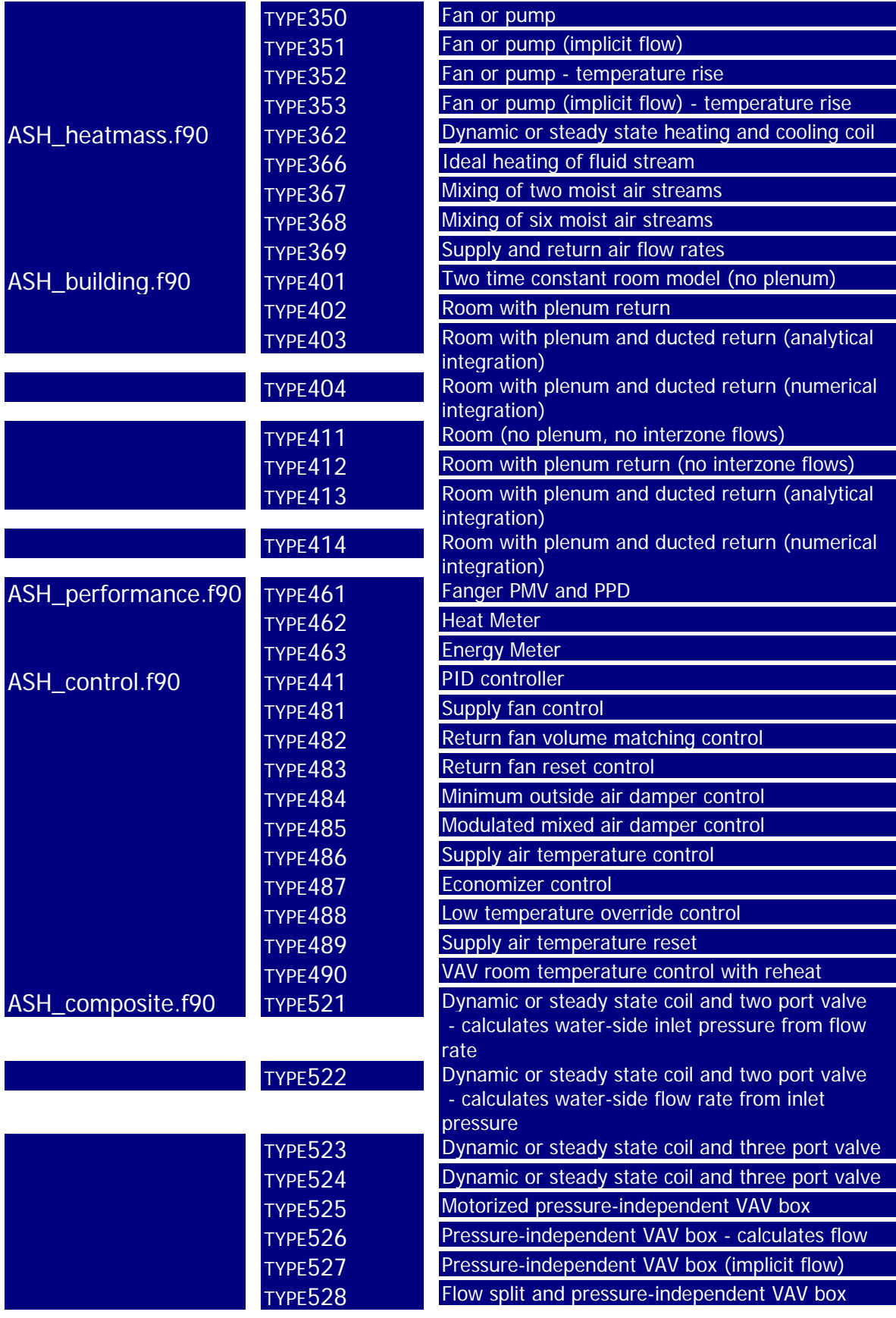

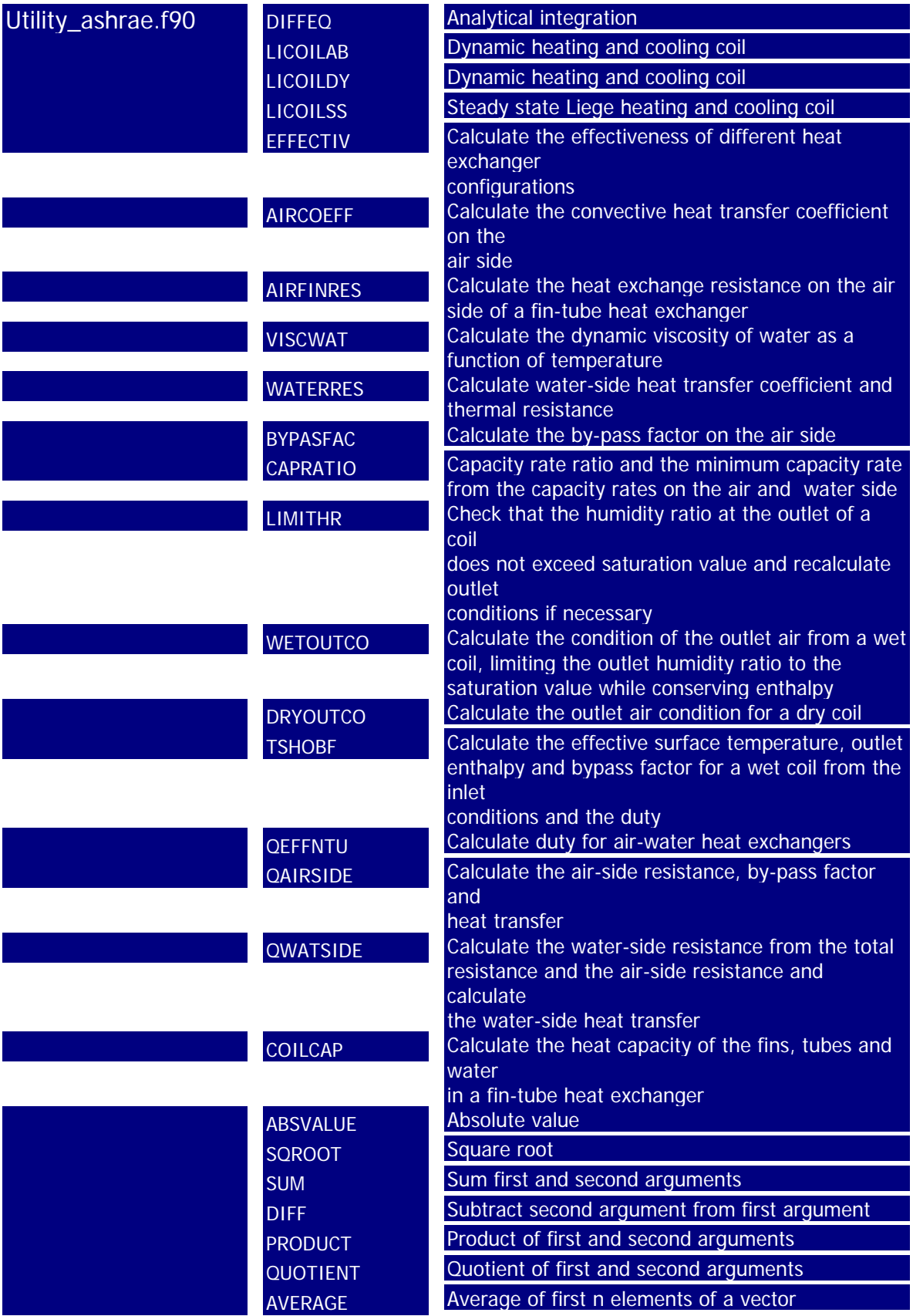

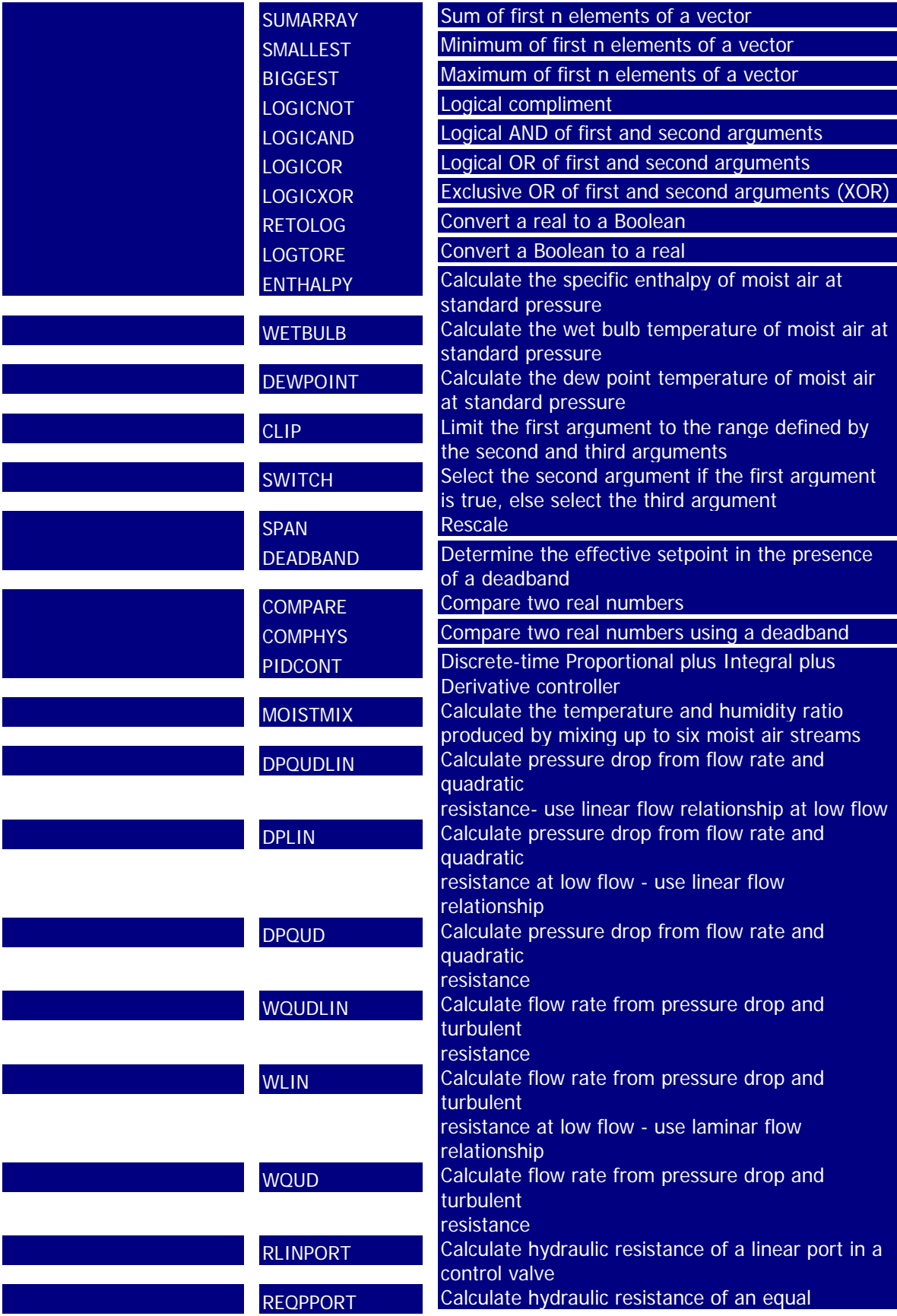

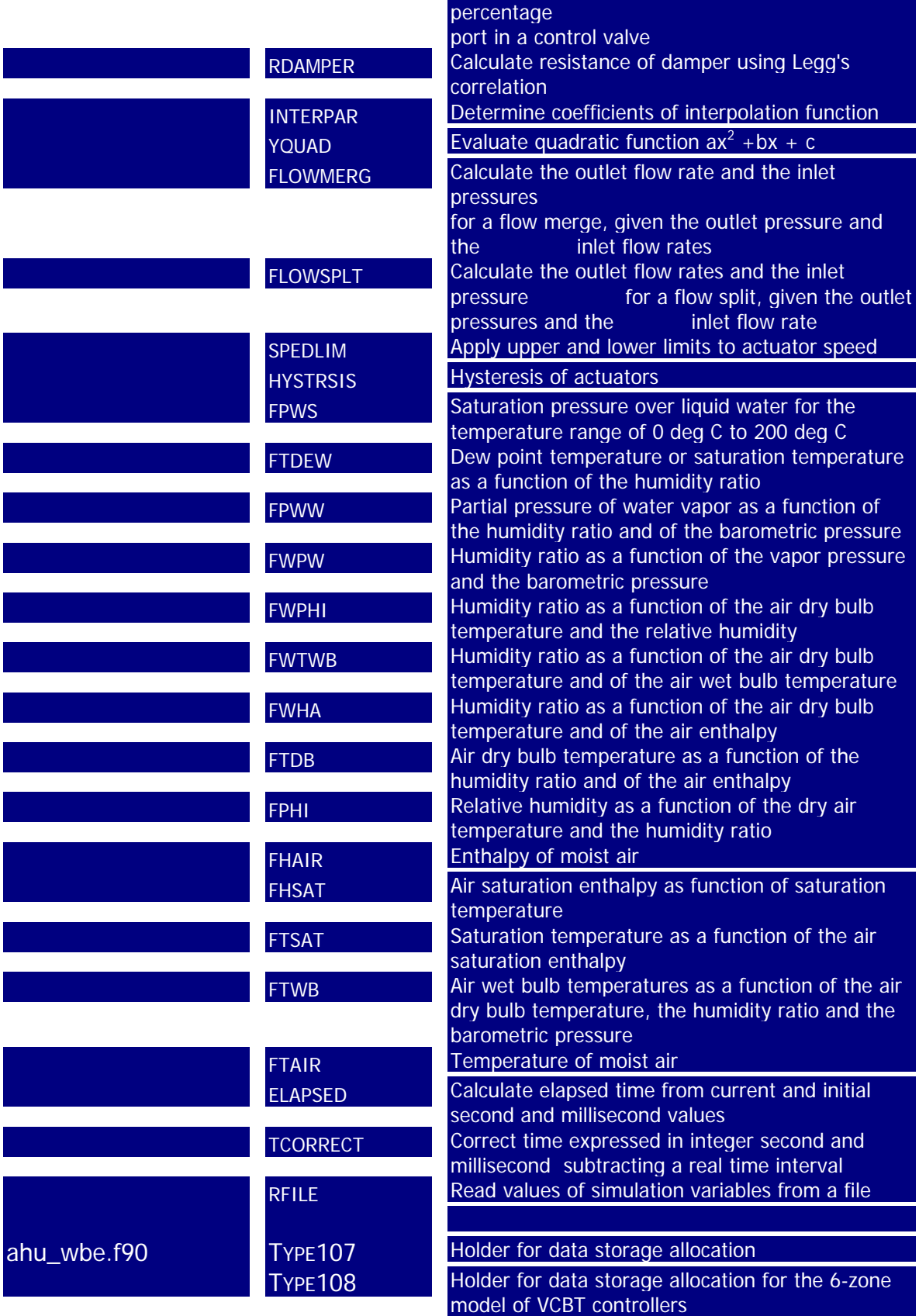

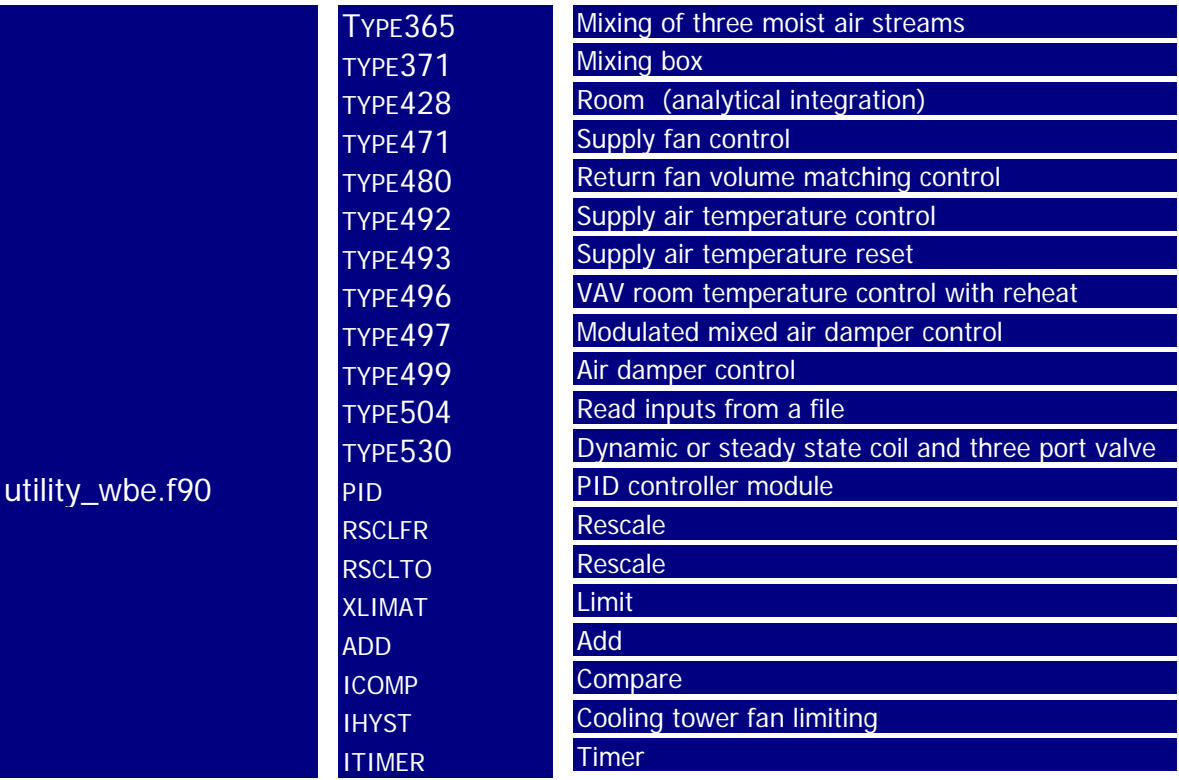